**BiclusterSeer®** 

۰

software for the detection and analysis of event clusters

ö

÷

User Manual book 1 version 2.5 ð.

ō

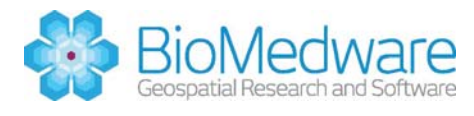

۰

õ

Copyright 2012, BioMedware, Inc. All rights reserved.

ClusterSeer and BoundarySeer are trademarks of BioMedware, Inc.

Project Leaders: Geoff Jacquez and Leah Estberg

STTR Collaborating Institutions: BioMedware, Inc., the University of Michigan, and the University of Minnesota.

Software developers: Leah Estberg, Andrew Long, Eve Do, and Bob Rommel.

Manual and help authors: Dunrie Greiling, Leah Estberg, Andrew Long, and Geoff Jacquez

Advisors: Luc Anselin, Arthur Getis, Dan Griffith, Uriel Kitron, Lance Waller, and Mark Wilson.

The following individuals provided suggestions and insights that greatly improved the software: Martin Kulldorff, Peter Diggle, Bruce Levin, Peter Rogerson, and graduate students and instructors in the course "Spatial Epidemiology" offered in at the School of Public Health, University of Michigan.

This project was supported by STTR grant #CA64979 from the National Cancer Institute to BioMedware, Inc. The software and manual contents are solely the responsibility of the authors and do not necessarily represent the official views of the National Cancer Institute.

For updated troubleshooting information and FAQs, please visit ClusterSeer online (http://www.biomedware.com/files/documentation/clusterseer/default.htm).

# **Table of Contents**

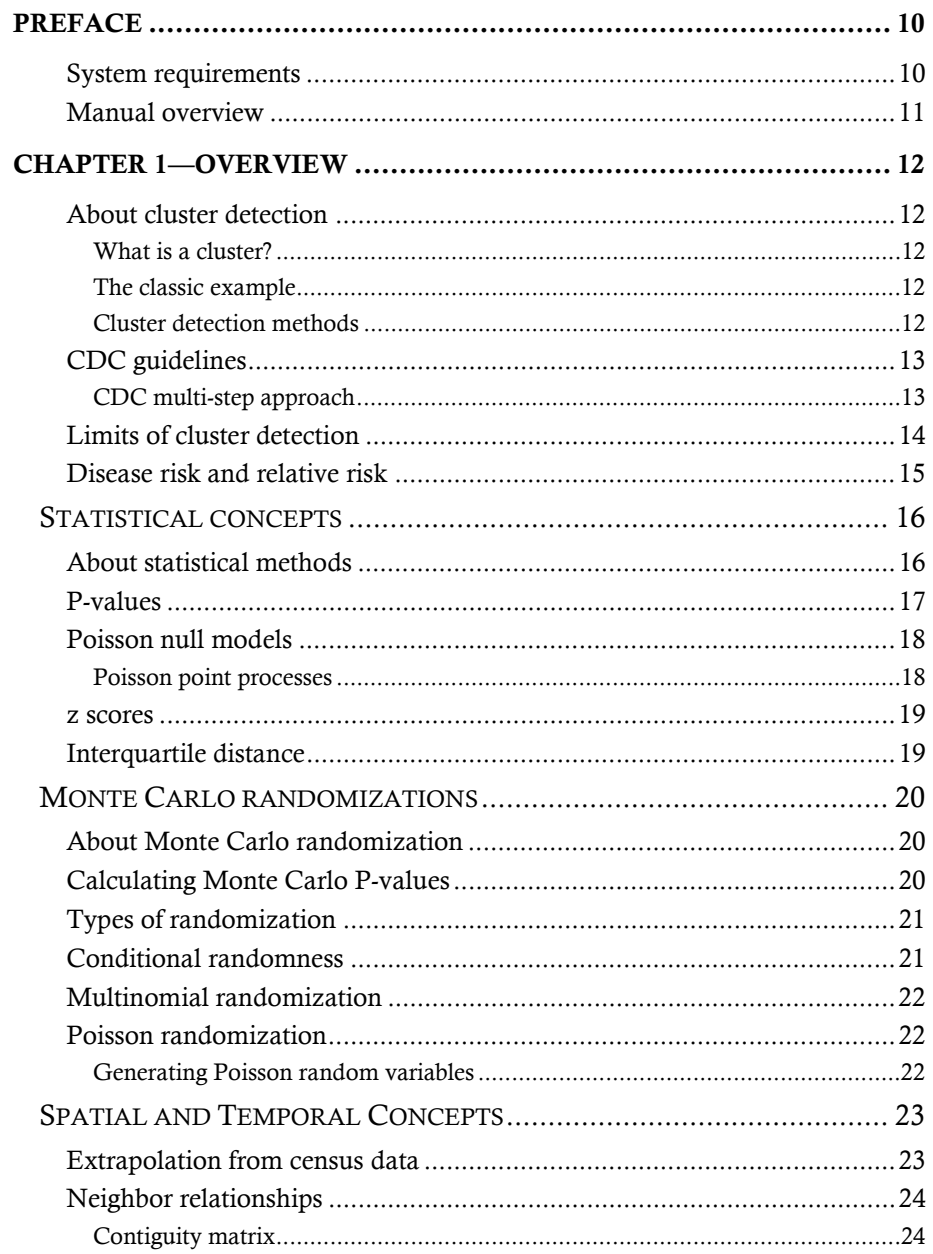

 $\overline{3}$ 

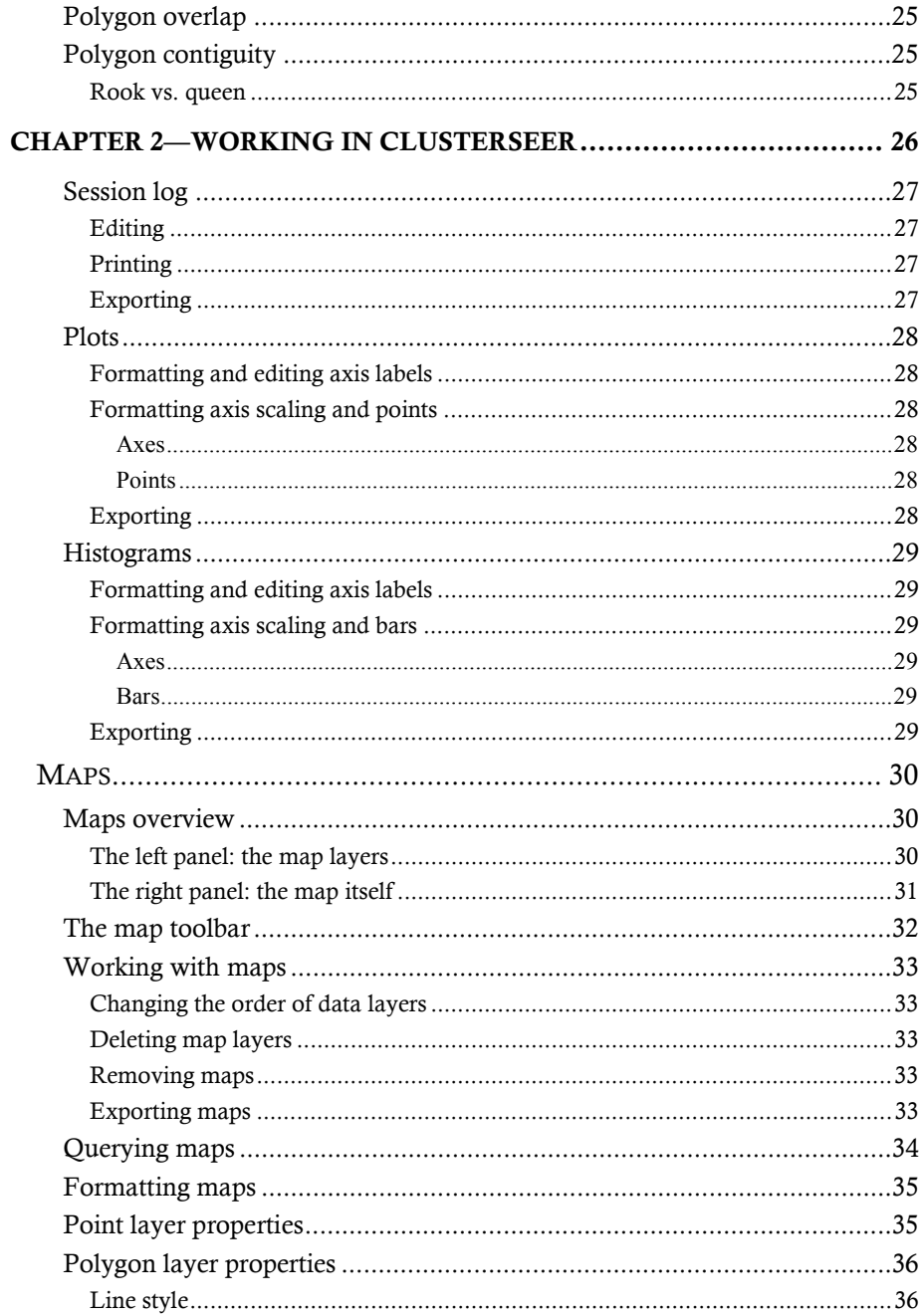

 $\overline{4}$ 

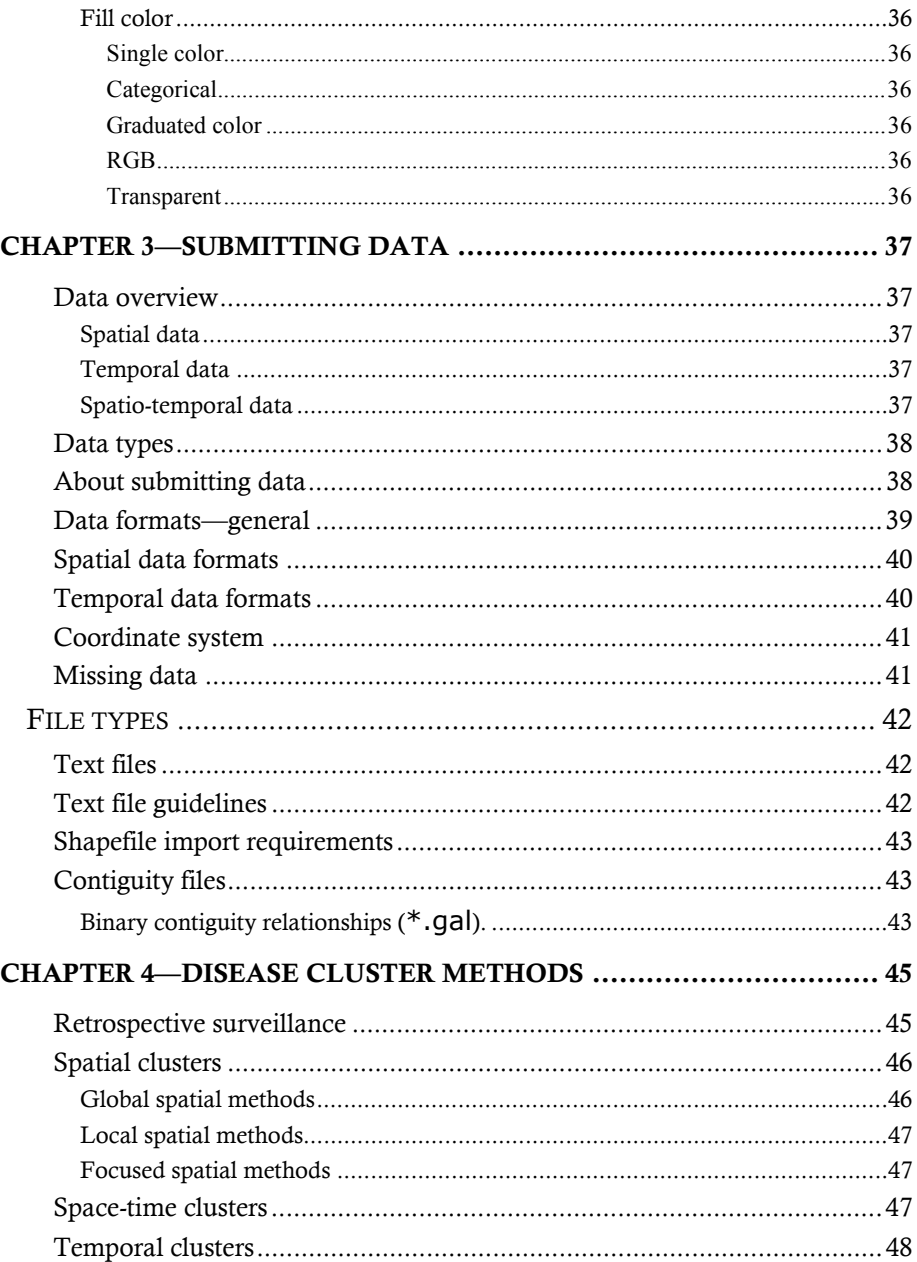

 $\overline{5}$ 

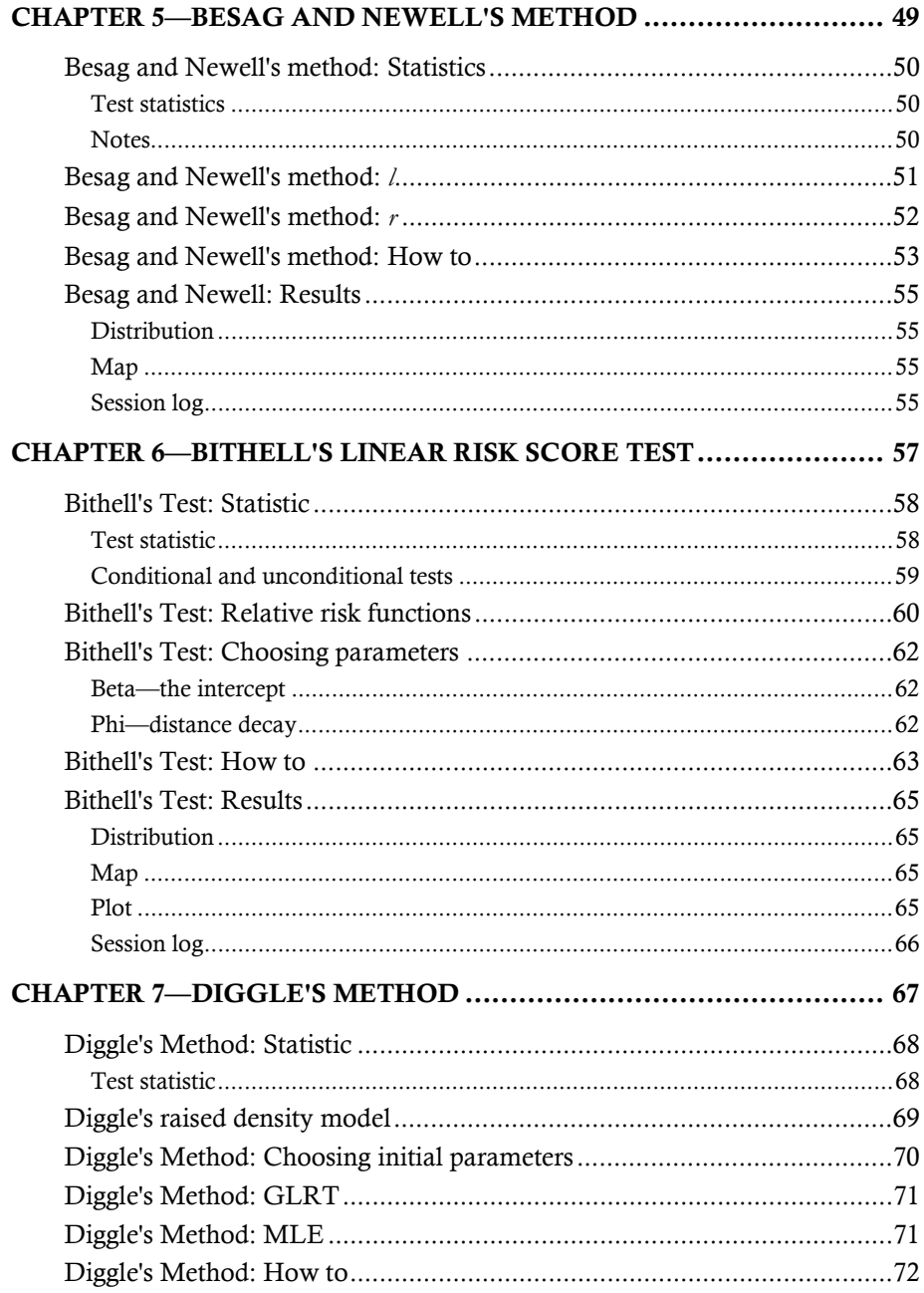

 $\overline{6}$ 

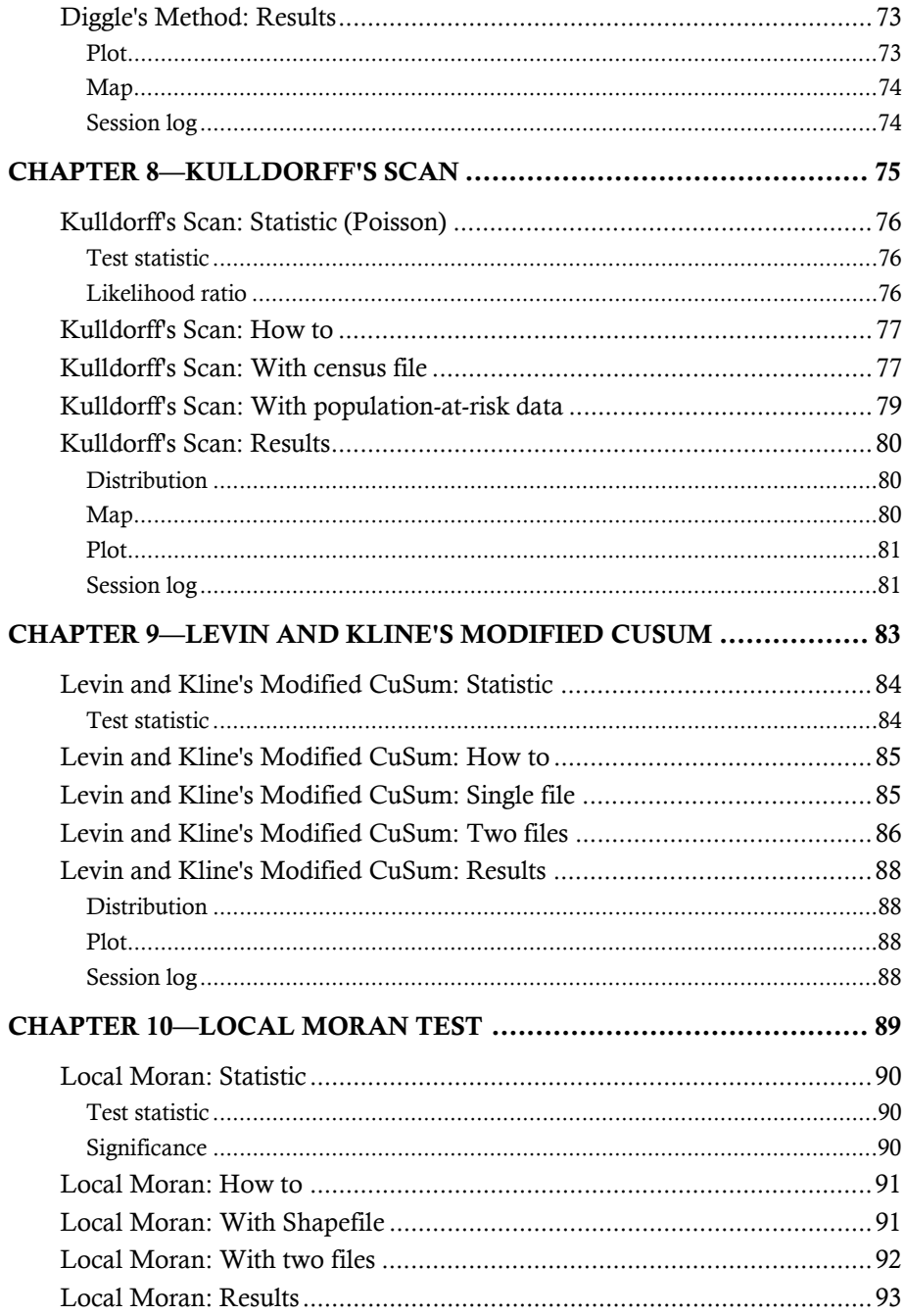

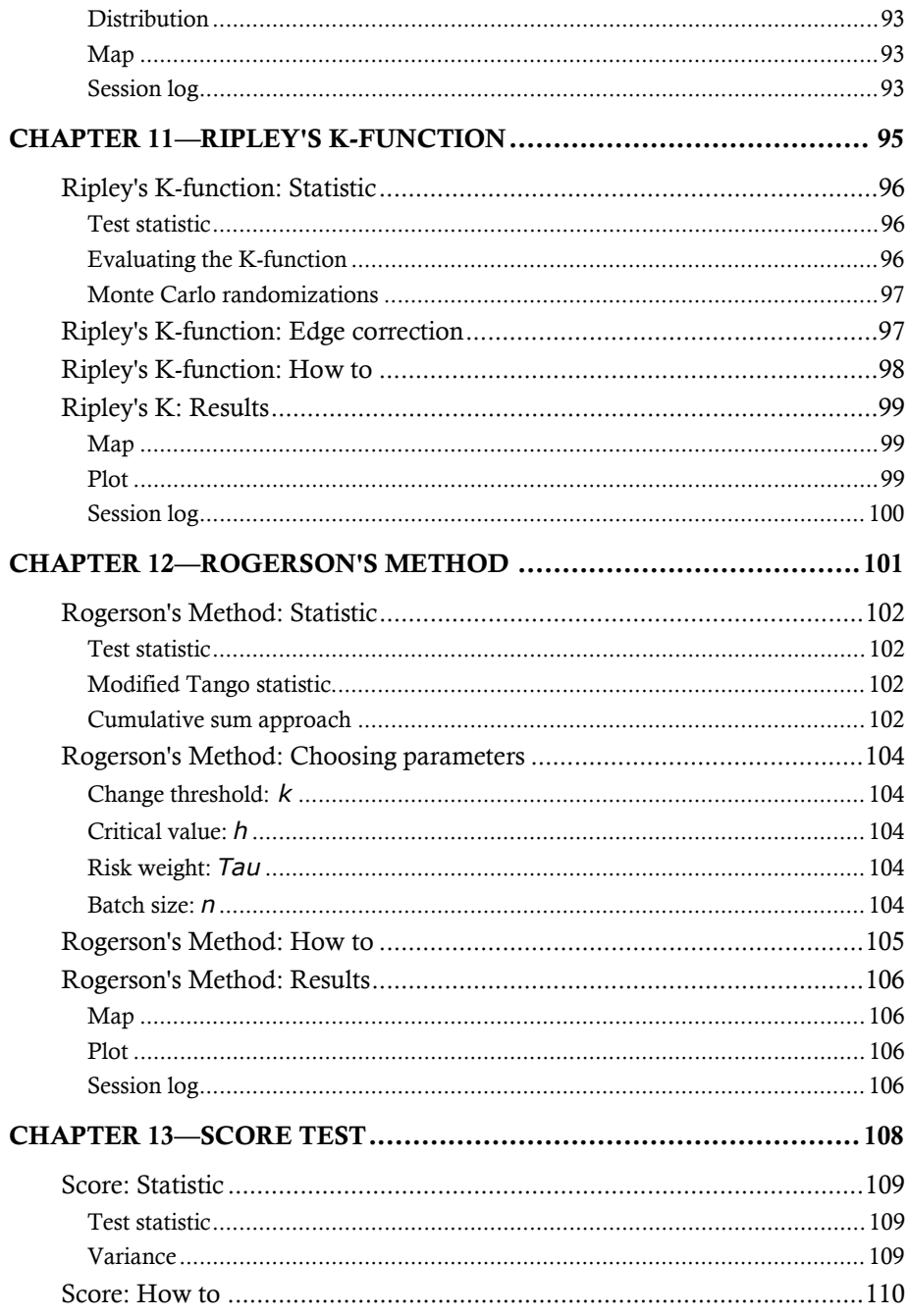

 $\boldsymbol{8}$ 

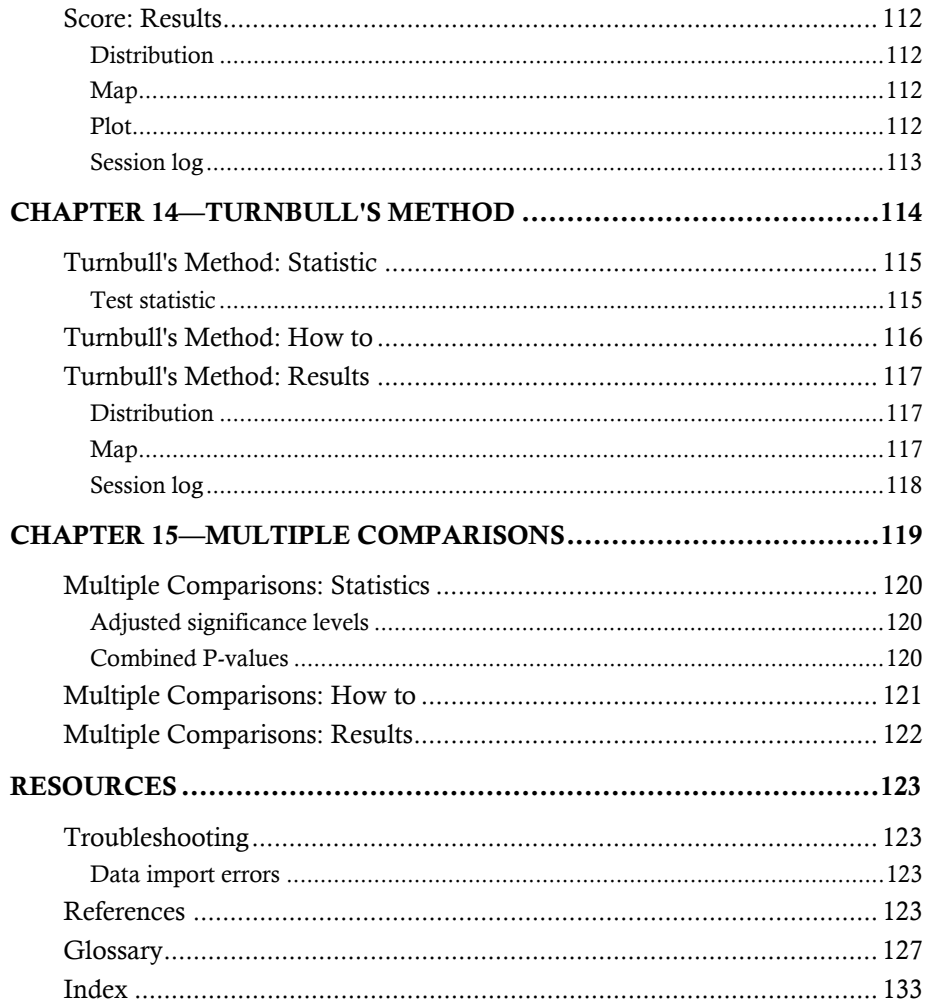

 $\mathfrak{g}$ 

# **Preface**

ClusterSeer supplies data visualization tools and state-of-the-art statistical methods to explore spatial and temporal patterns of disease.

ClusterSeer methods can be used to investigate disease clusters in space, in time, and spatial clusters that depend on time (spatio-temporal interaction).

Use the method of your choice, or find an appropriate method using the ClusterSeer Advisor.

### **System requirements**

- Windows 95 or Windows NT 4.0 or more recent operating system
- Screen resolution of 800 x 600 or finer for best viewing of the maps and graphics
- 256 colors or better highly recommended for graphics

#### **Manual overview**

This manual outlines how to use ClusterSeer, BioMedware's tool for detecting pattern in health data.

Chapter 1 presents the conceptual background for the software. This chapter includes a cluster definition and a perspective on the role of cluster detection in the larger process of identifying the source of disease. It also surveys concepts in epidemiology, spatial analysis, temporal analysis, and statistics used in ClusterSeer.

Chapter 2 provides an overview of how to use ClusterSeer and what tools are available for viewing your data and results. Chapter 3 details how to submit files and data file and format requirements. Chapter 4 describes the heart of ClusterSeer: cluster detection methods. You may read this section to choose a method, or you can use the Cluster Advisor available within the software. Chapters 5-14 detail individual statistical methods, while Chapter 15 describes the multiple comparisons feature.

The manual also has a resources section that includes a glossary, troubleshooting, references, and an index.

For easier differentiation of interface and description, this manual will use the following style conventions:

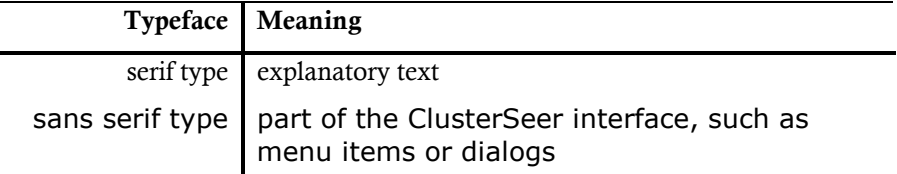

This information is also available in online help ("CSeer Help.chm"), accessible from the "Help" menu and "Help" buttons on dialogs in ClusterSeer. The online help has hyperlinks that connect related topics.

BioMedware also has a ClusterSeer Online page on its website, **http://www.biomedware.com/files/documentation/clusterseer/default.htm**. Please check this for updates and additional information.

# **Chapter 1—Overview**

ClusterSeer offers statistical methods for the analysis of health data. Using ClusterSeer will draw on your understanding of concepts in epidemiology, spatial analysis, temporal analysis, and statistics.

#### **About cluster detection**

#### **What is a cluster?**

A cluster is an aggregation of disease in space, in time, or in both space and time.

Cases of a disease can be referenced to a specific location, such as a residence, and time, such as the date of diagnosis. Disease clusters occur when more cases are identified at a particular place and/or time than would otherwise be expected. The study of disease clusters may suggest possible factors and exposures influencing risk for a disease. More likely, cluster identification will provide incentive to undertake a comprehensive epidemiological study.

#### **The classic example**

Dr. John Snow's study of the 1854 London cholera outbreak is an historic example of a cluster analysis that suggested an effective intervention. In brief, the outbreak of cholera was detected by Dr. Snow even before the bacterium that causes cholera had been identified. He mapped mortality and found that most deaths occurred near the Broad Street Pump. Once the handle of the pump was removed, the outbreak subsided.

#### **Cluster detection methods**

Since the time of the London cholera outbreaks, more sophisticated statistical analyses have been developed to detect clustering. Advances in computer databases, Geographic Information Systems, and statistical techniques have augmented our toolbox for the study of disease clusters. Many of the methods offered in ClusterSeer are very new, developed in the last decade.

Cluster statistics offer criteria to determine when observed patterns of disease significantly depart from expected patterns. ClusterSeer includes methods that explore different kinds of clustering: spatial, temporal, and space-time clusters. Many of the methods in ClusterSeer use Monte Carlo randomization techniques to evaluate observed values. These computationally intense methods are more available now that a computer can quickly randomize datasets and perform the calculations.

## **CDC guidelines**

The Centers for Disease Control and Prevention (CDC) advocate a multi-step approach for investigating disease clusters (1990). ClusterSeer offers tools for the cluster assessment stage, steps 2a and 2c.

#### **CDC multi-step approach**

1. Initial **contact and response**. An agency is notified of a perceived cluster; it then decides whether further evaluation is necessary.

#### 2. **Cluster assessment**.

- a. Preliminary evaluation. This step provides a rough estimate of the probability of the perceived cluster occurring by chance. In this step, determine the geographic area and time to examine and find a reference population for comparison. Then, calculate statistics for the perceived cluster and compare them to the reference population.
- b. Case evaluation. Verify the case reports are accurate.
- c. Occurrence evaluation. A more thorough descriptive evaluation, repeating the preliminary evaluation with verified data. This step also includes a literature review to investigate an association between the cluster and exposure or source.
- 3. **Major feasibility study**. Here, a case-control study is designed and any environmental monitoring scheme planned.
- 4. **Etiologic investigation**. This step implements the study planned in Step 3. It evaluates the link between the hypothesized cause of the cluster and the disease. It does not necessarily give information on the causes of the original cluster, but evaluates plausible causes.

Most studies of apparent disease clusters are not substantiated after early data exploration. Most end at stage 2, after finding no significant clustering. For example, The Minnesota Department of Health received 420 reports of apparent clusters between 1981-8 (Bender et al. 1990). About 95% of these investigations were ended at stage 2, with no clustering found. Of the remaining 5%, only 1/5, or 1% of the original total, warranted an epidemiological study. A similarly low rate of cluster verification occurred in a study of 61 cluster investigations between 1978- 84 at the National Institute for Occupational Safety and Health (Schulte et al. 1987). Most apparent clusters did not have a greater than expected number of cases, and of those that did, most could not be explained by occupational exposure.

#### **Limits of cluster detection**

ClusterSeer provides statistical methods for evaluating disease clusters quantitatively. Most statisticians and researchers consider cluster detection methods as more suitable for exploratory data analysis than rigorous hypothesis testing.

As is clear from the CDC guidelines for cluster investigations, the study of disease clusters often occurs with incomplete knowledge. Spatial locations of cases often simply serve as a proxy or indirect estimation for exposure to a risk factor. The causes of a disease cluster may not yet be understood or even identified. Additionally, the precise date of disease onset is often unavailable and may be estimated with date of diagnosis or onset of symptoms. Because of this incomplete knowledge, cluster detection methods can better help identify patterns and generate hypotheses rather than formally test pre-existing hypotheses.

Once the hypotheses are generated, they need to be tested with additional, independent data. Otherwise, the procedure is somewhat circular, testing for patterns we have already identified. Thus, cluster detection/assessment is a step towards understanding spatial and temporal patterns in health data, rather than an endpoint in the process. It can be used in planning subsequent studies, such as case-control studies and environmental monitoring schemes.

#### **Disease risk and relative risk**

Risk may be defined as the average probability of disease developing in an individual during a specified time interval. It may be estimated by dividing the number of disease events by the number of subjects at risk in a specified time interval. Yet, drawing individual-level conclusions about risk from group-level data has its limits (Morgenstern 1998).

Relative risk (RR) is often estimated for a sub-group of study subjects as the ratio of that group's average risk to a baseline measure of disease risk. In those cases when an appropriate referent group cannot be identified, either the average risk over the entire set of study subjects or a national average may be used as the baseline risk for comparison.

Some of the spatial methods require an understanding of risk or relative risk as a function of space. Suppose that exposure to a point source (focus) elevated the risk for a particular type of disease, and distance to the point source served as a proxy estimate of the amount of exposure experienced. We could create a function by which degree of exposure would be estimated according to distance from the focus (postulated degree of exposure). The RR could peak at the point source, and decline with increasing distance. It may be difficult to anticipate the appropriate model form, and the fit of the final model to the actual data should be considered. However, please note, using the observed spatial disease pattern to estimate the risk or RR function is circular and invalidates statistical inference. *A priori* knowledge should contribute to the specification of the function parameters.

#### **STATISTICAL CONCEPTS**

#### **About statistical methods**

The methods in ClusterSeer evaluate spatial, temporal, and spatio-temporal disease clusters. The fundamental question behind all these methods is whether the pattern of the data is clustered. All the methods evaluate hypotheses; though these hypotheses are better considered exploratory, see Limits of cluster detection. The hypotheses differ between methods, but all the methods can be characterized using the following structure (from Waller and Jacquez 1995):

- The **null spatial model** defines the distribution of cases of the disease expected without clustering. This distribution may be spatial, temporal, or spatio-temporal depending on the method, question, and data.
- The **null hypothesis** is a prediction about spatial pattern based on the null spatial model.
- The **test statistic** summarizes an aspect of the data of biological or epidemiological interest.
- The **null distribution** of the test statistic can be derived theoretically or empirically through Monte Carlo randomization. Example theoretical null distributions include the Poisson null distribution. Either way, the null distribution reflects the null spatial model.
- The **alternative hypothesis** is a counter to the null hypothesis, a different prediction defined either in the terms of the null spatial model or in terms of additional parameters to define "clustering."
- The **alternative spatial model** can be very basic and somewhat vague "not the null spatial model," or it can be a more specific model defining a particular model of disease distribution.

Probability values (P-values) for the observed test statistics can be obtained by comparing them to the null distribution. This comparison gives a quantitative estimate of the probability of the observed value under the null hypothesis.

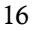

#### **P-values**

P-values, short for probability values, provide an estimate of how unusual the observed values are. The P-value of a test statistic can be obtained by comparing the test statistic to its expected distribution under the null hypothesis (the null distribution).

The interpretation of a test statistic balances the possibility of two types of errors. Declaring whether a P-value is statistically significant involves choosing the level of error with which you are comfortable. Alpha provides the threshold for significance. If the P-value for the observed value falls below alpha, then the observation is termed significant.

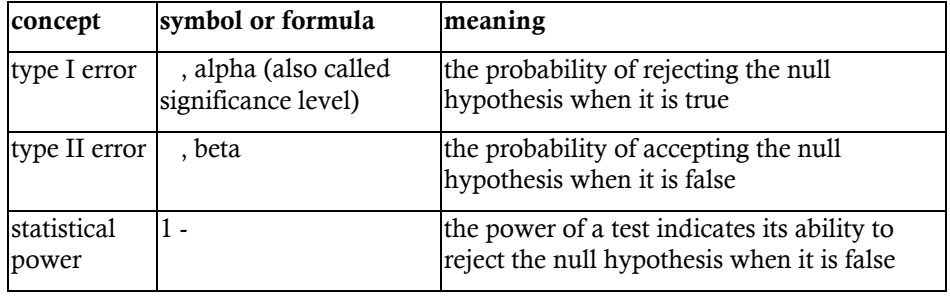

 $P = 0.05$  is the traditional alpha level, which can be interpreted to mean that results that are more extreme would occur by chance less than 5% of the time, if the null hypothesis were true. The figure below graphs 1,000 Poisson random numbers (lambda = 3). The thin line illustrates the  $P = 0.05$  alpha level for a one-tailed test. The P-value is less than alpha when the test statistic is higher than that cutoff. In that case, it is customary to reject the null hypothesis and accept an alternative hypothesis, that there is clustering.

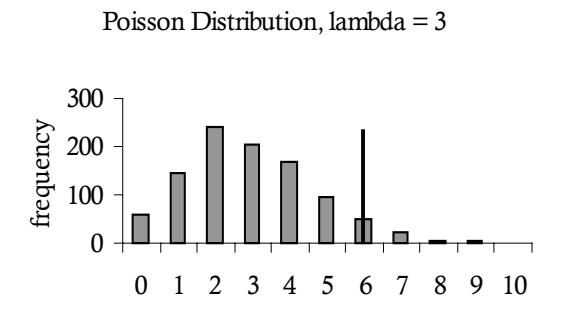

Most ClusterSeer methods are one-tailed, focusing on the upper-tail of the distribution. They test whether the test statistic is higher than expected. Twotailed tests evaluate whether the statistic diverges from a central value, and the alpha level is divided between the two tails of the distribution.

#### **Poisson null models**

The null hypothesis of a Poisson disease rate is usually a good representation of randomly distributed non-infectious rare diseases (Waller and Jacquez 1995). It is used in many cluster detection methods in ClusterSeer, including Besag and Newell's method. A Poisson function can be described by one parameter, lambda (), the mean and variance of the distribution. Two Poisson distributions are illustrated below, each with a different lambda value. Within ClusterSeer, lambda is the average or expected case count, calculated from the average or expected disease frequency multiplied by the population-at-risk.

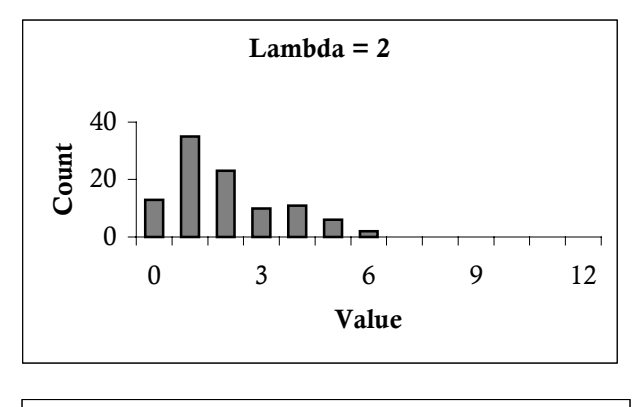

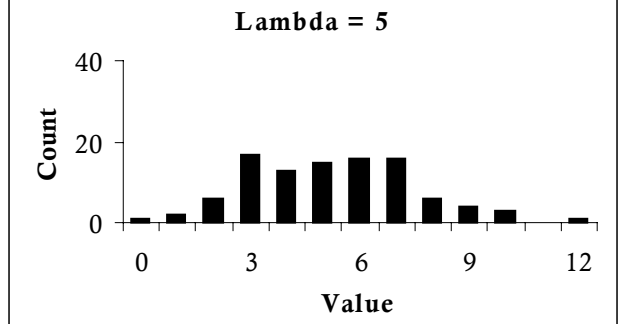

#### **Poisson point processes**

Poisson point process models are used for null and alternative spatial models in Diggle's Method and Ripley's K-function. Poisson point processes produce sets of points with a given intensity (, the mean and variance of the Poisson distribution), an expected number of points or cases per unit area.

Z scores calculate a standardized difference between the observed and expected value of a statistic:

$$
z = \frac{(I - E(I))}{\sqrt{Var(I)}}
$$

In this case, *I* is the statistic, *E(I)* is the expected value of *I*, and *Var(I)* is the variance of *I*. *Z* scores are distributed approximately normally, with a mean of 0 and a variance of 1.0.

#### **Interquartile distance**

The interquartile distance is used to find outliers in the local Moran test. The **interquartile distance** is the difference between the values for the 25<sup>th</sup>-percentile and the 75th-percentile of the test statistic.

To obtain these values, ClusterSeer orders the test statistics from smallest to largest. The  $25<sup>th</sup>$  percentile value is the test statistic that divides the ordered set such that 25% of the statistics are smaller and 75% are greater than that value. The  $75<sup>th</sup>$ percentile value is the test statistic that divides the ordered set such that 75% of the statistics are smaller and 25% are greater. If the number of test statistics cannot be evenly divided by two, these values are calculated as the mean of the two test statistics closest to the appropriate position.

ClusterSeer then multiplies the interquartile distance by 1.5. Any values farther from the median than 1.5 times the interquartile distance are considered outliers.

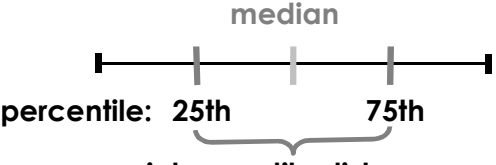

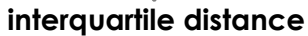

#### **MONTE CARLO RANDOMIZATIONS**

#### **About Monte Carlo randomization**

Monte Carlo randomization is one way to quantitatively evaluate observed data and test statistics.

In general, Monte Carlo Randomization (MCR) procedures follow this sequence:

- 1. Following the calculation of a statistic from the original dataset, observations are randomized.
- 2. The statistic is recalculated for the randomized data.
- 3. Steps 1-2 are repeated a given number of times, amassing distributions that will be used to calculate P-values for the observed statistic.
- 4. P-values are calculated by comparing the observed statistic to the reference distribution.

ClusterSeer randomizes the original dataset according to the approach recommended for a particular method (see Types of randomization). Null hypotheses and the randomization approach are detailed in individual method descriptions.

#### **Calculating Monte Carlo P-values**

The P-value is the relative ranking of the test statistic among the sample values from the Monte Carlo randomization. You can calculate P-values to see whether observed values are unusually large or small for the null distribution. This calculation compares the observed value to the upper and the lower tails of the null distribution. Most tests in ClusterSeer explore whether the observed value is unusually large for the distribution, using *Pupper* only.

$$
P_{\text{upper}} = \frac{NGE + 1}{N_{\text{runs}} + 1} \qquad P_{\text{lower}} = \frac{NLE + 1}{N_{\text{runs}} + 1}
$$

where *Nruns* is the total number of Monte Carlo simulations, *NGE* is the number of simulations for which the statistic was greater than or equal to the observed statistic, and *NLE* is the number of simulations for which the statistic was lower than or equal to the observed statistic. One (1) is added to the numerator and denominator because the observed statistic is included in the reference distribution.

# **Types of randomization**

"Randomization" is a broad term, used differently in different contexts. Within ClusterSeer, randomization methods vary between methods. For the multinomial and Poisson distributions, ClusterSeer generates random values by choosing values from the specified distribution. For conditional randomness, data values are reassigned among sub-groups.

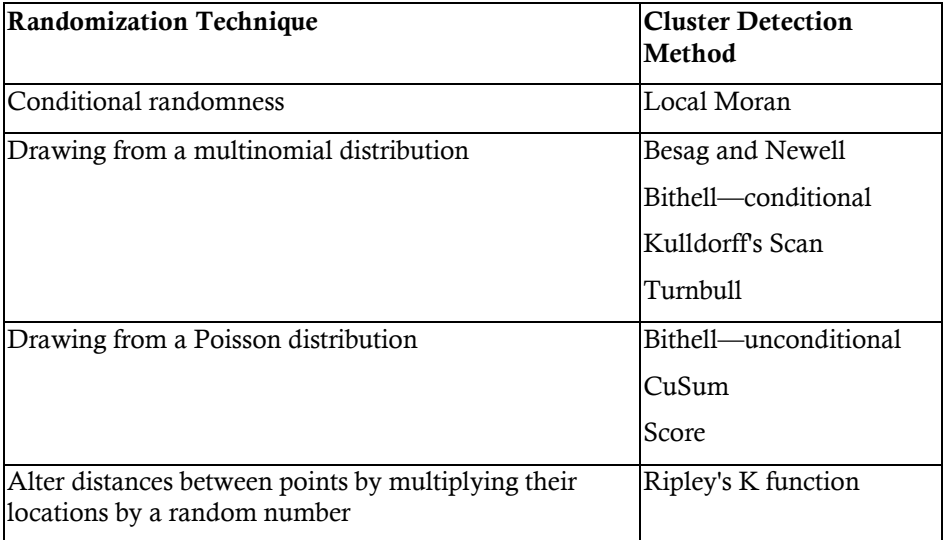

# **Conditional randomness**

This approach is used to redistribute disease frequency values among spatial regions in the Local Moran method (Anselin 1995). In each randomization, the disease frequency is held fixed for one spatial region, and the remaining values are randomly assigned new locations. Thus, the randomness is conditional—all regions receive randomized frequencies but one. This process is repeated as each region is evaluated in turn.

#### **Multinomial randomization**

A multinomial distribution describes the outcomes of independent trials with two or more possible, mutually exclusive outcomes. This approach is used to redistribute cases of disease among spatially or temporally referenced sub-groups (bins) under analysis. Cases are distributed at random among bins, where the probability of a case being placed in a particular bin is proportional to the population-at-risk size in that bin.

The figure below shows a simple example of this process. There are four bins (a, b, c, and d) that have population sizes of 10, 50, 20, and 20. The interval from 0-1 is partitioned among them, with each bin getting an interval proportional to its relative size (so 1/10, 1/2, 1/5, and 1/5 respectively). Then, as a random number generator supplies values between 0-1, each value falls into a particular bin and counts as a case in that bin.

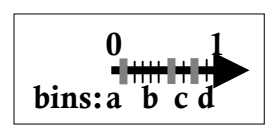

This randomization technique is used in Besag and Newell's, Bithell's—conditional, Kulldorff's Scan, and Turnbull's methods.

#### **Poisson randomization**

This Monte Carlo randomization approach redistributes cases of disease among spatially or temporally referenced sub-groups using Poisson random variables. This approach is used in the Score, Bithell—unconditional, and CuSum methods.

#### **Generating Poisson random variables**

This method generates randomized case counts drawing from Poisson distributions. The shape of the Poisson distribution depends on one parameter, (lambda), its mean and variance (see example Poisson distribution below). In this

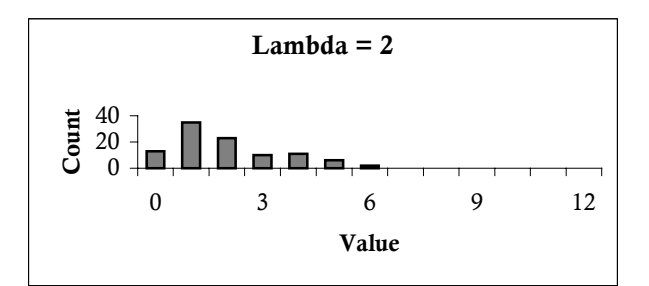

case, is set using the expected case count for that subgroup (region or time period), the product of the population-at-risk and the average or userspecified baseline risk.

# **SPATIAL AND TEMPORAL CONCEPTS**

# **Extrapolation from census data**

ClusterSeer can extrapolate population-at-risk counts from census data. This feature can be used in Kulldorff's Scan, Rogerson's, and CuSum methods.

ClusterSeer offers two extrapolation methods, step and linear extrapolation.

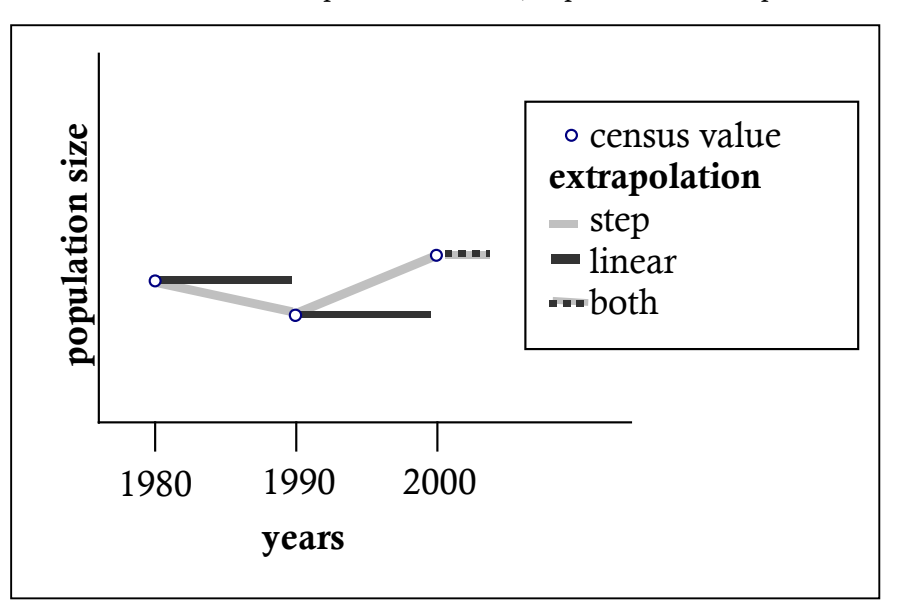

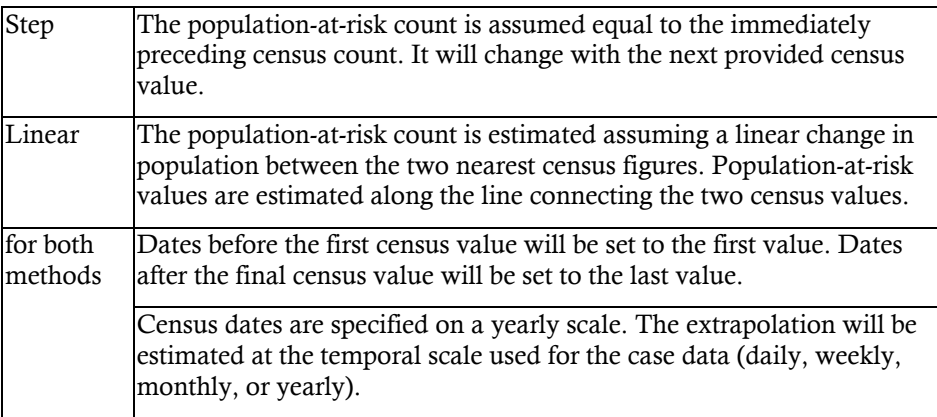

#### **Neighbor relationships**

Neighbor relationships between regions underlie statistical methods such as local Moran. To examine spatial association, you first need to define how ClusterSeer should set neighbor, or contiguity, relationships. Exactly what is next to what? ClusterSeer can set neighbor relationships in two ways: 1) using lists of neighbors for each region from SpaceStat™ sparse ASCII files or 2) based on polygon contiguity from a GIS file.

#### **Contiguity matrix**

ClusterSeer uses either data file to create a contiguity matrix holding binary spatial weights. These weights indicate whether regions neighbor each other. The weight between two areas that share a common border is set to 1. The weight between two areas that do not share a common border is set to 0.

The figure below illustrates a simple example of three polygons and their contiguity matrix. The first row in matrix **a** describes neighbor relationships for polygon 1 (it cannot neighbor itself, so the first value is zero, it neighbors polygon 2, so the second value is 1, and it does not neighbor polygon 3, another zero.). Lower rows describe polygons 2 and 3 in turn.

For local Moran, ClusterSeer row-standardizes spatial weights stored in the contiguity matrix. Row-standardizing matrix **a** leads to matrix **b**. For example, as polygon 2 has two neighbors, each neighbor is weighted  $\frac{1}{2}$ , so weights in the row add up to 1 and the statistic is not biased by the number of neighboring regions.

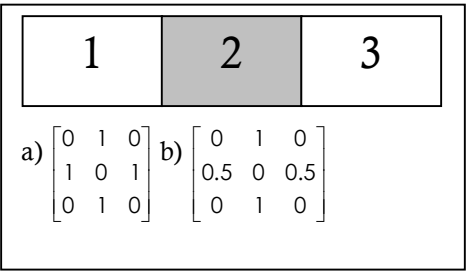

<del>. . . . . . . . . . . . . . . . . . .</del>

SpaceStat™ was developed by Luc Anselin, and it is distributed by BioMedware, Inc.

# **Polygon overlap**

If your polygons overlap, it may be difficult to view them when mapped or to select them for queries. ClusterSeer will not be able to display properly shaded areas where overlap occurs. Uniquely named polygons completely contained within another polygon will be correctly processed for analysis and display. Relatively smaller, non-uniquely named polygons will be discarded on import and excluded from the analysis.

#### **Polygon contiguity**

ClusterSeer can derive neighbor relationships from a file of polygons. In essence, ClusterSeer will evaluate whether the polygons share a border with each other. If they share a border, they are considered neighbors. In order to derive neighbor relationships from polygons in shapefile format, you must specify how ClusterSeer should evaluate these relationships. While it may seem like a trivial concept, in fact the specification of neighbor relationships can influence the outcome of statistical analyses.

#### **Rook vs. queen**

Two options are available—rook and queen—their names come from the movements of chess pieces. The rook can only move to squares that share a border of some length with its current square. In the figure below, the rook, illustrated as the gray circle, can only move to the four black squares. The queen can move to any square that shares even a point-length border. So, she can move to the rook's squares and any square that shares a corner (one vertex) with her current square. If the gray circle illustrated the queen's position, the queen could move to any of the eight adjacent squares.

Thus, rook is a more stringent definition of polygon contiguity than queen—for rook, the shared border must be of some length, whereas for queen the shared border can be as small as one point.

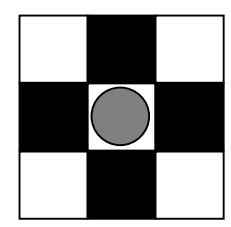

# **Chapter 2—Working in ClusterSeer**

ClusterSeer workflow is organized around the methods themselves. The general framework is the same for all methods: you specify a method, you supply data, ClusterSeer performs an analysis, and then you may view the results of the analysis.

When you open ClusterSeer, a session log is opened at the same time. It will serve as a text-based view for reporting results of all analyses in a single ClusterSeer session. As you perform new analyses, information on them is appended to the existing log.

Graphical views can help visualize the results of an analysis, and so they are only available once you have imported data and performed an analysis. Graphical views reflect the most recent analysis. No record of maps, histograms, and plots from previous analyses will remain. To view them again, you must recreate them.

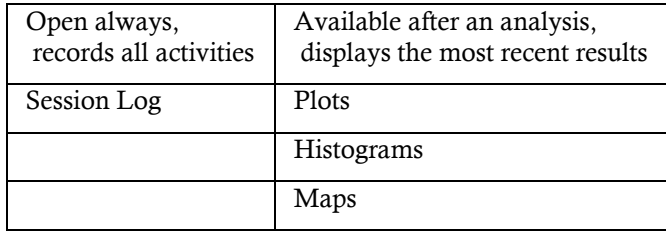

#### **Session log**

ClusterSeer records text-based information from your analyses in the memo screen within the main window, the session log. Information recorded includes the name and date last modified of the data files, results from each analysis, and results from multiple comparison adjustments.

During data exploration and analysis, you may find it useful to edit or print the text on this page. You may export the log as a plain text file (\*.txt) for opening in other applications.

#### **Editing**

You may also add references or notes directly to the session log page by positioning the cursor and typing.

#### **Printing**

To print the log, select "File", then "Print" from the menu. Click "OK" when the dialog box appears.

#### **Exporting**

You can export the log by choosing "Save Log" from the File menu. ClusterSeer will export the log as a text file (\*.txt).

Instead, you may choose to copy a piece of the log to paste into another application. You can copy sections by selecting them and choosing "Copy" from the "Edit" menu.

#### **Plots**

You can use plots to view and interpret the results of the most recent analysis. After you initiate a new analysis, ClusterSeer will not retain plots from previous analyses, though you can always recreate them.

Once you have performed an analysis that generates a plot, you may view it by choosing "Plot" from the "View" menu. Once it is displayed, you may format and edit axis labels, axis scaling, and points. You can also export plots from ClusterSeer.

#### **Formatting and editing axis labels**

You can format and edit axis labels by double-clicking on the axis. This will call up a window where you can rename the axis and specify a new font for the label.

#### **Formatting axis scaling and points**

You can format the plot by right clicking it and choosing "Change Formatting." This brings up a formatting window that allows you to change the attributes of the axes and points on separate tabs.

#### *Axes*

To change the scaling on the axes, set the minimum and maximum value shown for the x- and the y-axes. You may also specify the number of tick marks for each axis, or you may wish to let ClusterSeer choose the tick marks automatically. To change the thickness of the axes, choose a line thickness from the pull-down box next to "Line Thickness:".

#### *Points*

You may also change the color of the points. A few different types of points may be shown on the same plot. Thus, you may want to change the colors and sizes of the points separately for each kind. Choose the points to change in the pull-down box after "Data." You may then specify a size and a color for those points.

#### **Exporting**

At this point, you cannot export directly from ClusterSeer. To capture your histogram as a bitmap, take a screenshot of it using the "Print Screen" key. You can then paste the screenshot into an image editor to view and manipulate it.

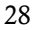

#### **Histograms**

You can use histograms to view and interpret the results of the most recent Monte Carlo randomizations. After you initiate a new analysis, ClusterSeer will not retain histograms from previous analyses, though you can always recreate them.

Once you have performed an analysis that includes Monte Carlo simulations, you may view the histogram by choosing "MC Distribution" from the "View" menu. Once you are viewing it, you may format and edit axis labels, axis scaling, and bars. You can also export histograms of Monte Carlo distributions from ClusterSeer.

#### **Formatting and editing axis labels**

You can format and edit axis labels by double-clicking on the axis. This will call up a window where you can rename the axis and specify a new font for the label.

#### **Formatting axis scaling and bars**

You can format the histogram by right clicking it and choosing "Change Formatting." This brings up the formatting window that allows you to change the attributes of the axes and the bars on separate tabs.

#### *Axes*

To change the scaling on the axes, set the minimum and maximum value shown for the x and the y-axes. You may also specify the number of tick marks for each axis, or you may wish to let ClusterSeer choose the tick marks automatically. To change the thickness of the axes, choose a line thickness from the pull-down box next to "Line Thickness:".

#### *Bars*

You may also change the color of the bars. Up to three colors of bars may be displayed on one histogram and these can be changed separately (change primary color, secondary color, or tertiary color). You may also change the number of bins into which ClusterSeer divides the data.

#### **Exporting**

At this point, you cannot export directly from ClusterSeer. To capture your histogram as a bitmap, take a screenshot of it using the "Print Screen" key. You can then paste the screenshot into an image editor to view and manipulate it.

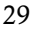

### **MAPS**

#### **Maps overview**

Maps are visual representations of data and statistical results. The map displays the data and results from the most recent analysis. After you initiate a new analysis, ClusterSeer will not retain maps from previous analyses, though you can always recreate them.

Most ClusterSeer maps are displayed in a two-pane window. The left-hand window lists the active layers in the map, and the right-hand window contains the map itself.

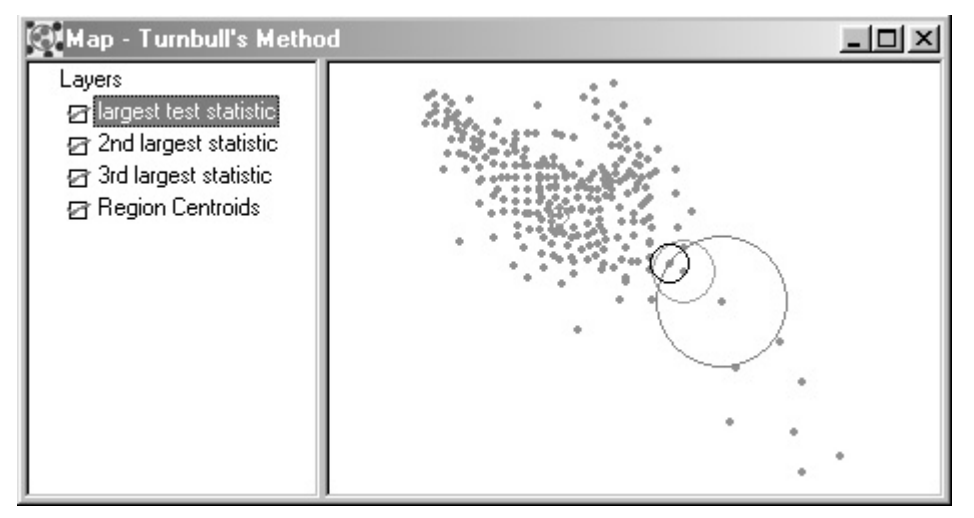

Some maps, for example those produced by the local Moran method, will have three panes. In the three-pane maps, the rightmost pane is the map legend.

#### **The left panel: the map layers**

This panel lists all the map layers. You may need to expand the frame to view the full layer names. You may show or hide a map layer by checking or clearing its associated box using the mouse. Displayed layers have a red check in the box next to their name.

The active layer is highlighted on the layers list. Click on a layer's name in the pane to activate it.

The maps are drawn sequentially, with layers higher on the list drawn over those lower on the list. For instance, if you have a polygon layer it may obscure a point layer underneath it. To fix this, change the order of layers in the layer list. To change the order of layers on a map, drag layers up or down the list.

# **The right panel: the map itself**

The map panel displays data and results. You may query or reformat active layers.

# どうしゅ しゅう

The map visualization toolbar appears when the map window is active. To activate the map, click on it.

 $\mathbb{\bar{R}}$  The "selection" tool is the default tool. In the map layer pane, it can be used for changing the order of map layers, and activating and deactivating map layers (see Maps Overview for details). In the map pane, it can be used to select map features. Using this tool, you can click directly on a feature to select it, or you can click and drag open a rectangle to select all features that intersect the rectangle.

If you move the arrow to the map pane and right-click, you will have the option of querying the nearest feature on the active layer (see Querying maps), changing the properties (color, size of elements) of the active (highlighted) layer, or removing the active layer from the map.

 $\bigoplus$  Use the "zoom" tool to focus on a section of the dataset. Move the tool to where you want to zoom, and click to zoom in.

 $\mathbb{Q}$  Use the "zoom out" tool to enlarge the field of view. Move the tool to where you want the enlargement to be centered and click to zoom out. ClusterSeer will not zoom past the spatial extent of the data.

 $\blacksquare$  The "zoom to fit" tool returns the visual display to the full spatial extent of the dataset.

 $\mathbf{\Psi}$ The "pan" tool can be used instead of the scrollbars to move the field of view across the map. This tool only works when the map is zoomed in somewhat from the full spatial extent of the data. Click on the button to activate the tool and then use it to pan the map across the viewing window. For example, to expose a section to the right of the viewing window, drag the map to the left.

 $\mathbb{Q}^2$  Finally, the "query" button is a method for querying the map; clicking a point with this tool brings up a table of information about the nearest map feature in the active layer.

#### **Working with maps**

ClusterSeer maps are not simply visual displays of data and results—they provide opportunities for querying the underlying data. Maps are created when ClusterSeer performs spatial and spatio-temporal analyses on data referenced to spatial locations. To view the map, choose "Map" from the "View" menu.

If you have performed a sequence of analyses, you can only view the map from the most recent one. If you have a previous map open when you do a new analysis, ClusterSeer will remove the previous map. If you need to recreate a map from an earlier analysis, instruct ClusterSeer to redo the analysis.

#### **Changing the order of data layers**

The pane on the left side of the map window lists the map layers. For a layer to be visible in the map window, its associated box must be checked. Click on the box to check or clear it. The data layers appear in the order that they are listed, with the top layer in the list appearing "above" other layers in the view. To change the order of layers, click on a layer in the list and drag it to where you want it.

#### **Deleting map layers**

If you want to completely remove a data layer from a map (not just deactivate it), highlight the name of the layer, and then hit the "Delete" key. You may also remove a layer by right clicking on the map and choosing to "Remove this layer from the map." This procedure removes the active (highlighted) layer.

#### **Removing maps**

If you no longer wish to view a map, click on the "close" button  $\mathbf{\times}$  in the map's upper right corner. You may re-create a map of the most recent analysis by choosing "Map" from the "View" menu.

#### **Exporting maps**

To capture your map as a bitmap, take a screenshot of the map window using the "Print Screen" key. You can then paste the screenshot into an image editor to view and manipulate it.

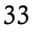

# **Querying maps**

Querying calls up information about items on the map.

 $\mathbb{Q}^2$  Click on the query tool and then click on the map. This brings up a table of information on the nearest feature in the active map layer (the highlighted layer). The active layer is queried even if it is not currently displayed on the map (checked in red). To change the active map layer, select a new layer in the map layers pane.

Once you've queried a layer, the queried feature will be recolored orange, and its table will pop up. This table lists information about the feature. For example, if you query a point layer, you will get the coordinates of the nearest data point and any associated data. If you query a circle layer, you will get information on the circle with the nearest center point.

The queried feature will return to its original color when the query table is closed.

#### **FORMATTING MAPS**

#### **Formatting maps**

To format a map layer, select it on the map layer pane (the selected layer is highlighted).

 $\sqrt{N}$  Then, call up the properties dialog by right clicking on the map with the selector and choosing "Properties" from the pull-down menu.

Because formatting options change with the layer type, read up on formatting individual layers:

- point and
- polygon map layers

# **Point layer properties**

You can choose the size of the points by specifying their radius in pixels. You can change the color of the points by clicking the "Change Color" button and choosing a new color.

Hit "Update" to apply any changes you make. Choose "Cancel" to keep the current formatting.
### **Polygon layer properties**

You may change the outline style and the fill colors of polygon layers. Hit "OK" to apply any changes you make. Choose "Cancel" to keep the current formatting.

#### **Line style**

You can choose the width of the lines and their color. Choose line width from the drop-down box and line color using the "Change Color" button.

### **Fill color**

#### *Single color*

Choose this option to color all polygons the same. Change the color by hitting "Change Color" and picking a new one from the palette.

#### *Categorical*

You can choose to color the map based on the values of one categorical variable. Choose the variable from the pull-down list. ClusterSeer will choose the color automatically.

#### *Graduated color*

You can choose to display the values of a single variable using a gradient between two colors. You can choose a minimum and a maximum color (the minimum value will be displayed as the minimum color, and the maximum value as the maximum color, with intermediate values a blend).

To change the variable displayed, choose another from the pull-down list. You also may change the minimum and maximum colors.

### *RGB*

You may choose to represent the values of up to three variables using red, green, and blue. You specify the value associated with each color.

#### *Transparent*

You can also color them all "transparent." Transparent fill lets information from underlying map layers come through, if more than one layer is present.

# **Chapter 3—Submitting Data**

ClusterSeer provides analytic methods for exploring spatial and temporal trends in health data. It offers a number of state-of-the-art methods for cluster detection as well as data and results visualization.

The method you select determines the data types and format required, what parameters you need to enter, and what output is available to view.

### **Data overview**

ClusterSeer analyzes pattern in spatial and spatio-temporal data. These methods analyze study subjects, such as cases and susceptible individuals, as study units described at the individual or group level.

### **Spatial data**

Study units may have associated spatial information, expressed as point locations or areas. Data on individuals can be fixed to a point location, such as a workplace or residence. Group-level data is often aggregated over a region, a wider spatial area such as a township or county. This area may be represented as a point (often the region's centroid) or an area (a polygon). See spatial data formats.

### **Temporal data**

Study units may have associated temporal information. These temporal references can represent either a point in time or an interval of time. For individuals, time point may indicate the date of diagnosis or symptom onset. For groups, time intervals may be used to aggregate study subjects into time-dependent collections of individuals. See temporal data formats.

### **Spatio-temporal data**

Study units may have associated spatial and temporal information. In order to minimize data repetition, several input files may be required. See formats for both spatial and temporal data.

#### **Data types**

ClusterSeer can analyze individual- and group-level data. Different methods are appropriate to different data and analysis types.

**Individual**-Level—The unit of observation and analysis is the individual study subject. Currently, ClusterSeer offers methods for surveillance and spatial cluster analysis of individual-level data. Data can consist of the locations or time references for individuals with (cases) or at risk for (controls) the health outcome under investigation.

**Group**-Level—The unit of analysis is a group of study subjects aggregated within geographic regions and/or temporal intervals. Spatial and spatio-temporal cluster detection can be conducted on group-level data. ClusterSeer also offers two retrospective surveillance methods for temporal and spatial clustering of grouplevel data, though Rogerson's Spatial Pattern Surveillance method also requires individual level data. The data often consist of disease frequency estimates or case and population-at-risk counts for each group.

The location of spatially aggregated data may have to be simplified for analysis. In practice, these areas can be represented with a single point location, such as the geographic center (centroid) for group-level data.

#### **About submitting data**

ClusterSeer currently requires specific file structures for each method, though we intend to relax this restriction in future versions. For plain text data files, the data for each unit of analysis (individuals or groups) are stored on separate file lines as records. Currently, ClusterSeer expects the record data in a particular order, such as label first, then x-coordinate, then y-coordinate, then case count, then population-at-risk count. Required file structures are detailed in the "How to" section for each method.

Must ClusterSeer data files will be expected in plain text format. Shapefiles and SpaceStat<sup>™</sup> sparse ASCII files are used to specify neighbor relationships for local Moran.

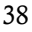

SpaceStat<sup>™</sup> was developed by Luc Anselin, and it is distributed by BioMedware, Inc.

# **Data formats—general**

Spatial, temporal, and other data must follow specific data formats to be read by ClusterSeer.

Duplicate spatial locations and/or temporal references should not be submitted for aggregate data (such as regions and associated centroids or temporal intervals). Additionally, all census years submitted as temporal references for population-atrisk sizes should be unique. Duplicate points in space and time can be submitted to indicate individual subject locations and times of events.

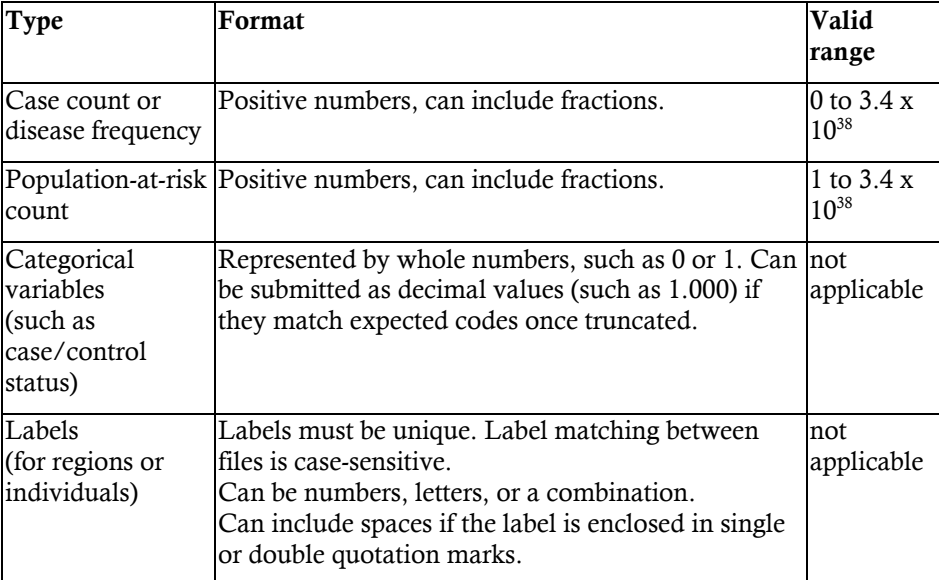

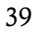

# **Spatial data formats**

Data can be imported in planar or geographic coordinates. Planar coordinates must be expressed as numeric values. Geographic coordinates must fall within the following range:

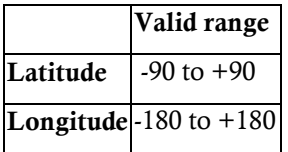

When the coordinates describe region centroids used to aggregate study units, the data is checked on import for duplicate centroids.

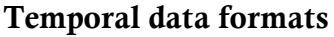

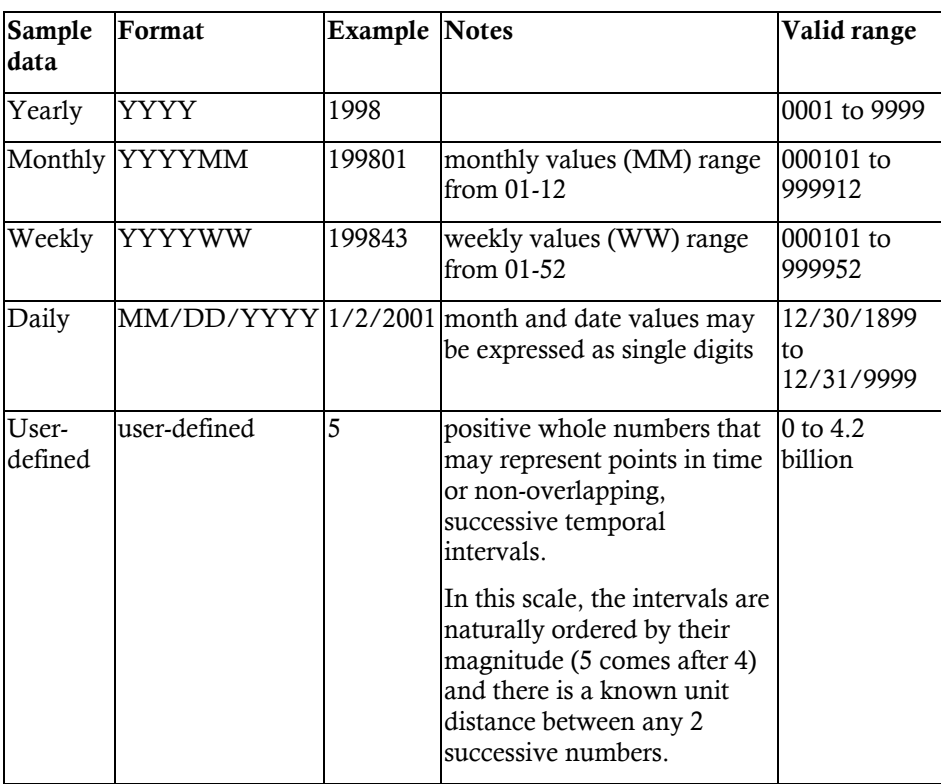

Census data must be submitted referenced to yearly time units. Data to be associated with the population-at-risk counts extrapolated from census data must be referenced to calendar-based units (any system other than user-defined).

Case counts intended to be referenced to populations estimated from census data are usually aggregated by time intervals. Those intervals containing zero cases don't have to be specified. If this sort of minimized dataset is submitted and the temporal range does not match the intended study period span, study period limits can be explicitly specified in the "Census Data" dialog. For analysis, missing time intervals in the submitted data set will be filled with case counts equal to zero and population counts estimated from census data. This approach can be especially useful for spatio-temporally aggregated data, in which all regions in the dataset must have the same temporal range.

Duplicate time intervals cannot be submitted for purely temporal analysis. For spatio-temporal analysis, time intervals can be duplicated across regions, but not within regions.

### **Coordinate system**

ClusterSeer can import data in planar or geographic coordinates. If you perform a focused cluster detection method on your data, specify the location of the focus in the data's original coordinates (i.e. planar coordinates for planar data, geographic coordinates for geographic data).

- Planar. This category encompasses all map projections including UTM (Universal Transverse Mercator) and user-coordinates.
- Geographic (latitude-longitude). Within ClusterSeer, data in geographic coordinates are transformed to UTM for calculation and mapping.
	- o If your data are in geographic coordinates, you can choose to use a scale of either meters or kilometers. This scale will be used to specify distances on the map and in the analyses.

### **Missing data**

Currently, the only type of missing data ClusterSeer can handle is gaps in temporal intervals. If you have a file with case counts for temporal intervals and you are using census data for population-at-risk counts, then ClusterSeer will interpret the missing intervals as having a case count of zero.

Other missing data will prevent file import.

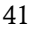

#### **Text files**

ClusterSeer requires most data in ASCII text file format. ASCII or plain text files can be exported from many spreadsheet and data analysis programs, or you can create them directly in a text editor.

While the "Select File..." dialog defaults to importing a file with the extension \*.txt, ClusterSeer will import plain text files with any file extension. To import a file with a different extension, choose "All Files  $(*.*)'$ " after "Files of type" in the "Select File...." dialog to view all files. Then, choose the file to import.

Different methods require different file structures. The types of data and their order in the file is described in the "How to" sections for individual methods. Depending on the method, the file may contain some or all of these categories: spatial coordinates, temporal information, and case/disease data.

### **Text file guidelines**

Data for a particular method may be contained in one large file or in several files, depending on the method's requirements. For several files, consistent labeling is required to merge the information between files.

Each row in the data file should contain one unit of study. This study unit may be individual data, count data, or frequency data. Data associated with that study unit must be in the same row of the text file, delimited by tabs or spaces. Study units (rows) are separated by a carriage return.

If the data file has more columns than the method requires, additional columns will be ignored. The relevant columns need to be the first ones, as you currently cannot choose which columns to import from a text file. If the data file has fewer columns than the method requires, ClusterSeer will report a data import error. ClusterSeer does not require a header for the text file.

### **Shapefile import requirements**

This file format consists of three separate related files, all with the same file name but different file extensions (\*.shp, \*.shx, \*.dbf). Once you tell ClusterSeer where to find the \*.shp file, it will look in the same directory for the \*.shx and \*.dbf files.

You may import a shapefile for the local Moran test. Once you select the file to use, ClusterSeer will prompt you to choose region labels and disease frequencies from column headings in your \*.dbf file.

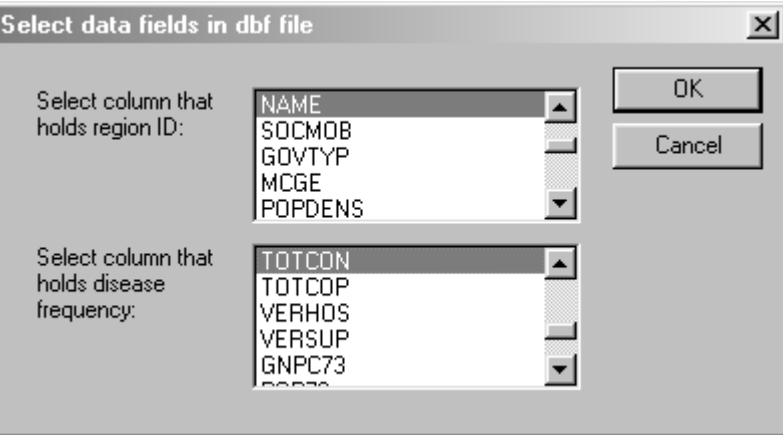

Once you have selected the columns, ClusterSeer loads the data. If you cancel at this point, the procedure will cancel.

# **Contiguity files**

These files are used to define neighbor relationships in local Moran. Contiguity files (\*.gal) indicate whether areas neighbor each other. Future versions of ClusterSeer will accept general weight files (\*.gwt) to specify more complex relationships, say based on distance rather than contiguity.

### **Binary contiguity relationships (**\*.gal**).**

These files indicate whether a region has any neighbors, identifying them if so. These files can be created within and exported from SpaceStat<sup>™</sup>, or created manually in a text editor that can save unformatted, ASCII files.

The \*.gal file has the following structure

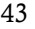

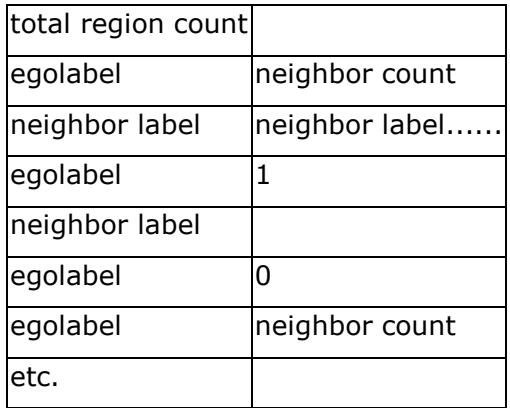

The first row specifies the total region count. ClusterSeer checks for at least one field in that row, and it verifies that the total region count in the first field matches the total number of regions specified in the disease frequency data file.

The second row specifies a target region, called an "ego," by its label and a count of its neighbors.

The third row lists the identities of those neighbors, with the row continuing until all neighbors have been listed. Egos without neighbors can be specified as having a neighbor count of zero or be omitted from the list. ClusterSeer checks rows with neighbor counts for at least 2 fields, checks that the count value is a positive integer, and that the count is less than the total number of areas minus 1 (because a region can't be its own neighbor).

The following row specifies the neighbors of the first ego, and there must be at least as many fields in that row as the neighbor count (excess fields will be ignored). Neighbor labels cannot match the ego's label, and there can be no duplicates. If the neighbor count in the previous row is zero, then the next row lists a new ego and the number of its neighbors.

All region labels (for egos and neighbors) must match those in the disease frequency file.

SpaceStat<sup>™</sup> was developed by Luc Anselin, and it is distributed by BioMedware, Inc.

# **Chapter 4—Disease Cluster Methods**

ClusterSeer offers data visualization tools and state-of-the-art statistical methods to explore spatial and temporal patterns of disease.

ClusterSeer methods can be used to investigate disease clusters in space, in time, or spatial clusters that depend on time (spatio-temporal interaction).

To choose a method, you may start with the ClusterSeer Advisor.

In this chapter, you can learn about the methods within ClusterSeer:

- retrospective surveillance,
- spatial clustering,
	- o global,
	- o local,
	- o focused,
- spatio-temporal clustering.

Temporal clustering will be included in the next version of ClusterSeer.

#### **Retrospective surveillance**

Retrospective surveillance methods monitor changes in the occurrence of some event, such as the temporal or spatial pattern of a disease. Surveillance methods can signal when current conditions differ from a historical baseline (O'Brien and Christie 1997).

For surveillance, the important steps are determining the baseline rate and the threshold for alarm—how much change from the baseline is "enough" for concern. Thus, statistical surveillance methods trade-off sensitivity to changes with the likelihood of producing a false alarm. Surveillance methods have the highest accuracy for larger datasets and the highest sensitivity for lower baseline disease rates (Barbujani and Calzolari 1984).

ClusterSeer contains two surveillance methods. Levin and Kline's method analyzes group-level data, and Rogerson's method requires both individual-level and grouplevel data:

- Levin and Kline's modified CuSum for temporal surveillance. This method explores changes in the frequency of an event, such as infection or a disease.
- Rogerson's Spatial Pattern Surveillance Technique for spatial surveillance. This method explores changes in the spatial pattern of an event.

### **Spatial clusters**

These cluster detection methods evaluate whether cases of a disease tend to aggregate in particular locations. Besag and Newell (1991) classified cluster detection methods into "general" and "focused" tests. We further subdivide "general" methods into "local" and "global" categories.

- General methods explore clustering without pre-determined hypotheses about cluster location.
	- o **Global** methods detect clustering throughout the study area regardless of their specific locations or spatial extent.
	- o **Local** methods detect clustering limited to geographically restricted areas within the study.
- **Focused** methods detect clustering around a specific location, such as a point source exposure to a proposed risk factor.

#### **Global spatial methods**

Global cluster detection methods are used to investigate the presence of spatial patterns anywhere within the study area. They attempt to answer the question: Are there any unusual disease patterns? These tests focus on whether clustering exists or not, regardless of location or scope. Essentially, the method evaluates whether a spatial pattern exists in the data that is unlikely to have arisen by chance. The null hypothesis for these methods is simply "no clustering exists."

Global cluster methods available in ClusterSeer:

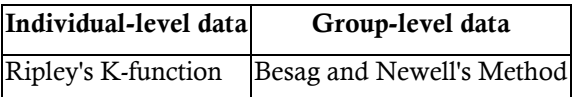

For retrospective surveillance of spatial data, use Rogerson's Method.

### **Local spatial methods**

These cluster detection methods are used to investigate spatial disease clusters near a particular area. They can be thought of as methods that attempt to answer the question: Are cases neighboring a particular case closer together than expected by chance?

Local cluster detection methods are available for group-level data only.

- Besag and Newell's method
- Turnbull's method
- Local Moran

#### **Focused spatial methods**

These cluster detection methods evaluate spatial disease patterns around a particular location, or focus. Candidate locations can be used to represent the position of a proposed risk factor, such as a contaminated well. These methods attempt to answer the question: Is there a cluster of cases around the identified location? The null hypothesis for focused tests is "no clustering around the focus".

Focused cluster detection methods available in ClusterSeer:

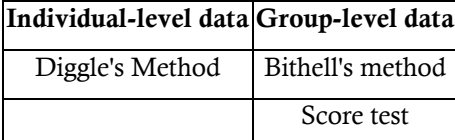

### **Space-time clusters**

Spatio-temporal methods detect disease clusters in space that depend on the time period (Space x Time interaction).

• Kulldorff's Spatial Scan

```
January
s
     М
          \mathsf TW
                   \topF
                             s
               \mathbf{I}\boldsymbol{2}3
                             \overline{4}5
     6
          7
               8
                    9
                       10 - 111213
         14151617 - 1819
    20 - 2122 23 24 25
26
    27 28 29 30
                      -31Temporal Analysis
```
Temporal cluster detection methods are used to investigate disease clusters in time, whether cases of disease tend to aggregate in particular periods. All are used on group-level data. These methods can be used to evaluate disease frequency or case counts in a single or in multiple time series.

The following methods are currently available in BioMedware's Stat! You may order Stat! or wait until these methods are incorporated into ClusterSeer in the next release.

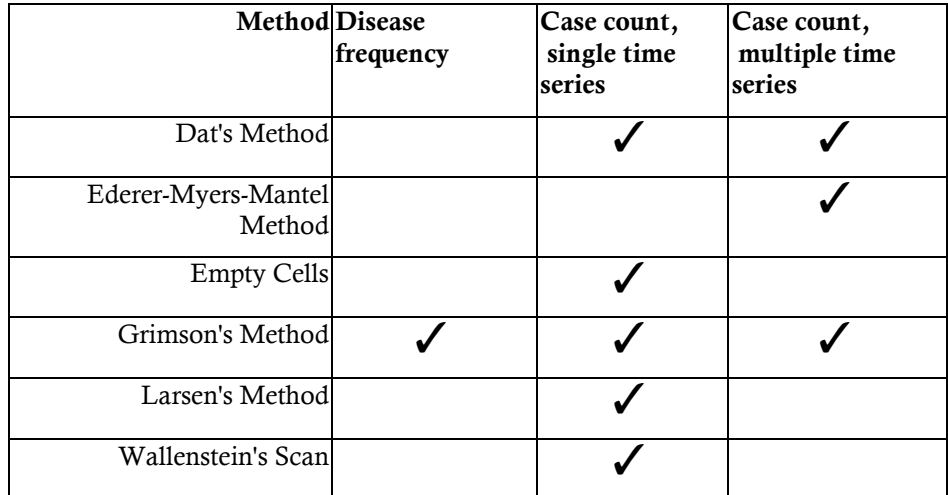

**Chapter 5—Besag and Newell's Method** 

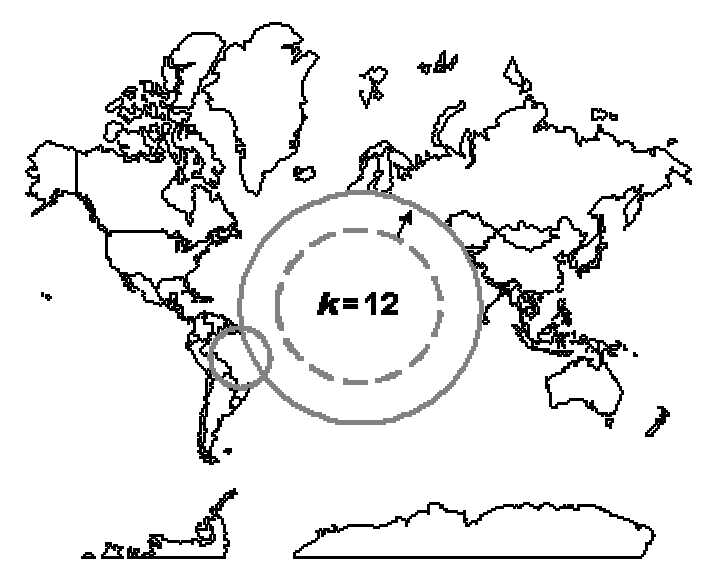

Besag and Newell's method can detect local or global spatial clusters in group-level data. When you initiate a Besag and Newell analysis in ClusterSeer, you get both local and global analysis output. While individual- or case-level analysis is theoretically possible with this method, ClusterSeer implements only the regioncentered group-level technique.

This method scans the data for collections of cases that appear to be unusual clusters. To do so, it centers a circular window on each region in turn. This window is then expanded to include neighboring regions until the total number of cases in the window reaches a user-specified threshold, *k*. Then, the population size inside the window is compared to that expected under an average or expected disease frequency.

#### **Examples**

Besag and Newell (1991) use the method to screen for clusters of childhood leukemia in northern England. They found no evidence for clustering of leukemia cases in the years surveyed (1975-85). Waller et al. (1994) use it to survey patterns in leukemia in upstate New York. They did not find strong evidence for clustering, though there was a suggestion of some clustering in one county. They recommend using the method to prioritize areas for further study. Le, Petkau, and Rosychuk (1996) use a modification of the method to examine whether cancer clusters appear near pulp and paper mills in British Columbia, Canada. The method

successfully re-identified several known clusters of different types of cancers.

## **Besag and Newell's method: Statistics**

- $H_0$  The number of cases in an area follows a Poisson distribution with a common rate.
- $H_a$  For some areas, the number of cases exceeds that predicted by a Poisson distribution with a common rate.

### **Test statistics**

This method assesses clustering at the local and global scale using two test statistics: *l* for the local scale and *r* for the global scale. Thus, use *l* to evaluate local scale clustering, and use *r* to examine global-scale clustering. This method is designed for case and population-at-risk count data aggregated into regions with small population sizes. Regions could be census tracts, zip codes, or towns.

*l* describes the extent of local clustering, the number of regions needed to aggregate at least *k* cases, with *k* defined by the user. If the cases are in a cluster, you can imagine there would be fewer regions to aggregate to find a set number of cases than if they were not clustered.  $\boldsymbol{r}$  is simply the total number of clusters found in the local-scale analysis.

#### **Notes**

Because of the circular shape of the window, this method is less sensitive to directional exposures, such as a plume of airborne or waterborne pollutants (Besag and Newell 1991). Waller and Turnbull (1993) show that the significance of *l* depends on the level of aggregation and the chosen value of *k*.

 *l* is the number of regions required for the window centered over an individual region to contain *k* cases. To evaluate whether the *k* cases form a cluster, the method looks to see whether the number of cases in the window is unlikely for the window's population at risk.

The null hypothesis is that there is no clustering, so that a common Poisson disease rate exists across the study area. Thus, the population at risk inside the window should be proportional to the case count, otherwise the null hypothesis can be rejected. Following Besag and Newell (1991), the null spatial model is that cases are distributed within the study region proportional to population size and with a common disease rate. ClusterSeer calculates a probability for *l* under the null spatial model.

$$
P(L \leq l) = 1 - \sum_{x=0}^{k-1} \frac{e^{-\lambda} \lambda^x}{x!}
$$

 This expression calculates the probability that *l* has reached or exceeded that predicted by the null hypothesis (L). It is 1 minus the probability that *l* is less than *L*, i.e. that there are fewer than *k* cases in the area. The probability of 0 through *k*-1 cases is found by summing the Poisson term from  $x = 0$  to  $x = k - 1$ . Lambda () is the average or expected case count, the average or expected disease frequency multiplied by the population-at-risk. The term *e* indicates the exponential function.

When you perform a Besag and Newell analysis, ClusterSeer will calculate *l* and its significance for all clusters. It will list all clusters that have a probability less the significance level you specify, alpha. The default alpha is  $P = 0.05$ .

#### **Besag and Newell's method:** *r*

*r* is simply the total number of clusters found in the local-scale analysis. To get the observed *r*, ClusterSeer counts the number of significant local clusters. As some potential cluster locations will be found significant simply due to multiple testing, more quantitative methods of evaluating *r* are necessary. ClusterSeer provides two methods for evaluating *r*:

Monte Carlo Randomization—ClusterSeer generates a reference distribution to evaluate r by repeatedly randomizing the data and recalculating r for each randomization. The data are randomized according to a multinomial distribution based on relative population size.

Expected *R*—this is the *R* expected under the null hypothesis (expressed as uppercase rather than lowercase *r*). ClusterSeer calculates expected R using the method from Waller et al. (1994). *l* is calculated for each region, expanding the window to include nearest neighbors until the P-value exceeds the specified significance level (default  $= 0.05$ ). In essence, the cluster is diluted by adding neighboring regions until it is no longer a significant cluster. The P-value for the last significant level of neighbors is calculated for each region in the dataset.

If the last significant P-values were equal to 0.05 for each region, then the expected  $R = (0.05)^*$ N, with N representing the number of regions. In practice, the expected *R* is often smaller than that maximum, as the last significant P-value can be lower than 0.05. These P-values are summed to create the expected *R*, which is approximately equal to the average of the Monte Carlo distribution.

Those regions that never are the center of a significant cluster are not included in the calculation of *R*. For these areas, the cluster size, *k*, is too small to ever detect a significant cluster in those regions (Waller et al. 1994).

Choose "Besag and Newell's method" from the "QuickStat" menu or from the "Analysis" menu ("Spatial" and then "Local" or "Global" submenus).

- 1. In a series of dialogs, ClusterSeer will prompt you to submit the file to analyze. If you submitted a suitable dataset in the previous analysis, you will jump directly to step 4.
- 2. You will need to specify the coordinate system of the data. If the data are in geographic coordinates, you will also need to choose a distance measurement.
- 3. ClusterSeer will prompt you to submit the data file. This file should contain group-level data with the following columns in the following order:

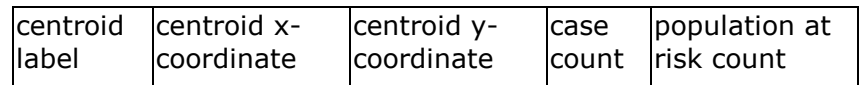

The file is checked for duplicate centroids, and it must follow general ClusterSeer data requirements.

- 4. Use the "Select File" button to change your file choices.
- 5. Choose the cluster cutoff size (*k*). The cutoff must be a positive integer between the minimum number of cases in any one region and the total cumulative case count.

The size of the cluster you choose to detect (*k*) determines in part where you can detect significant clusters. For small *k*, some regions may have too large a population to ever show that small a cluster as significant (Waller and Turnbull 1993). In that case, the test does not have adequate statistical power to reject the null hypothesis. So, in essence, the cluster size you have chosen is too low for that region.

The default value is the average number of cases per region or the value you supplied in a previous analysis.

6. Expected disease frequency (optional). This value can be an expected frequency from another region, a national average, or any external value.

As a default, ClusterSeer calculates an internal average from the data file, the average disease frequency. The average disease frequency is the total number of cases divided by the total population at risk.

Reset to average frequency

If you edit the average disease frequency, the caption for the box will change from "average" to "expected" disease frequency. You can reset the value to the average frequency at any time by clicking the reset button next to the box.

7. Enter the significance level you wish to use for the test. The significance level is the alpha level, the cutoff for statistical significance.

If you run multiple tests at the same significance level, you can then choose to run a Multiple Comparisons analysis to determine the proper significance level for all comparisons.

- 8. Choose the number of Monte Carlo runs, the number of simulations used to determine statistical significance of the test statistic.
- 9. After you hit "OK," ClusterSeer will establish nearest neighbor relationships. If you hit "Stop" at this point, the procedure will cancel.

Then, ClusterSeer will run the Monte Carlo simulations. You may stop the simulations at any time using the "Stop" button on the progress bar. The stop button will halt the simulations and the results will be displayed for the number of Monte Carlo runs completed by the time the button was hit.

### **Distribution**

You can view the Monte Carlo distribution by choosing "MC Distribution" from the "View" menu.

This histogram shows the reference distribution generated by randomizing the dataset and recalculating *r*. *r* is illustrated in black, and it is compared with the distribution for estimating the one-sided P-value.

### **Map**

You can view the map by choosing "Map" from the "View" menu.

The map has two layers, region centroid points and a cluster layer illustrating the spatial extent of each cluster.

 $\mathbb{Q}^?$  If you query a region centroid, you'll be able to view its label, centroid coordinates, case count, and population-at-risk count.

If you query a cluster in the cluster layer, you can view the center area label, center x, y coordinates, local test-statistic, P-value, local disease frequency, and a list of included regions ordered by distance from the center.

### **Session log**

After ClusterSeer performs a Besag and Newell analysis, it will place summary information and results into the session log.

Summary statistics and parameters:

- Total number of regions, cases, and the population-at-risk size,
- Disease frequency (average or expected)
- Significance level (alpha)
- Cluster size to detect

Power: A report on whether there was adequate power to find clusters of size *k* in all regions.

Local results: a table listing individually significant clusters.

- The region label.
- The local disease frequency.

- The test statistic, *l.*
- One-sided P-value for each cluster.

Global results:

- The total number (r) of individually significant clusters of *k.*
- Expected R under the null hypothesis.
- P-value for *r*.

List of regions without statistical power (if any).

**Chapter 6—Bithell's Linear Risk Score Test** 

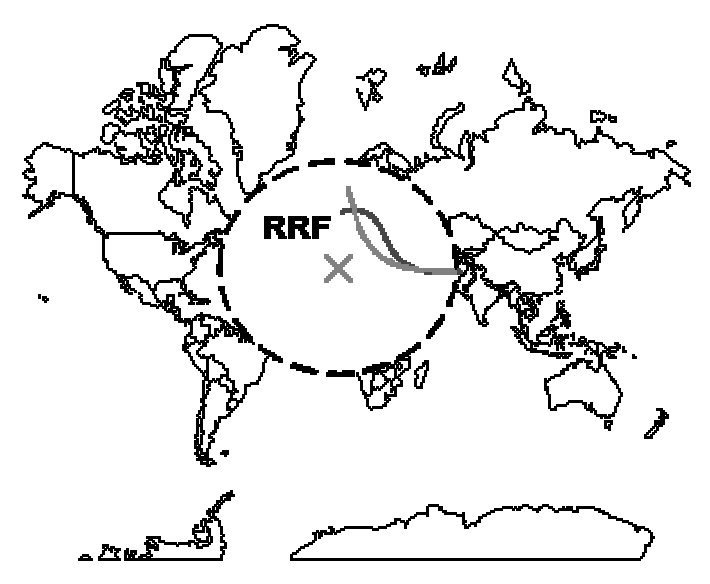

Bithell's (1995, 1999) linear risk score test is a spatial, focused cluster detection method appropriate for group-level data. This test is sensitive to excess risk near a point source exposure (focus), and it considers the spatial relationship of the cases to the focus.

The method scores each disease case with a risk score, the logarithm of the relative risk in that region. The test statistic is the sum of these risk scores. The change in relative risk from the focus can be evaluated graphically in plots of the relative risk function (RRF). Because of the linear structure of the statistic T, Bithell calls this type of test a linear risk score (LRS) test.

### **Example**

The test was originally presented in a paper evaluating the pattern of childhood leukemia and non-Hodgkin's lymphoma near nuclear plants in the UK (Bithell 1995).

### **Bithell's Test: Statistic**

 $H_0$  The regional case counts are independent variables that follow a Poisson distribution with a mean determined by region-specific relative risks and expected case counts.

- For an unconditional test, the relative risk is constant across regions and equals 1. The baseline disease frequency used to calculate expected case counts is appropriate for the study area.
- For a conditional test, the relative risk is assumed to be constant across regions, but not necessarily equal to 1. The baseline disease frequency used to calculate expected case counts is not assumed appropriate for the study area.
- $H_a$  Risk of disease is elevated near the focus. Elevation in risk can be estimated with a relative risk function (RRF) that incorporates study subject distance from the focus.

### **Test statistic**

Following Bithell (1995), let  $_{0i}$  denote the relative risk for region *i* under the null hypothesis and let  $a_{ai}$  be the corresponding relative risk under the alternative hypothesis.  $x_i$  is the case count in region  $i$ , and  $k$  is the number of regions. A log likelihood test can be used to see which model, the null or the alternative, better fits the data. The log likelihood function (*logL*) is:

$$
log L = \sum_{i=1}^{k} \left[ x_i log(\frac{\lambda_{oi}}{\lambda_{oi}}) - e_i (\lambda_{oi} - \lambda_{oi}) \right]
$$

The most powerful test of the null versus the alternative hypothesis is whether *T* exceeds a critical value,  $t_0$ , chosen based on an appropriate type 1 error (alpha). The second part of the previous equation drops out, because it is a constant for fixed values of the null and alternative relative risks (Bithell 1995).

$$
T = \sum_{i=1}^{k} x_i \log \left( \frac{\lambda_{ci}}{\lambda_{0i}} \right) \ge t_0
$$

Regardless of the assumption about the constant value of  $_{0i}$ , a test based on the sum over all cases can be used in both the conditional and unconditional tests. Each case is assigned a risk score given by the logarithm of the relative risk appropriate for its assigned region, and these scores are summed over all areas.

$$
T = \sum_{i=1}^k x_i \log(\lambda_{\alpha i})
$$

### **Conditional and unconditional tests**

There are two forms of the test: conditional and unconditional. The conditional test (and the Monte Carlo randomization process) is based on the multinomial distribution. The conditional form evaluates the pattern of the cases. Its advantage is that it can be applied even when the baseline disease frequency may not be accurate for the study population. Yet, it can be significant solely through finding fewer than expected cases far from the focus, not quite the same as finding a cluster of cases near the focus.

The unconditional test (and the Monte Carlo randomization process) is based on the Poisson distribution, where the mean is the expected risk for the area. This form requires an accurate baseline disease frequency for the study population. In the unconditional version, *T* increases with increases in case counts across the entire study area and when this excess is concentrated near the focus.

Bithell's method hinges on relative risk and how it changes over distance from a focus. The Relative Risk Function (RRF) describes this change in mathematical terms.

In the null hypothesis for Bithell's method, relative risk is the same regardless of location and equal to 1. In the alternative spatial model, risk depends on distance from the case location to the focus (*d*), the rate of decay of cases with distance from the source (phi or ) and the ratio of risk at the focus over that infinitely far from the focus ( the parameter  $1 +$  (beta)). It can be represented by a number of different models. The models available in ClusterSeer are similar to those described in Bithell (1995), with the difference that the scale parameter is not included.

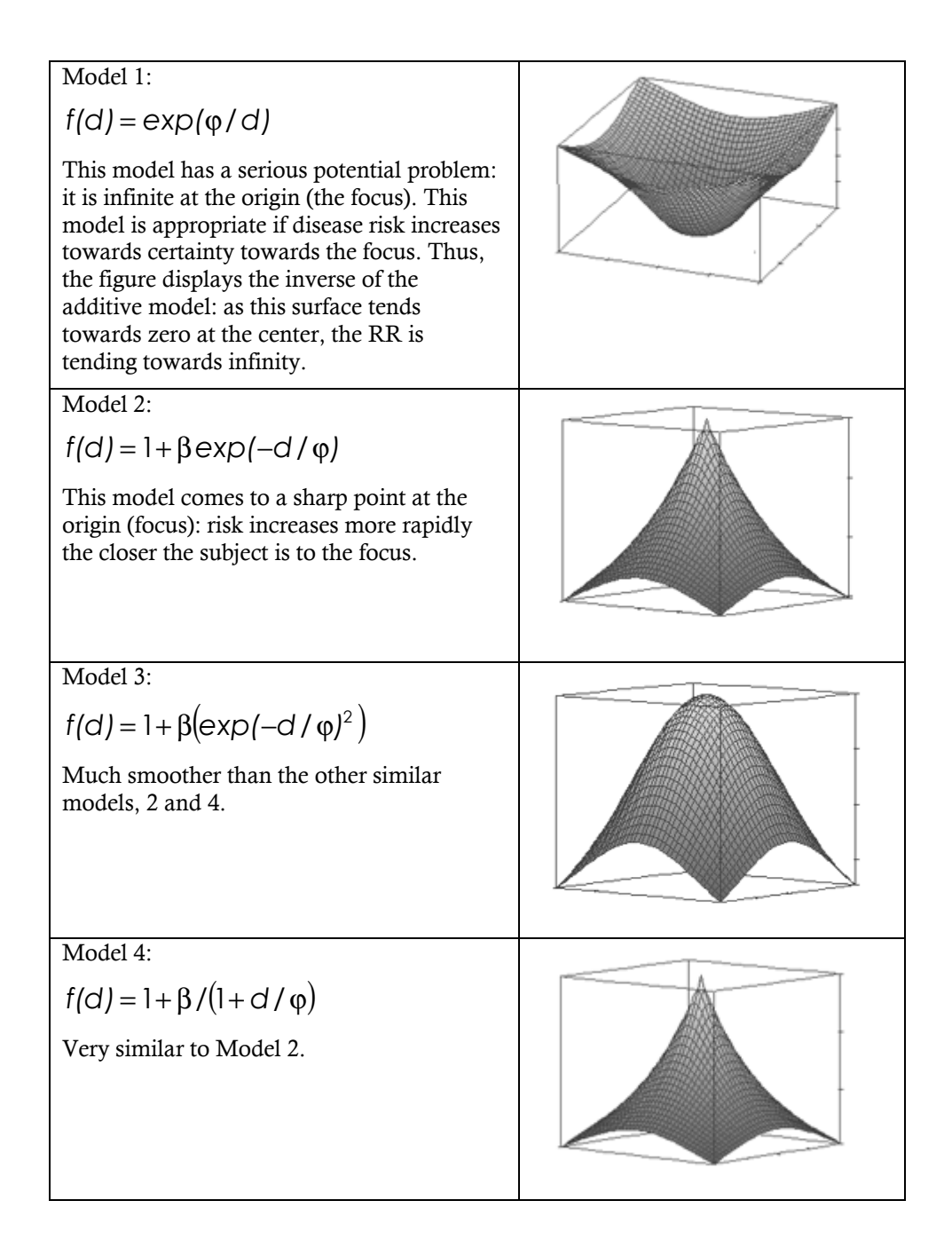

Two approaches are possible for choosing parameters for the relative risk function 1) hypothesis testing and 2) model fitting. For hypothesis testing, model parameters must be chosen objectively, based on prior knowledge of the system. Whereas for model fitting, the parameters can be chosen to match the pattern of the data.

If you follow the model fitting approach, the P-value for the statistical test cannot be used for hypothesis testing, as you are testing a hypothesis generated for the data using the data, which is circular reasoning. What the P-value indicates in this case is how well the model fits the data. If model fitting is appropriate to your analysis, then you may wish to choose a range of values for beta and phi and use the visualization button to compare the fit of different values and models to the data itself.

To follow the hypothesis testing approach, you need to choose model parameters objectively.

### **Beta—the intercept**

Beta () influences the intercept (how high the relative risk is at the focus) of models 2-4. Higher values of beta represent higher relative risks (relative risk or f(d)  $= 1 + \text{beta}$  when distance is zero or close to it). Beta has no influence on the first model, as it has no intercept, relative risk is infinite at the focus. If you did not supply a different value in a previous Bithell analysis, ClusterSeer defaults beta to 0, making the null and the alternative hypotheses equivalent for the models 2-4.

### **Phi—distance decay**

All relative risk functions subside to 1 far away from the focus. When  $RRF = 1$ , the risk at that location is equal to the baseline or average risk. There is no elevation of risk far from the focus. The value of phi () controls how quickly the relative risk returns to 1. At higher values of phi, the RRF returns to one more slowly. As phi is an exponent in the first model, that model in particular is sensitive to high values of phi. Phi cannot  $= 0$  for RRF models 2-4. If you did not supply a different value in a previous Bithell analysis, ClusterSeer defaults phi to 0.01.

Choose "Bithell's Linear Risk Score Test" from the "QuickStat" menu or from the "Analysis" menu ("Spatial" and then "Focused").

- 1. In a series of dialogs, ClusterSeer will prompt you to submit the file to analyze. If you submitted a suitable dataset in the previous analysis, you will jump directly to step 4.
- 2. You will need to specify the coordinate system of the data. If the data are in geographic coordinates, you will also need to choose a distance measurement.
- 3. ClusterSeer will prompt you to submit the data file. This file should contain group-level data with the following columns in the following order:

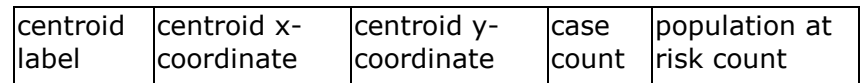

The file is checked for duplicate centroids, and it must follow general ClusterSeer data requirements.

- 4. If you wish, you may use the "Select File" button to change your file choices.
- 5. Enter the x- and y-coordinates of the focus, the default is the origin ( 0,0 ).

Enter the location in the **original coordinate system** of your data. If your data were converted from geographic coordinates on import, ClusterSeer will expect focus coordinates in geographic coordinates.

6. Enter the relative risk model parameters. If you click on the "Visualize" button, ClusterSeer will display a plot of the relative risk function models. The points represent relative risk values at various distances from the focus, calculated from the dataset.

For some visualizations, you may not see lines for all four relative risk functions. This can occur when all three lines have the same pattern. For instance, when beta is set to zero, the default, models 2-4 have the same result. As all are drawn in the same place, only the one drawn last is visible.

- 7. Choose a relative risk model.
- 8. Expected disease frequency (optional). This value can be an expected

frequency from another region, a national average, or any external value.

As a default, ClusterSeer calculates an internal average from the data file, the average disease frequency. The average disease frequency is the total number of cases divided by the total population at risk.

Reset to average frequency If you edit the average disease frequency, the caption for the box will change from "average" to "expected" disease frequency. You can reset the value to the average frequency at any time by clicking the reset button next to the box.

9. Enter the significance level you wish to use for the test. The significance level is the alpha level, the cutoff for statistical significance.

If you run multiple tests at the same significance level, you can then choose to run a Multiple Comparisons analysis to determine the proper significance level for all comparisons.

- 10. Choose whether to run a conditional or an unconditional analysis:
	- for a conditional test, the Monte Carlo randomizations are based on a multinomial distribution
	- for the unconditional test, the randomizations are based on a Poisson distribution.
- 11. Choose the number of Monte Carlo runs, the number of simulations used to determine statistical significance of the test statistic.
- 12. Once you hit "OK," you can stop the analysis at any time using the "Stop" button on the progress bar.

The stop button will halt the analysis and the results will be displayed for the number of Monte Carlo runs completed by the time the button was hit.

13. Then, you can view the results of the analysis.

### **Distribution**

You can view the Monte Carlo distribution by choosing "MC Distribution" from the "View" menu.

This histogram shows the reference distribution generated by randomizing the dataset and recalculating the observed value. The relative position of the observed value of T is illustrated with a slim, vertical black line.

#### **Map**

You can view the map by choosing "Map" from the "View" menu.

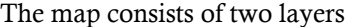

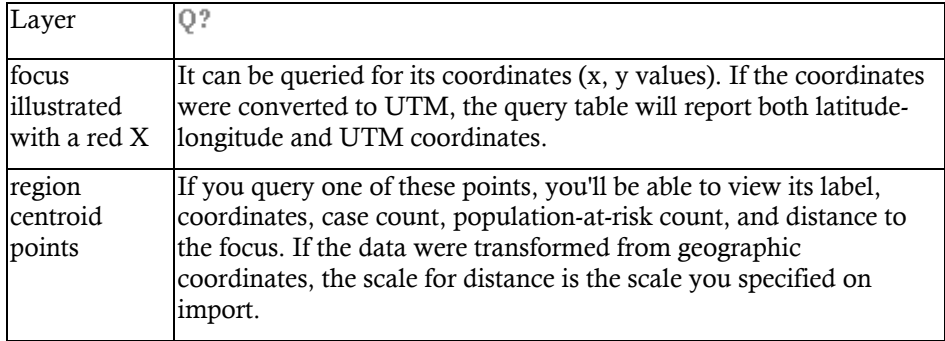

#### **Plot**

You can view the plot by choosing "Plot" from the "View" menu.

The cumulative case plot displays the observed and expected cumulative number of cases with increasing distance from the focus. Divergences between observed and expected cases indicate divergence of the data from the null hypothesis.

### **Session log**

After ClusterSeer performs a Bithell analysis, it will place summary information and results into the session log.

Parameters and summary statistics:

- The external relative risk function, if you specified one to use as the baseline relative risk.
- Function parameters.
- Focus location.
- The type of Monte Carlo technique (conditional or unconditional).

Cluster detection results: the value of the test statistic, *T*.

Monte Carlo results

- The number of simulations.
- The P-value for the test statistic through comparison with the Monte Carlo distribution.

# **Chapter 7—Diggle's Method**

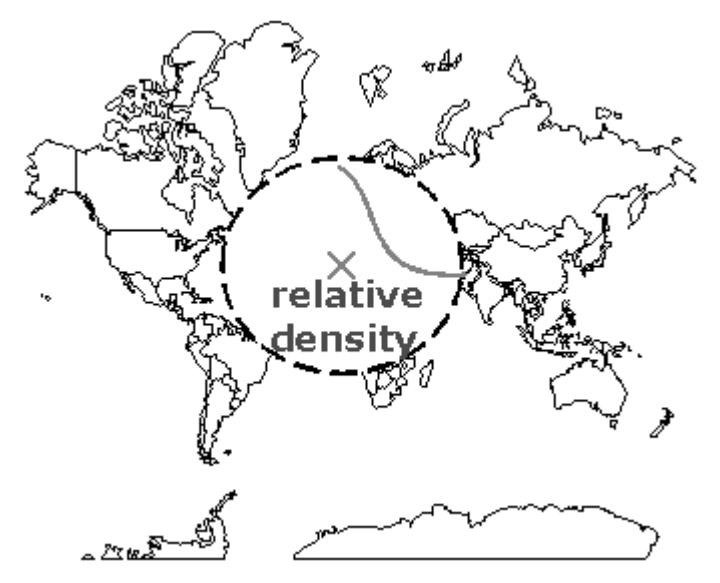

Diggle's method is a spatial, focused cluster detection method appropriate for individual-level data. It was developed in two papers, Diggle (1990) and then Diggle and Rowlingson (1994).

The method evaluates the spatial distribution of individuals with the disease of interest (cases). The spatial pattern of case locations is compared with the spatial pattern of control subjects with a more common "control" disease. The control location pattern is used as a null model of no clustering and should reflect the spatial pattern of the population-at-risk.

### **Examples**

Diggle (1990) evaluates the pattern of laryngeal cancer near an industrial incinerator in Lancashire, England. He compares this pattern with the distribution of lung cancer in the area, the control. Diggle and Rowlingson (1994) reanalyze the Lancashire data as well as childhood asthma in Derbyshire, England in relation to three industrial plants. They found no effect of two of the three plants, but there was "modest evidence" for an association with one of the plants. ClusterSeer currently supports the investigation of a pattern around a single focus.

#### **Diggle's Method: Statistic**

- $H_0$  The case and control disease occurrences have the same underlying spatial distribution.
- $H_a$  The case subject locations have a different spatial pattern than the control locations, and the density of the case locations is higher than the control near the focus.

### **Test statistic**

The test is essentially a goodness-of-fit test comparing two spatial models for the case subject locations, a null spatial model developed from control locations and a model that incorporates distance from the focus.

The spatial pattern of control subject locations, also called intensity or density, is modeled as an inhomogeneous spatial Poisson point process. In this case, the process is inhomogeneous because the intensity varies with location (*x*):

$$
\lambda(x) = \rho \lambda_0(x) f(d)
$$

Where rho () is the overall number of events per unit area,  $_0(x)$  is the spatial variation in intensity of the control locations with position irrespective of the focus, d is the distance from x to the focus, and f(d) is a function describing the change in intensity of the process with distance from the focus.

Diggle terms *f(d)* a raised incidence function. To separate this concept from the epidemiological definition of incidence, we will use the phrase raised density model. The null hypothesis is  $f(d) = 1$ , no change in density of cases with respect to the focus. The alternative hypothesis is a higher relative density of cases near the focus.

ClusterSeer offers one raised density function, from Diggle (1990):

$$
f(d) = 1 + \alpha \exp(-\beta d^2)
$$

where  $d^2$  is the squared distance between the location under consideration and the focus. The raised intensity of cases, represented by the value of *f(d)*, decreases away from the focus (see graph).

First, parameter estimates are optimized through maximum likelihood estimation and the fit of the case data to the model is compared with a generalized likelihood ratio test.

# **Diggle's raised density model**

 $f(d) = 1 + \alpha \exp(-\beta d^2)$ 

Diggle's method compares the distribution of case locations to controls. The method is based on the idea that distribution of the control locations has no relationship to the focus, so the raised density model (below) equals  $1$  (alpha = 0) and is not important for the control locations.

ClusterSeer implements one raised density model, graphed below:

ClusterSeer determines the model parameters using maximum likelihood estimation, beginning with initial values you specify.

## **Diggle's Method: Choosing initial parameters**

The parameters for the raised density model are determined through maximum likelihood estimation, beginning from parameters you specify.

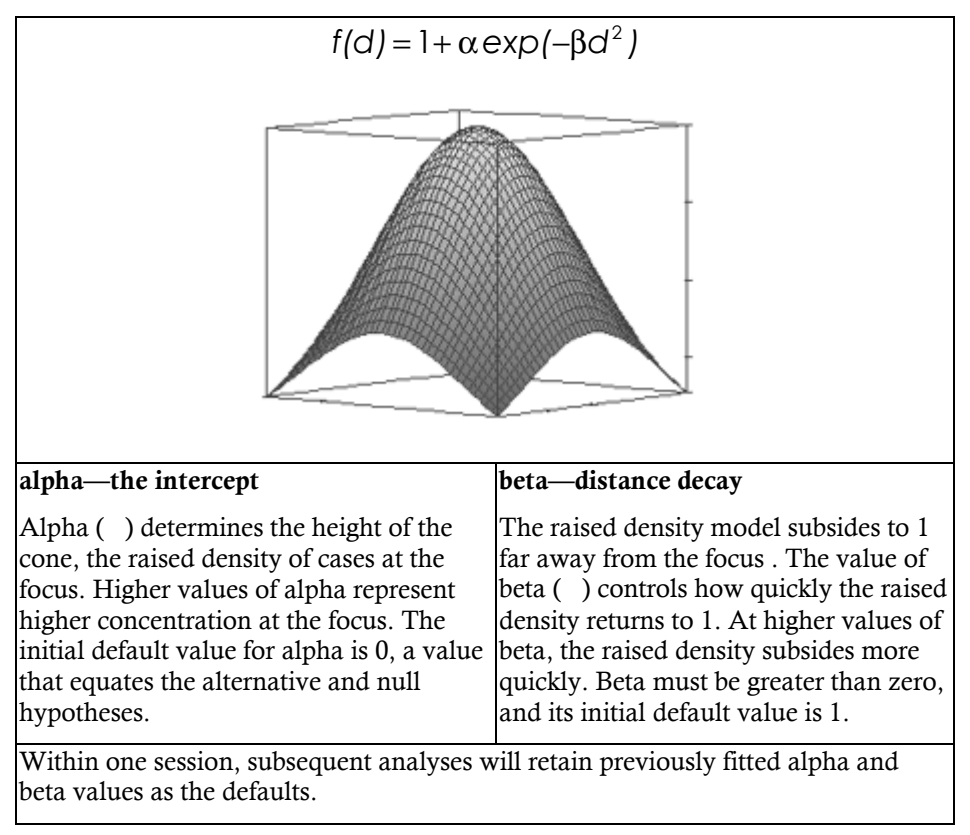

The crux of Diggle's method is to compare two spatial models for case locations, one with no relationship to the focus (the null hypothesis) and one where the pattern of the disease depends on the focus. Diggle and Rowlingson (1994) compare the two models using a generalized log likelihood test (GLRT). Essentially the test evaluates which model better explains the data.

The generalized log likelihood test is:

$$
D = 2[L(\rho) - L_0(\rho)]
$$

Where  $L()$  is the log likelihood of the alternative hypothesis, and  $L_0()$  is the log likelihood for the null hypothesis, below.

$$
L(\rho) = \sum_{i=1}^{n} p(x_i) + \sum_{i=n+1}^{n+m} log[1 - p(x_i)]
$$
  

$$
L_0(\rho) = n log \rho - (n+m) log(1 + \rho)
$$

The case and control subject locations represent the complete set of locations under study  $(x_i)$ . In the above equations, the  $p(x_i)$  functions describe the probability that location i is the location of a case subject.

$$
p(x) = \frac{\rho f(d)}{1 + \rho f(d)}
$$

The significance of D is obtained with reference to the chi-squared distribution with 2 degrees of freedom.

### **Diggle's Method: MLE**

The parameters for the raised density model are optimized through maximum likelihood estimation (MLE), a general statistical method for estimating parameters. In this case, the process involves maximizing the log-likelihood function for rho (). Rho is maximized when the raised density model is 1 (i.e. when the density is not elevated, or when the null hypothesis is true) at

$$
\rho = \frac{n}{m}
$$

Where  $n = #$  cases and  $m = #$  controls (Diggle and Rowlingson 1994).
#### **Diggle's Method: How to**

Choose "Diggle's Method" from the "QuickStat" menu or from the "Analysis" menu (Analysis > Spatial > Focused).

- 1. In a series of dialogs, ClusterSeer will prompt you to submit the file. If you submitted a suitable dataset in the previous analysis, you will jump directly to step 4.
- 2. You will need to specify the coordinate system of the data. If the data are in geographic coordinates, you will also need to choose a distance measurement.
- 3. ClusterSeer will prompt you to submit the data file. This file should contain individual-level data with the following columns in the following order:

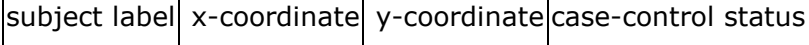

ClusterSeer will check the file for duplicate subject labels and that casecontrol status values are equal to 0 or 1. The file must follow general ClusterSeer data requirements.

- 4. If you wish, use the "Select File" button to change your file choice.
- 5. Enter the x- and y-coordinates of the focus, the default is the origin ( 0,0 ). Enter the location in the **original coordinate system** of your data. If your data were converted from geographic coordinates on import, ClusterSeer will expect focus coordinates in geographic coordinates.
- 6. Enter the raised density function parameters

If you click on the "Visualize" button, ClusterSeer will display a plot of the relative density and the raised density models.

7. Enter the significance level you wish to use for the test. The significance level is the alpha level, the cutoff for statistical significance.

If you run multiple tests at the same significance level, you can then choose to run a Multiple Comparisons analysis to determine the proper significance level for all comparisons.

6. Once you hit "OK," you can view the results of the analysis.

# **Plot**

You can view the plot by choosing "Plot" from the "View" menu.

The plot shows the raised density model and the ratio of the observed/expected number of cases calculated for 10 distance intervals from the focus.

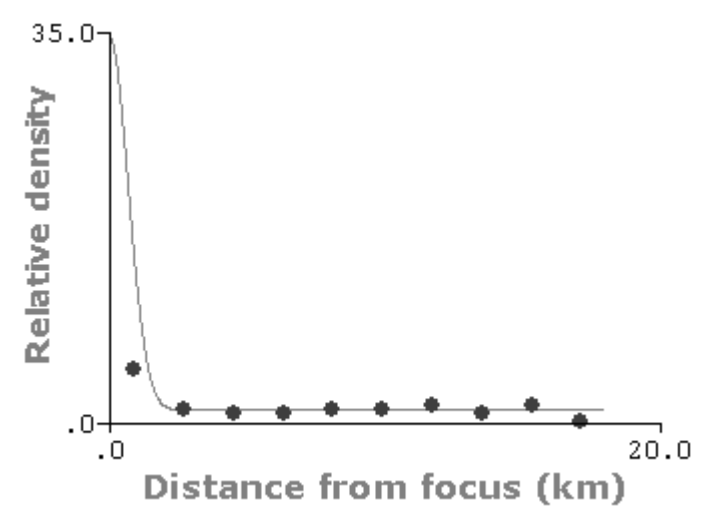

The y-axis shows relative density, the ratio of the two models. The points on the plot illustrate the ratio of the observed density of cases and that expected according to the null model. The line illustrates the ratio of the alternative and null spatial models. As the two models differ only in the raised density model, it is graphed directly.

# **Map**

You can view the map by choosing "Map" from the "View" menu.

The map has 2 layers. Each can be queried.

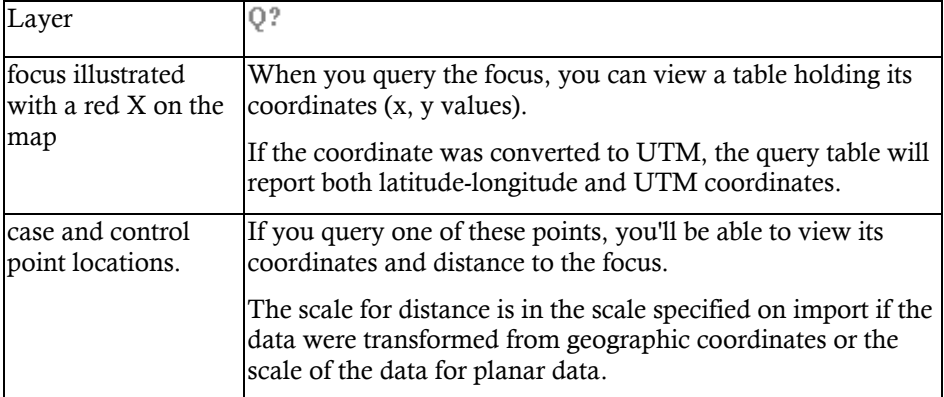

# **Session log**

After ClusterSeer performs a Diggle analysis, it will place summary information and results into the session log.

Parameters and summary statistics

- the coordinates of the focus
- the original parameter values you supplied.

Cluster detection results:

- the values of the fitted raised density model: alpha, beta, and rho.
- maximized likelihood for the fitted model
- original likelihood from the initial values
- generalized likelihood ratio
- P-value from comparing the generalized likelihood ratio value to the chisquared distribution, to assess goodness of fit.

**Chapter 8—Kulldorff's Scan** 

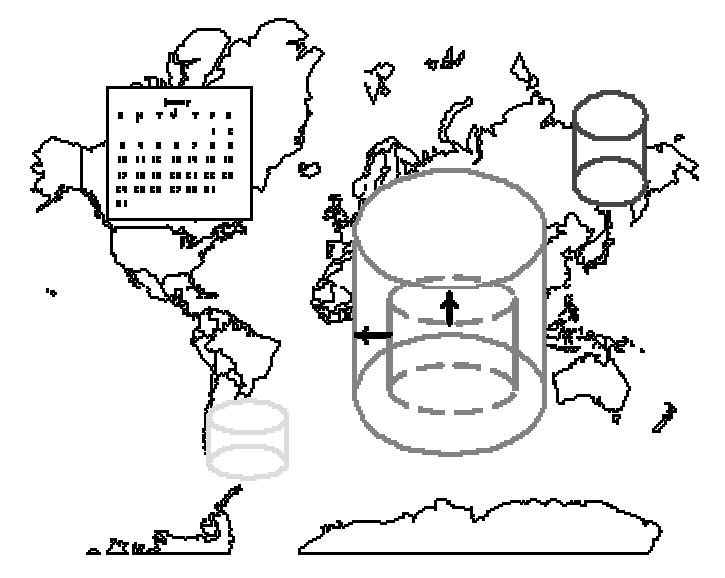

Kulldorff's Scan method (Kulldorff and Nagarwalla 1995, Kulldorff 1997) can detect local, spatial clusters that depend on time in group-level data.

The scan statistic uses a cylindrical window to identify excesses of cases in space and time. At each spatio-temporal location, the window increases in size in both space and time until it reaches an upper size limit. The scan statistic provides a measure of whether the observed number of cases is unlikely for a window of that size, using reference values from the entire study area. By searching for clusters without specifying their size or location, the method avoids pre-selection bias.

Kulldorff (1997) developed two models, a Poisson model and a Bernoulli model. For a small number of points compared to the expectation under the null hypothesis, the two models are similar. The Bernoulli model is best for questions about binary counts (yes/no), while the Poisson model better describes questions about continuous variables (where the degree of exposure matters). At this point, ClusterSeer implements the Poisson method.

#### **Examples**

The scan statistic has been applied to childhood leukemia in Sweden (Hjalmars 1996) and upstate New York (Kulldorff and Nagarwalla 1995) and to breast cancer in the northeastern United States (Kulldorff et al. 1997).

# **Kulldorff's Scan: Statistic (Poisson)**

- $H_0$  The null spatial model is an inhomogeneous Poisson point process with an intensity, , proportional to the population-at-risk.
- $H_{\alpha}$ In some locations in the multidimensional space, the number of cases exceeds that predicted under the null model.

#### **Test statistic**

A cylindrical window is moved systematically through the study's geographic and temporal space. The window is centered on an individual region centroid at a particular time and expanded to include neighboring regions and time intervals until it reaches a maximum size. The number of cases observed and expected within the window is calculated at each window size. The maximum size will not exceed 50% of the average population-at-risk size for the study period and 50% of the study period span. The window is then centered on the next region centroid and the process continues.

The hypotheses are evaluated with a maximum likelihood ratio test that examines whether the null or alternative model better fits the data (notation follows Kulldorff 1999). The scan statistic is the maximum likelihood ratio over all possible window sizes. Its P-value is obtained through Monte Carlo randomization based on a multinomial randomization. If the null hypothesis is rejected, ClusterSeer reports the spatio-temporal location and the extent of the cluster that caused the rejection.

# **Likelihood ratio**

The likelihood ratio is

$$
\frac{L(Z)}{L_o} = \frac{\left(\frac{n_z}{\mu(Z)}\right)^{n_z} \left(\frac{N - nz}{N - \mu(Z)}\right)^{N - n_z}}{\left(\frac{N}{\mu(A)}\right)^N}
$$

if  $n_Z$  > (Z),  $1/L_0$  otherwise

Where  $n_z$  is the observed number of cases and  $(Z)$  is the expected number of cases in cylinder *Z*. The observed (*N*) and expected [*(A)*] number of cases are calculated over the entire study area, across all time periods.

# **Kulldorff's Scan: How to**

You can perform a Kulldorff's Scan in one of two ways, submitting population-atrisk counts directly with case counts or extrapolating population-at-risk counts from census data.

If you have data on the population-at-risk, you will need to import two files. If you intend to extrapolate population-at-risk counts from census data, you will need to import three separate files.

# **Kulldorff's Scan: With census file**

Choose "Kulldorff's Scan Method" from the "QuickStat" menu or from the "Analysis" menu ("Spatiotemporal" submenu).

This analysis requires 3 files, 1) a spatial data file 2) a case data file and 3) a census file from which to estimate population-at-risk counts. All files will be checked for duplicates and should follow ClusterSeer general data requirements. Labels must match between all submitted files.

- 1. In a series of dialogs, ClusterSeer will prompt you for information about your data and ask which files to use. If you submitted suitable datasets in the previous analysis, you will jump directly to step 5.
- 2. You will need to specify the coordinate system of the data. If the data are in geographic coordinates, you will also need to choose a distance measurement.
- 3. You will need to indicate the temporal scale for the case data, whether the data represent observations on a daily, weekly, monthly, yearly, or some other (user defined) basis.
- 4. You will be asked to indicate whether you wish to specify study period limits (see Temporal data formats)
- 5. ClusterSeer will prompt you to submit the data files.
	- a. Submit the coordinate data file with the following structure:

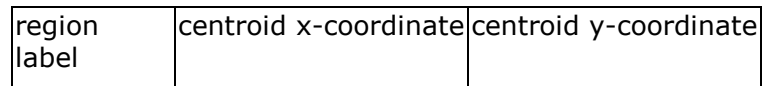

The file will be checked for duplicate centroids.

b. Submit case data file with the following structure:

region label temporal interval case count

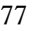

This file will be checked for duplicate temporal intervals for any one region.

c. Submit census data file with the following structure:

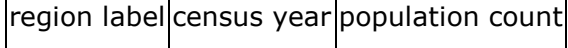

The file will be checked for duplicate census years for any one region.

- 6. If you wish, you may use the "Select File" button to change your file choices.
- 7. Choose the **number of Monte Carlo runs**, the number of simulations used to determine statistical significance of the test statistic.
- 8. After you hit "OK," ClusterSeer will establish nearest neighbor relationships. If you hit "Stop" at this point, the procedure will cancel.

Then, ClusterSeer will run the Monte Carlo simulations. You may stop the simulations at any time using the "Stop" button on the progress bar. The stop button will halt the simulations and the results will be displayed for the number of Monte Carlo runs completed by the time the button was hit.

# **Kulldorff's Scan: With population-at-risk data**

Choose "Kulldorff's Scan Method" from the "QuickStat" menu or from the "Analysis" menu ("Spatiotemporal" submenu).

This analysis requires 2 files, 1) a spatial data file and 2) a case and population-atrisk count data file. All files will be checked for duplicates and should follow ClusterSeer general data requirements. Labels must match between all submitted files.

- 1. In a series of dialogs, ClusterSeer will prompt you for information about your data and ask which files to use. If you submitted suitable datasets in the previous analysis, you will jump directly to step 5.
- 2. You will need to specify the coordinate system of the data. If the data are in geographic coordinates, you will also need to choose a distance measurement.
- 3. You will need to indicate the temporal scale for the case data, whether the data represent observations on a daily, weekly, monthly, yearly, or some other (user defined) basis.
- 4. ClusterSeer will prompt you to submit the data files.
	- a. Submit the coordinate data file with the following structure:

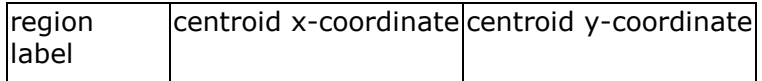

The file will be checked for duplicate centroids.

b. Submit case data file with the following structure:

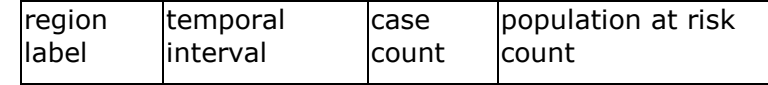

This file will be checked for duplicate centroid values or temporal intervals for any one region.

- 5. If you wish, you may use the "Select File" button to change your file choices.
- 6. Choose the **number of Monte Carlo runs**, the number of simulations used to determine statistical significance of the test statistic.
- 7. After you hit "OK," ClusterSeer will establish nearest neighbor relationships. If you hit "Stop" at this point, the procedure will cancel.

Then, ClusterSeer will run the Monte Carlo simulations. You may stop the simulations at any time using the "Stop" button on the progress bar. The stop button will halt the simulations and the results will be displayed for the number of Monte Carlo runs completed by the time the button was hit.

# **Kulldorff's Scan: Results**

#### **Distribution**

This histogram shows the reference distribution generated by randomizing the dataset and recalculating the test statistic.

To view the Monte Carlo distribution, select "MC Distribution" from the "View" menu.

The test statistics for the three most likely clusters are illustrated as thin, colored bars. Comparing the observed values to the range of maximum values from the simulations provides one-sided upper P-values for each observed value.

The second and third most likely clusters are chosen using two criteria: 1) the value of the test statistic and 2) whether they overlap higher-ranking clusters (the second will not overlap the first, the third will not overlap the second or the first). The test statistics for these possible clusters are compared with the maximum test statistic from the simulations, a more conservative test.

#### **Map**

To see the map, choose "Map" from the "View" menu.

The map will display two layers: region centroids, shown as points, and cluster extent, shown as a circular outline for each of the three most likely clusters. The second and third most likely clusters are chosen using two criteria: 1) the value of the test statistic and 2) whether they overlap higher-raking clusters (the second will not overlap the first, the third will not overlap the second or the first).

 $\mathbb{Q}^?$  If you query the region centroids, you can view the region label, x- and ycoordinates, case count, and population at risk count

You can query each cluster layer to find its centering region label, x- and ycoordinates, start and end periods for the cluster, local test statistic, disease frequency, P-value, and a list of other regions included in the cluster.

#### **Plot**

Spatio-temporal clustering is defined by two factors: spatial extent and temporal duration of the elevation in disease frequency. You can view a plot of time and disease frequency for all three most likely clusters.

The second and third most likely clusters are chosen using two criteria: 1) the value of the test statistic and 2) whether they overlap higher-ranking clusters (the second will not overlap the first, the third will not overlap the second or the first).

Choose "Plot" from the "View" menu.

The plot's x-axis is time, in sequence from the beginning to the end of the study period. The axis itself is in units of a time index representing the sequence of time intervals (1 is the first, etc.).

The y-axis is the average disease frequency across the regions included in each of the three most likely clusters.

The plot has a line representing each most likely cluster. The average disease frequency is calculated for all time intervals included in the study period. The duration of identified clustering is represented with a thick black line. The lines are color-coded; red indicates the most likely cluster, green the second, and blue the third.

#### **Session log**

Once ClusterSeer has performed a Kulldorff's Scan analysis, it writes information on the procedure and results into the session log.

Summary information and parameters:

- number of regions, study period span, number of cases, population-at-risk size, average disease frequency
- maximum population radius, maximum temporal span, number of Monte Carlo simulations

Information on each of the three most likely clusters:

The second and third most likely clusters are chosen using two criteria: 1) the value of the test statistic and 2) whether they overlap higher-raking clusters (the second will not overlap the first, the third will not overlap the second or the first).

- regions included (starting with the centering region, with remaining regions ordered from nearest to farthest)
- cluster temporal span

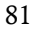

- disease frequency (averaged over the cluster temporal span)
- log likelihood ratio
- upper tail Monte Carlo P-value

# **Chapter 9—Levin and Kline's Modified CuSum**

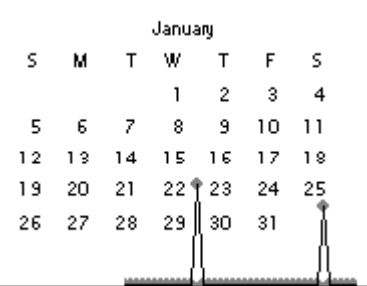

Cumulative Sum (CuSum) methods were developed for monitoring industrial production (Page 1954, 1961). They track changes in a variable of interest relative to a baseline value. Levin and Kline (1985) modified Page's CuSum method for use in epidemiological retrospective surveillance. The modified CuSum monitors the pattern of disease over time in group-level data (case and population-at-risk counts).

The CuSum accumulates deviations from a baseline disease occurrence over time. It allows rapid measurement of change from historical case counts. The statistic magnifies small, abrupt changes. Only when the CuSum exceeds a chosen threshold, used to create an "indifference zone", is the value added to the running cumulative sum. Small rises in disease occurrence do not register, limiting the chance for false positives.

Although Levin and Kline used the single maximum CuSum value in the analysis as their test statistic, ClusterSeer finds and tests the three highest CuSum values.

#### **Example**

Levin and Kline use the modified CuSum to examine the pattern of spontaneous abortion, or miscarriages, in the first 7 months of pregnancy as reported by a New York City hospital over five years. They looked for patterns of fetal chromosomal anomalies in the data. The pattern of spontaneous abortion was not significantly different from the baseline for fetuses with chromosomal anomalies. For those with normal chromosomes, there were significant patterns in the data, with a rise in the frequency of spontaneous abortions of chromosomally normal males during the study. The authors do not speculate on what caused the increase in spontaneous abortion of males.

# **Levin and Kline's Modified CuSum: Statistic**

 $H<sub>o</sub>$  The disease occurs at a homogeneous rate over time.  $H_a$  There are times where disease rates are temporarily elevated.

#### **Test statistic**

The Levin and Kline (1985) modified Cumulative Sum (CuSum) value is calculated for each time interval in the study period. The value is set to zero at the first interval (t = 0). For each successive interval, the CuSum value,  $W_t(r)$ , is :

$$
W_t(r) = \max (0, W_{t-1} + Y_{t-1}), t=1, 2, \ldots,
$$
  

$$
W_0 = 0
$$

Where the  $Y_t$  is the case count in time interval *t*,  $W_{t}$  is the CuSum for the last time interval, and r is the reference value. Levin and Kline use *r* to create an "indifference zone." In essence, *r* determines the sensitivity of the CuSum to small changes. To show a change in the CuSum, the observed case count,  $Y_t$ , must be greater than *r*.

$$
r = n \frac{\lambda_0 (\omega - 1)}{\log \omega}
$$

r is calculated from the relative risk you supply when you run the CuSum analysis (), the population at risk sizes (*n*), and the average disease risk calculated from the data  $\begin{pmatrix} 0 \end{pmatrix}$ . Relative risk is the change in risk after exposure, the risk after exposure divided by the baseline risk.

The significance of the three largest CuSum values are determined by comparing these values to the Monte Carlo distribution of the largest test statistic.

# **Levin and Kline's Modified CuSum: How to**

ClusterSeer requires case counts and population-at-risk counts over time to run a CuSum analysis. You can submit this data in one of two ways, as a single file or as a case file and a census file. To use a census file, your case data must be on a yearbased scale (daily, weekly, monthly or yearly observations).

# **Levin and Kline's Modified CuSum: Single file**

Choose "Levin and Kline's Modified CuSum" from the "QuickStat" menu or from the "Analysis" menu ("Surveillance" submenu).

- 1. In a series of dialogs, ClusterSeer will prompt you for information and to submit the file. If you submitted a suitable dataset in the previous analysis, you will jump directly to step 5.
- 2. You will need to select the temporal unit for the case data, whether the case counts were aggregated on a daily, weekly, monthly, yearly, or other (user-defined) basis.
- 3. You will be asked whether you will submit census data: indicate No.
- 4. ClusterSeer will prompt you to import the case data file with the following columns in the following order, without gaps in temporal intervals:

```
temporal interval case count population at risk
```
This file will be checked for duplicate temporal intervals and should follow ClusterSeer data import requirements.

- 5. If you wish, you may use the "Select File" button to change your file choices.
- 6. Choose a relative risk value. This value sets the minimum change in relative risk that the method will detect. This value is used to calculate *r* in the CuSum equation.

Relative risk cannot be less than 1. A relative risk of 1 indicates no elevation of risk, a relative risk of 2 indicates that the risk is doubled, etc. Unless you supplied a different value in a previous CuSum analysis, it defaults to 1.0.

7. Enter the significance level you wish to use for the test. The significance level is the alpha level, the cutoff for statistical significance.

If you run multiple tests at the same significance level, you can then choose to run a Multiple Comparisons analysis to determine the proper significance level for all comparisons.

- 8. Choose the number of Monte Carlo runs, the number of simulations used to determine statistical significance of the test statistic.
- 9. Once you hit "OK," you can stop the analysis at any time using the "Stop" button on the progress bar. The stop button will halt the analysis and the results will be displayed for the number of Monte Carlo runs completed by the time the button was hit.

# **Levin and Kline's Modified CuSum: Two files**

Choose "Levin and Kline's Modified CuSum" from the "QuickStat" menu or from the "Analysis" menu ("Surveillance" submenu).

- 1. In a series of dialogs, ClusterSeer will prompt you to submit the files it requires. If you submitted suitable datasets in the previous analysis, you will jump directly to step 5.
- 2. You will need to select the temporal unit for the case data, whether the case counts were aggregated on a daily, weekly, monthly, yearly, or other (user-defined) basis.
- 3. You will be asked whether you will submit census data: indicate Yes.
	- a. Next, you will choose the extrapolation method, how population atrisk counts will be estimated from the census data.
	- b. You will also indicate whether to specify study period limits (see temporal data formats).
- 4. ClusterSeer will prompt you to import the files.
	- a. case data file with the following structure:

temporal interval case count

This file will be checked for duplicate temporal intervals and should follow ClusterSeer data requirements.

b. Submit census data file with the following structure:

census year population count

The file will be checked for duplicate census years and should follow ClusterSeer data import requirements.

5. If you wish, you may use the "Select File" button to change your file choices.

6. Choose a relative risk value. This value sets the minimum change in relative risk that the method will detect. This value is used to calculate *r* in the CuSum equation.

Relative risk cannot be less than 1. A relative risk of 1 indicates no elevation of risk, a relative risk of 2 indicates that the risk is doubled, etc. Unless you supplied a different value in a previous CuSum analysis, it defaults to 1.0.

7. Enter the significance level you wish to use for the test. The significance level is the alpha level, the cutoff for statistical significance.

If you run multiple tests at the same significance level, you can then choose to run a Multiple Comparisons analysis to determine the proper significance level for all comparisons.

- 8. Choose the number of Monte Carlo runs, the number of simulations used to determine statistical significance of the test statistic.
- 9. Once you hit "OK," you can stop the analysis at any time using the "Stop" button on the progress bar. The stop button will halt the analysis and the results will be displayed for the number of Monte Carlo runs completed by the time the button was hit.

# **Levin and Kline's Modified CuSum: Results**

# **Distribution**

You can view the Monte Carlo distribution by selecting "MC Distribution" from the "View" menu.

This histogram shows the reference distribution (in gray) generated by randomizing the dataset and recalculating the maximum test statistic. The three highest CuSum statistics are shown as thin, colored bars.

# **Plot**

You can view a plot of CuSum statistics over time by selecting "Plot" from the "View" menu.

The x-axis shows the time period index, an ordered sequence of the time intervals in the data. You can compare the time period index to those reported in the table in the session log.

# **Session log**

Once ClusterSeer has performed the CuSum analysis, it writes information on the procedure and results into the session log.

Summary statistics:

- Relative risk parameter you supplied.
- Study period span, in the temporal scale of input. For June 1961- December 1975 in monthly scale input, that would be 196106-197512.
- Average disease frequency calculated from the data.
- Monte Carlo simulations performed.

Results: A table of the three largest CuSum values

- With time interval that ended the accumulation of the highest (including second and third) statistics, identified as both the time index (numbered in sequence) and the time interval.
- The time interval specific disease frequency.
- The CuSum statistic.
- The upper tail P-value determined from the Monte Carlo simulations.
- 88

# **Chapter 10—Local Moran Test**

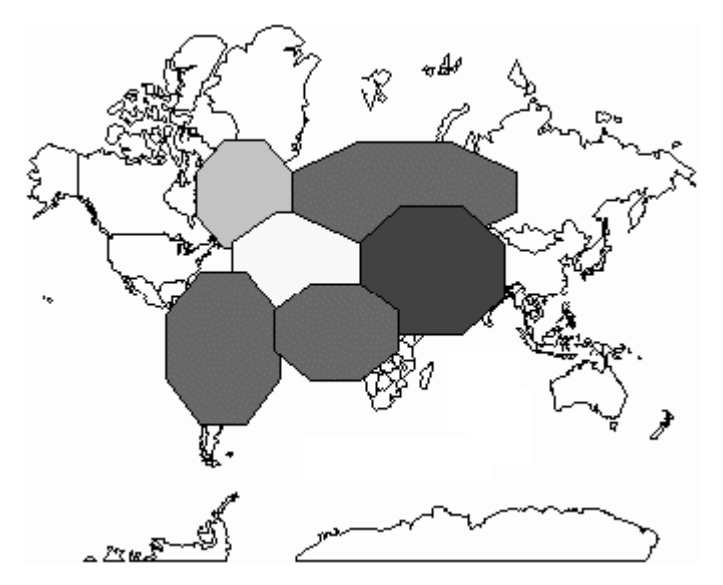

The local Moran test (Anselin 1995) detects local spatial autocorrelation in grouplevel data. It is related to Moran's I (Moran 1950), a test for global spatial autocorrelation. In essence, the local Moran decomposes Moran's I into contributions for each location, termed LISAs, for Local Indicators of Spatial Association. These indicators detect clusters of either similar or dissimilar disease frequency values around a given observation. While LISA statistics can be developed for a number of statistics (Anselin 1995), ClusterSeer implements the LISA for Moran's I.

The sum of LISAs for all observations is proportional to Moran's I, an indicator of global pattern. Thus, there can be two interpretations of LISA statistics, as indicators of local spatial clusters and as a diagnostic for outliers in global spatial patterns.

# **Local Moran: Statistic**

- $H_0$  There is no association between the disease frequency observed at a location and disease frequencies observed at nearby sites, values of  $I_i$  are close to zero.
- $H_a$  Nearby sites have either similar or dissimilar disease frequencies,  $I_i$  is large and either positive or negative.

#### **Test statistic**

Spatial association can be evaluated by comparing matrices of similarity where one matrix expresses spatial similarity (for example, a contiguity or spatial weights matrix) and the other expresses similarity of disease frequency values.

Anselin (1995) defines a local Moran statistic for an observation i:

$$
I_i = p_i \sum_j w_{ij} p_j
$$

The local Moran statistic is based on the gamma index, a general index of matrix association. In this equation,  $p_i$  is the difference between the disease frequency in area i and the mean disease frequency.  $w_{ii}$  is a weight denoting the strength of connection between areas i and j, developed from neighbor information. This weight ensures that only neighboring values of  $p_i$  are considered in the statistic, and weights are standardized to adjust for the number of neighbors.

The local Moran statistic *Ii* will be positive when values at neighboring locations are similar, and negative if they are dissimilar. ClusterSeer uses significance values (below), z-scores, and interquartile distance to find extreme local Moran values.

#### **Significance**

Statistics tend to be correlated among neighboring locations. Following Anselin (1995), ClusterSeer uses both Bonferroni and Sidak adjustments to correct the alpha level when several locations are considered simultaneously. This technique adjusts the alpha level for significance for the average number of neighbors (n).

> Bonferroni adjustment  $\alpha_i = \alpha / n$ Sidak adjustment  $\alpha_{_i} =$  1— $\left($ 1— $\alpha\right)^{\frac{1}{n}}$

The significance of single  $I_i$  values can be evaluated with Monte Carlo randomization, using conditional randomness. Their significance can also be evaluated analytically, by comparing the observed value to a normal

approximation for the distribution of expected values under the null hypothesis (Anselin 1995). This second method depends on the assumption that the statistic converges to a normal random variable, an assumption that has not been demonstrated.

# **Local Moran: How to**

ClusterSeer requires information on disease frequencies and neighbor relationships to run a local Moran test. You can submit this data in one of two ways, through submitting a shapefile or through submitting a disease frequency file and an associated contiguity file.

# **Local Moran: With Shapefile**

Choose "Local Moran Test" from the "QuickStat" menu, or from "Analysis," choose "Spatial" then "Local."

- 1. In a series of dialogs, ClusterSeer will prompt you for the shapefile. If you submitted a suitable dataset in the previous analysis, you will jump directly to step 4.
- 2. You will need to specify which data columns to analyze and how ClusterSeer should evaluate neighbor relationships.
- 3. Once you have provided information about your file, ClusterSeer will obtain neighbor information from the shapefile. This will take a short while. If you cancel at this point, the procedure will stop.
- 4. If you wish, use the "Select File" button to change your file choice.
- 5. Set the initial alpha level. ClusterSeer will correct this level using the Bonferroni and Sidak adjustments that compensate for the average number of neighboring regions found in the dataset.
- 6. Choose the number of Monte Carlo runs, the number of simulations used to determine statistical significance of the test statistic.
- 7. After you hit "OK," ClusterSeer will establish nearest neighbor relationships. If you hit "Stop" at this point, the procedure will cancel.

Then, ClusterSeer will run the Monte Carlo simulations. You may stop the simulations at any time using the "Stop" button on the progress bar. The stop button will halt the simulations and the results will be displayed for the number of Monte Carlo runs completed by the time the button was hit.

## **Local Moran: With two files**

Choose "Local Moran Test" from the "QuickStat" menu, or from "Analysis," choose "Spatial" then "Local."

- 1. In a series of dialogs, ClusterSeer will prompt you for the files it requires. If you submitted suitable datasets in the previous analysis, you will jump directly to step 2.
	- a. Submit the disease frequency file with the following structure:

```
region label disease frequency
```
This file will be checked for duplicate regions and should follow ClusterSeer data import requirements.

- b. Submit the contiguity file (for file structure, see Contiguity files).
- 2. If you wish, use the "Select File" button to change your file choice.
- 3. Set the initial alpha level. ClusterSeer will correct this level using the Bonferroni and Sidak adjustments that compensate for the average number of neighboring regions found in the dataset.
- 4. Choose the number of Monte Carlo runs, the number of simulations used to determine statistical significance of the test statistic.
- 5. After you hit "OK," ClusterSeer will establish nearest neighbor relationships. If you hit "Stop" at this point, the procedure will cancel.

Then, ClusterSeer will run the Monte Carlo simulations. You may stop the simulations at any time using the "Stop" button on the progress bar. The stop button will halt the simulations and the results will be displayed for the number of Monte Carlo runs completed by the time the button was hit.

#### **Distribution**

You can view a histogram that shows the reference distribution from the Monte Carlo simulations. ClusterSeer has a Monte Carlo distribution for each region in your dataset.

Choose "MC Distribution" from the "View" menu. Next, ClusterSeer will prompt you to choose a region from the list of regions in your dataset.

The distribution of test statistics from the simulations will appear as gray bars, and the observed test statistic will be drawn as a slim black line.

#### **Map**

A map is available only if you submitted the data in shapefile format.

You can view a map by choosing "Map" from the "View" menu.

You can view any of four variables displayed as a choropleth (polygons coded with a color gradient). The variables you can display are: Local Moran statistic, disease frequency, Monte Carlo P-value, and the normal P-value. The map shows the local Moran statistic as a default choropleth.

To change the variable displayed and/or the look of the map, right-click on the map to display a pop-up menu. Choose "Properties" from the menu. See: polygon layer properties for more details on options.

 $\mathbb{Q}^2$  If you query the map, you will see a table of the region label, test statistic, disease frequency, and the P-values from the Monte Carlo simulations and the normal approximation.

#### **Session log**

Once ClusterSeer has performed a local Moran analysis, it writes information on the procedure and results into the session log.

Summary information and parameters

- total number of regions, average disease frequency, alpha level specified on the dialog, alpha level adjustments.
- Test statistic mean and standard deviation.

Tables of outliers found three ways:

- Outliers more than 2 standard deviations from the mean.
	- o This table reports the region label, test statistic, z score, and twosided P-value obtained from the normal approximation.
- Outliers more than 1.5 times the interquartile distance.
	- o This table reports the region label, test statistic, z score, and twosided P-value estimated from the normal approximation.
- Significance from Monte Carlo simulations.
	- o This table reports the region label, test statistic, and two-sided Monte Carlo P-value.

If you wish to see the P-value of a region not reported in any table, and if you submitted a shapefile to run the analysis, you can query the map.

# **Chapter 11—Ripley's K-function**

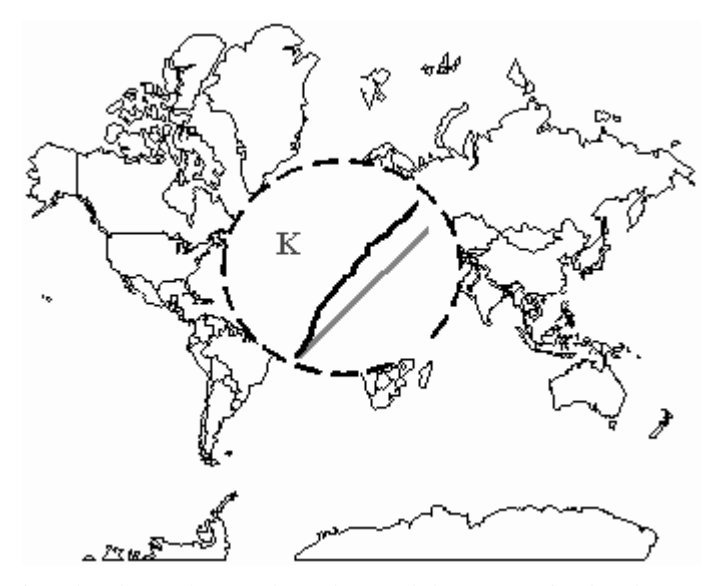

Ripley's K-function is used to analyze the spatial pattern of point data. It can detect global spatial clustering in individual-level data. In essence, you can use it to compare the observed pattern of cases with that generated by a homogenous Poisson process.

A K-function is estimated for the observed data, and then it is compared to an expected K-function for a Poisson distribution using a scaled metric, L(h). Additionally, a P-value for the observed data is obtained by comparing the observed L(h) to Monte Carlo randomizations of the data.

# **Ripley's K-function: Statistic**

 $H<sub>o</sub>$  The distribution of disease cases is a spatial Poisson point process, where  $L(h) = h$ .

 $H_a$  The distribution of disease cases is clustered, at some scales  $L(h) > h$ .

#### **Test statistic**

Ripley's K-function compares the pattern of the data to that produced by a homogeneous Poisson point process, where cases are considered "events." The expected number of other cases within a fixed distance  $(h)$  of one case is  $K(h)$ , where is the intensity, or mean number of cases per unit area.

*K(h)* can be estimated by the following formula (from Bailey and Gatrell 1995)

$$
\hat{K}(h) = \frac{R}{n^2} \sum_{i=1}^{n} \sum_{j=1, i \neq j}^{n} \frac{I_h(d_{ij})}{w_{ij}}
$$

Where *R* is the area of the region of interest, n is the total number of cases in region *R*,  $d_{ij}$  is the distance between the  $i^{th}$  and  $j^{th}$  cases, and  $I_h(dij)$  is the indicator function which is 1 if  $d_{ij} \leq h$  and 0 otherwise. Essentially, it sums the cases within distance h of each location in the dataset (each  $i$ ).  $W_{ij}$  is an edge correction factor, the conditional probability that a case is observed in the region, given that it is  $d_{ii}$ from the event *i*.

#### **Evaluating the K-function**

To evaluate clustering, Ripley (1981) compares the estimated distribution of *K(h)*  to that consistent with a homogeneous Poisson point process, using another function *L(h)*:

$$
\hat{L}(h) = \sqrt{\frac{\hat{K}(h)}{\pi}}
$$

For the null hypothesis,  $K(h) = nh^2$ , and so  $L(h) = h$ . ClusterSeer compares *K(h)* for the observed data to that predicted by the null hypothesis by plotting the observed *L(h)* against *f(h) = h*. If the pattern under study shows clustering, *L(h)* would exceed the expectation of  $f(h) = h$  at some scales.

#### **Monte Carlo randomizations**

ClusterSeer compares the observed *K(h)* to that from Monte Carlo randomizations of the data. ClusterSeer randomizes the distance between points (*dij*, above) and then re-estimates *K(h)*.

# **Ripley's K-function: Edge correction**

Ripley's K-function evaluates how many other disease cases are within a specified distance (*h*) from each case in turn. If a case is on the edge of the study area, then there will be parts of that distance without data. Instead of no cases in the area outside of R, it should instead be interpreted as no data at all.

For example, a section of a larger gray study area is illustrated below. The edge of the study area is the thin black line. The gray point sits at the edge of the study. The circle of radius h around it is partly outside the study, while the circle around the white point is fully inside the study area. Data on these two points is not entirely comparable.

A weighting factor corrects for this. The formula for *K(h)* divides the case count around a particular region by a weight,  $w_{ij}$ . This weight is the conditional probability that points around i will be in the study area. ClusterSeer calculates the weight as the proportion of the circle's area that lies in the study area.

The entire white circle is within the study area. That weight is 1. About half of the gray circle is outside the study area, so the weight for cases within the gray circle is 0.5. The case count in that area is divided by 0.5, essentially doubling the cases to account for the missing half of the circle.

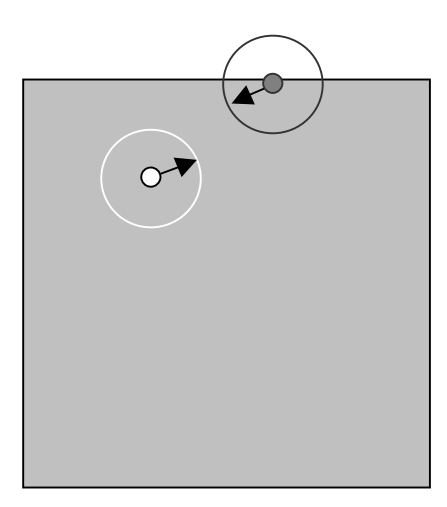

Choose "Ripley's K-function" from the "QuickStat" menu or from the "Analysis" menu ("Spatial" and then "Global").

- 1. In a series of dialogs, ClusterSeer will prompt you to submit the file to analyze. If you submitted a suitable dataset in the previous analysis, you will jump directly to step 4.
- 2. You will need to specify the coordinate system of the data. If the data are in geographic coordinates, you will also need to choose a distance measurement.
- 3. ClusterSeer will prompt you to submit the case data file. This file should contain individual-level data with the following columns in the following order:

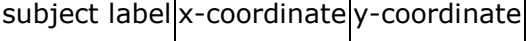

ClusterSeer will check the file for duplicate subject labels, and the file must follow general ClusterSeer data requirements.

- 4. If you wish, you may change your file choice using the "Select File" button.
- 5. Choose a distance (*h*). This sets the spatial extent of the clusters you will find.
	- A good rule of thumb is to make *h* small compared to the scale of the study area.
	- ClusterSeer defaults to  $\frac{1}{4}$  of the maximum interpoint distance, unless you supplied a different value in the previous analysis.
- 6. Choose the number of distance steps. ClusterSeer calculates the Kfunction over a range of distances, up to *h* you specify.
	- Higher numbers of bands increase the resolution of the L(h) plot. ClusterSeer defaults the number of distance steps to 10, unless you supplied a different value in the previous analysis.
- 7. Choose the number of Monte Carlo runs, the number of simulations that are graphed for comparison with the observed L(h) function, shown in the Plot.
- 8. Once you hit the "OK" button, ClusterSeer will run the Monte Carlo simulations.

You may stop the simulations at any time using the "Stop" button on the progress bar. The "Stop" button will halt the simulations and the results will be displayed for the number of Monte Carlo runs completed by the time the button was hit.

9. Then, you can view the results of the analysis.

# **Ripley's K: Results**

# **Map**

Choose "Map" from the "View" menu, ClusterSeer will display a map of the cases' spatial distribution.

 $\mathbb{Q}^?$  If you query one of these points, you'll be able to view its label and spatial coordinates.

## **Plot**

To view the plot, choose "Plot" from the "View" menu.

The plot displays the observed values of L(h) and the results of the Monte Carlo simulations. The x-axis is distance, with the maximum distance  $= h$ . The y-axis is the values of L(h) calculated from the data or simulated in Monte Carlo randomizations.

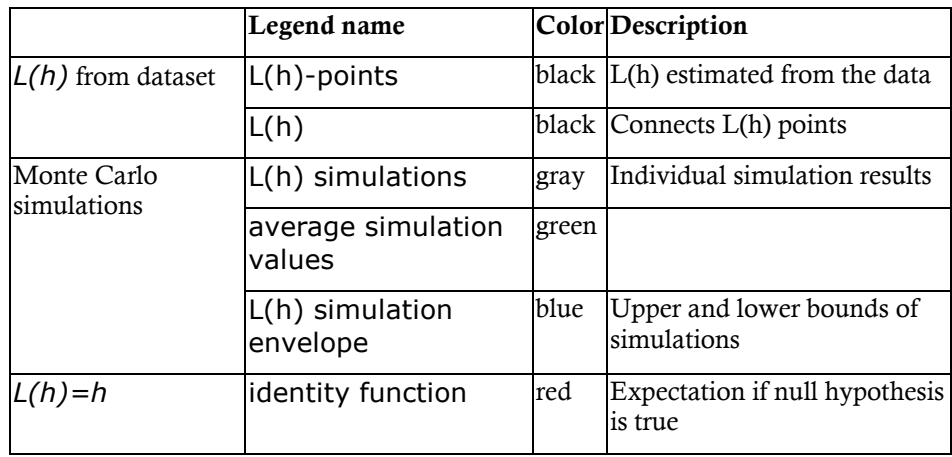

If *L(h)* and the simulations diverge from the identity function, that indicates that

the data diverge from that expected under the null hypothesis. If L(h) is greater than the identity function, that suggests clustering at the spatial scale (distance) where the maximum deviation occurs.

When the simulations overlap the identity function, you may not see it on the plot as it is drawn before the simulations.

#### **Session log**

After ClusterSeer performs a Ripley's K-function analysis, it will place summary information and results into the session log.

#### Parameters

- Monte Carlo randomization runs performed.
- distance (*h*).
- distance steps.
- region coordinates.

Summary statistics

- total number of points analyzed .
- ratio of distance (*h*) to the maximum interpoint distance. This ratio of distances provides a check on *h*, the maximum distance analyzed. Because of edge correction calculations, values of *h* that are close to the scale of the study are not appropriate.
- minimum interpoint distance.

#### Results

Maximum deviation of the observed *L(h)* from the identity function (*L(h)=h*).

# **Chapter 12—Rogerson's Method**

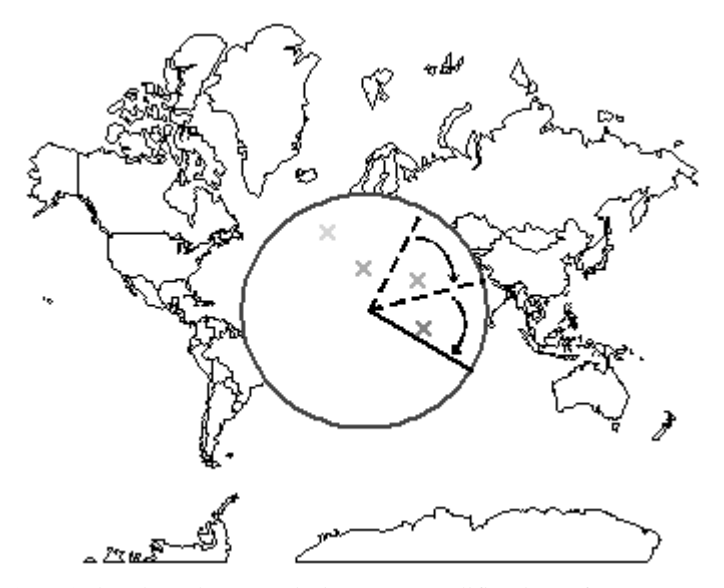

Rogerson (1997) developed a cumulative sum modification of Tango's statistic (Tango 1995) for detecting spatial clustering. Rogerson's Spatial Pattern Surveillance Method detects global, spatial clusters in individual-level data. It is used to monitor changes in spatial pattern for observations processed sequentially. Essentially, it can be used to determine when a disease shows spatial clustering.

#### **Examples**

The method has been used to look at patterns of Burkett's lymphoma in Uganda (Rogerson 1997). Rogerson reanalyzed data from a previous study (Williams et al. 1978) of cases from 1961-1975. His analysis confirms that spatial clustering in Burkett's lymphoma did exist in specific time-intervals.

#### **Rogerson's Method: Statistic**

 $H<sub>o</sub>$  The number of cases in each area is a Poisson random variable with an expected value equal to the population-at-risk multiplied by the average disease frequency

```
H_a The number of cases in some regions exceeds the expected value.
```
#### **Test statistic**

Rogerson (1997) developed a cumulative sum approach to Tango's clustering statistic for surveillance. Tango's statistic itself cannot be recalculated after each time period, because of the problem of multiple testing.

#### **Modified Tango statistic**

This method uses a modified Tango statistic (Tango 1995)

$$
C_{\rm G} = (\mathbf{r} - \mathbf{p})' \mathbf{A} (\mathbf{r} - \mathbf{p})
$$

Where **r** is the vector of observed proportions of cases in regions 1-m, and **p** is the vector of the expected proportions. **A** is a matrix of the scaled distances of all areas from each other,  $a_{ij}$ .

$$
a_{ij} = \exp\left(\frac{-d_{ij}}{\tau}\right)
$$

Where  $d_{ij}$  is the distance between area *i* and *j*, scaled by tau, . To detect larger clusters, choose larger values of tau.

#### **Cumulative sum approach**

In this cusum approach, the expectation of  $C_G$  after *i* observations  $(C_{G,i})$  is conditioned on the previous value observed after  $i$ -1 observations ( $C_{G,i-1}$ ).

$$
E(C_{G,i}|C_{G,i-1}) = \mathbf{p} \cdot \mathbf{u}
$$

where  $u$  is a vector and  $r_{i-1}(k)$  is the proportion of cases in each region, provided that case i is in region *k*.

$$
U_k = (\mathbf{r}_{i-1}(k) - \mathbf{p})' \mathbf{A}(\mathbf{r}_{i-1}(k) - \mathbf{p})
$$

 $Z_i$  monitors changes in  $C_G$  from its expectation. When the statistic differs from its expectation, *Zi* will be large and positive.

$$
Z_{i} = \frac{C_{G,i} - E(C_{G,i}|C_{G,i-1})}{\sigma_{C_{G,i}|C_{G,i-1}}^{2}}
$$

Where the conditional variance is

$$
\sigma^2_{C_{G,i}|C_{G,i-1}} = \mathbf{p}' \big(\text{diag}\mathbf{u}\mathbf{u}'\big) - \big(\mathbf{p}'\mathbf{u}\big)^2
$$

and 'diag' represents the diagonal of the matrix **uu**′ .

The test can be used on non-normal data by grouping samples into batches of a set size, *n* (Rogerson 1997). Then, the  $Z_i$  for these batches are averaged to get  $\overline{Z}_n$ . Rogerson uses the cumulative sum statistic (based on Page 1954) to detect increases in  $\overline{Z}_n$ :

$$
S_t = max(0, S_{t-1} + \overline{Z}_n - k), S_0 = 0
$$

where t is the batch number, in order. The cumulative sum monitors for deviations larger than k units from the target value of zero. An alarm signal is triggered when *St* exceeds *h*, a user-defined threshold. (This expression is also used in Levin and Klein's modified CuSum for temporal surveillance.)

To run a Rogerson's Spatial Surveillance Analysis, you need to set four parameters, *k, h, n,* and *tau.*

#### **Change threshold:** *k*

The term *k* is the threshold for detecting changes in the cumulative sum statistic. Commonly,  $k$  is set to  $\frac{1}{2}$  the change you would like to detect, measured in standard deviations. Setting  $k=0.5$  implies that you seek to detect a shift in the mean of the baseline value of one standard deviation from that mean. For a given choice of *k*, the time required to detect a true change that has a magnitude of *2k* standard deviations will be minimized.

You do not set *k* directly in the dialog. Instead, you enter *K*, and then ClusterSeer uses the following formula to set k:

$$
k = \frac{K}{\sqrt{n}}
$$

# **Critical value:** *h*

The term *h* is a cutoff or critical value that is compared with the cumulative sum. When the cumulative sum exceeds h, ClusterSeer will signal a significant change in the process. The higher the value of *h*, the higher the false alarm rate (where a change is signalled but has not in fact occurred).

You do not set *h* directly in the dialog. Instead, you enter *H*, and then ClusterSeer uses the following formula to set *h:*

$$
h = \frac{H}{\sqrt{n}}
$$

# **Risk weight:** *Tau*

*Tau*, , weights the surrounding subregions (see formula); larger values correspond to decreasingly severe declines in risk with distance. Thus, larger values of *tau* require clusters to be larger or more localized to be noticed.

#### **Batch size:** *n*

The term  $n$  is the batch size for accumulating the mean of  $Z_i$ . These batches are used when the underlying data are not normal, as occurs for most case count data.

104

To run a Rogerson's analysis, choose "Rogerson's Surveillance" from the "QuickStat" menu or from the "Analysis" menu ("Surveillance" submenu).

For this method, you will need to submit three files. Labels must match between all submitted files. All should follow ClusterSeer data import requirements.

- 1. In a series of dialogs, ClusterSeer will prompt you for the files it requires. If you submitted suitable datasets in the previous analysis, you will jump directly to step 7.
- 2. You will need to specify the coordinate system of the data. If the data are in geographic coordinates, you will also need to choose a distance measurement.
- 3. Submit the coordinate data file with the following structure:

region label centroid x-coordinate centroid y-coordinate

The file will be checked for duplicate centroids.

- 4. ClusterSeer will ask you how it should extrapolate population-at-risk counts from census data (step or linear).
- 5. Next, ClusterSeer will prompt you to import the case data file with the following columns in the following order:

case label case event date region label

6. Submit census data file with the following structure:

region label census year population count

The file will be checked for duplicate census years for any one region.

- 7. If you wish, you may change your file choice using the "Select File" button.
- 8. Choose values for *H, K, Tau,* and *n*.
- 9. After you hit "OK," ClusterSeer will calculate distances between region centroids. If you hit "Stop" at this point, the procedure will cancel.

Then you can view the results of the analysis.

# **Map**

To see the map, select "Map" from the "View" menu.

The map displays the region centroid points.

 $\mathbb{Q}^?$  If you query a region centroid, you will see that point's label, case count, and population-at-risk count.

# **Plot**

To see the plot, select "Plot" from the "View" menu.

The plot has two features, the series of cumulative sum values, shown as black points connected by a line, and the alarm threshold, illustrated in red. If the cumulative sum exceeds the alarm threshold, an alarm will be recorded in the session log.

# **Session log**

Once ClusterSeer has performed a Rogerson's analysis, it writes information on the procedure and results into the session log.

Parameters:

The values you entered for n, H, K, and tau, followed by the h and k that ClusterSeer calculated.

Summary statistics:

- Total number of regions analyzed.
- Total number of case events analyzed in the duration of the study.

Alarm list, ClusterSeer reports all intervals leading up to an alarm, when the cumulative sum exceeded the alarm threshold. For each alarm, ClusterSeer reports:

- The alarm number, the cumulative sum value, and the batch when it sounded, identified by the case labels and the time intervals beginning and ending the batch.
- A table listing regions with their observed case proportion, their expected proportion, and the ratio of the observed and expected proportions. Regions with more cases than expected form part of the cluster that

signaled the alarm.

- The case observations in the table, identified by their order of occurrence
- The census year used to estimate population-at-risk sizes.
**Chapter 13—Score Test** 

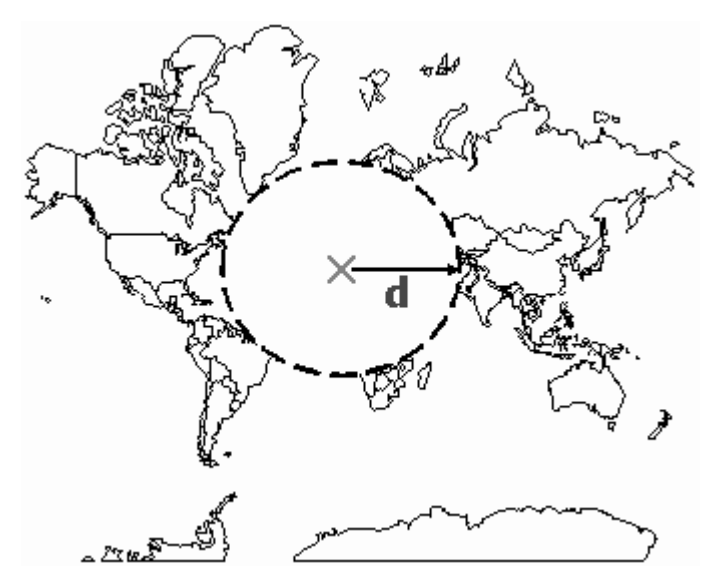

The Score test detects focused spatial clusters in group-level data. It was developed independently by Lawson (1989) and Waller et al. (1992). The score test evaluates the pattern of disease frequency around a point-focus. The null hypothesis is no clustering relative to the focus. Each region is scored for the difference between observed and expected disease counts, weighted by degree of exposure to the focus. ClusterSeer estimates exposure strength using the inverse of distance to the focus  $(1/d)$ .

### **Example**

Waller et al. (1992) examined the rate of leukemia near 12 hazardous waste sites in upstate New York. The Score test found some of the foci to be associated with high leukemia risk. The significant foci found by the Score test include but are not limited to areas identified by other tests of the same data.

- $H_0$ Observed number of cases in each region are independent, Poisson random variables with a common disease frequency.
- Ha Observed number of cases in each region are independent, Poisson random variables where the disease frequency is a proportionally increasing function of exposure.

#### **Test statistic**

The test statistic is  $U$ , the sum of the differences between the observed  $(O_i)$  and expected  $(E_i)$  disease counts at each location (*i*, from  $i = 1$  to *I*, the total number of locations), weighted by the exposure to the focus. Following Waller et al. (1992), ClusterSeer uses the inverse distance of the location from the focus (*1/di*) as the weight:

$$
U = \sum_{i=1}^{I} \frac{(O_i - E_i)}{d_i}
$$

The closest allowable distance is  $1.0 \times 10^{-10}$ , resulting in a maximum exposure weight of 1.0 x 10<sup>10</sup>. The expected disease count is calculated under the null hypothesis of a Poisson distribution.

Under the null hypothesis, *U* should equal zero. P-values for observed values of *U* can be calculated for the standardized statistic  $U^*$ , as  $U^*$  generally has an asymptotic standard normal distribution except for very rare diseases:

$$
U^* = \frac{U}{\left[\text{var}(U)\right]^{\frac{1}{2}}}
$$

Within ClusterSeer, Monte Carlo P-values are also calculated for randomizations of the data, drawing from a Poisson distribution.

### **Variance**

The variance of U, var[U], is approximated differently depending on whether the baseline risk is known. You may enter a baseline risk ("Expected disease frequency") when you ask ClusterSeer to perform a Score analysis. If you do, ClusterSeer will approximate the variance by:

$$
var(U) \cong \sum_{i=1}^{l} (d_i)^{-2} E_i
$$

If the baseline risk is not known, an average risk can be estimated from the sample population, and the variance of *U* will be calculated as:

$$
var(U) \cong \sum_{i=1}^{l} (d_i)^{-2} E_i - O_i \left( \sum_{i=1}^{l} \frac{n_i}{d_i n_+} \right)
$$

Where  $n_i$  is the population in region *i*, and  $n_+$  is the total population size.

#### **Score: How to**

Choose "Score Test of Lawson and Waller" from the "QuickStat" menu or from the "Analysis" menu ("Spatial" and then "Focused").

- 1. In a series of dialogs, ClusterSeer will prompt you to submit the file to analyze. If you submitted a suitable dataset in the previous analysis, you will jump directly to step 4.
- 2. You will need to specify the coordinate system of the data. If the data are in geographic coordinates, you will also need to choose a distance measurement.
- 3. ClusterSeer will prompt you to submit the data file. This file should contain group-level data with the following columns in the following order:

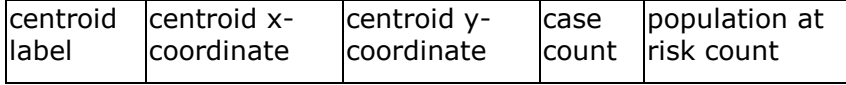

The file is checked for duplicate centroids, and it must follow general ClusterSeer data requirements.

- 4. If you wish, you may use the "Select File" button to change your file choices.
- 5. Enter the x- and y-coordinates of the focus, the default is the origin ( 0,0 ).

Enter the location in the original coordinate system of your data. If your data were converted from geographic coordinates on import, ClusterSeer will expect focus coordinates in geographic coordinates.

- 6. Expected disease frequency (optional). This value can be an expected
- 110

frequency from another region, a national average, or any external value.

As a default, ClusterSeer calculates an internal average from the data file, the average disease frequency. The average disease frequency is the total number of cases divided by the total population at risk.

Reset to average frequency If you edit the average disease frequency, the caption for the box will change from "average" to "expected" disease frequency. You can reset the value to the average frequency at any time by clicking the reset button next to the box.

7. Enter the significance level you wish to use for the test. The significance level is the alpha level, the cutoff for statistical significance.

If you run multiple tests at the same significance level, you can then choose to run a Multiple Comparisons analysis to determine the proper significance level for all comparisons.

- 8. Choose the number of Monte Carlo runs, the number of simulations used to determine statistical significance of the test statistic.
- 9. Once you hit "OK," you can stop the analysis at any time using the "Stop" button on the progress bar. The "Stop" button will halt the analysis and the results will be displayed for the number of Monte Carlo runs completed by the time the button was hit.

Then, you can view the results of the analysis.

## **Score: Results**

### **Distribution**

You can view the Monte Carlo distribution by choosing "MC Distribution" from the "View" menu.

This histogram shows the reference distribution generated by randomizing the dataset and recalculating the test statistic. The observed value of *U* is illustrated in black.

### **Map**

You can view the map by choosing "Map" from the "View" menu.

The map consists of two layers

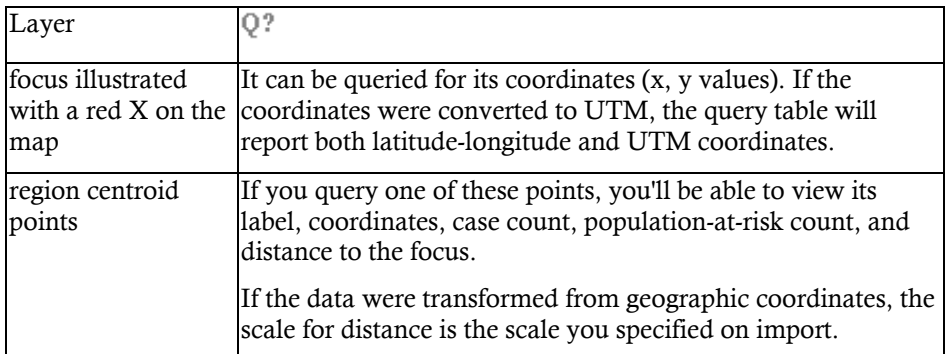

## **Plot**

You can view the plot by choosing "Plot" from the "View" menu.

The cumulative case plot displays the observed and expected cumulative number of cases with increasing distance from the focus. Divergences between observed and expected cases indicate divergence of the data from the null hypothesis.

## **Session log**

After ClusterSeer performs a Score analysis, it will place summary information and results into the session log.

Parameters and summary statistics:

- Expected disease frequency, if supplied.
- x- and y-coordinates of the focus.

Focused cluster detection results:

- The test statistic, *U*.
- 2 P-values:
	- o One approximated from a standard normal distribution,
	- o And the second from the Monte Carlo randomizations.

**Chapter 14—Turnbull's Method** 

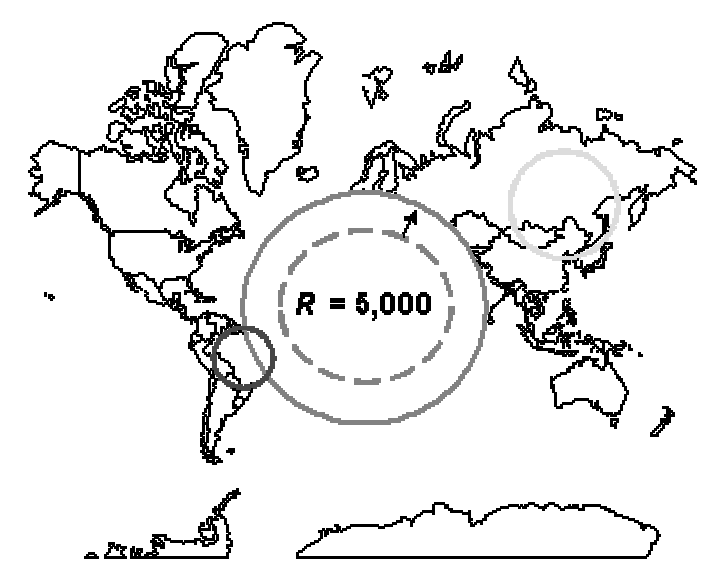

Turnbull's method detects local spatial clusters in group-level data. Populations within the study area are scanned for clusters of cases. A circular window is centered on each region in turn and expanded to include neighboring regions until the total aggregated population within the window equals a user-defined threshold, *R*. These circular windows may overlap and the counts within the windows will not be independent. This method will be most powerful when the population size at elevated risk is known *a priori*, otherwise Kulldorff's Spatial Scan is likely to be more robust.

### **Examples**

Turnbull et al. (1990) applied this method to examine the distribution of leukemia cases in upstate New York. They called the method the "cluster evaluation permutation procedure." They varied the size of *R* to see its effect on the analysis. Adjusting their results for multiple comparisons, they found no significant clusters in the upstate New York leukemia data.

## **Turnbull's Method: Statistic**

- $H_0$  The number of cases in the constant-population areas follow a Poisson distribution with a common rate, but they are not statistically independent, as the areas overlap
- $H_a$  The number of cases in the constant-population areas exceeds that predicted by a Poisson distribution with a common rate

### **Test statistic**

The test statistic is  $M_R$ , the maximum number of cases observed among all windows of population size *R*. The circular windows with fixed population sizes are constructed by visiting each location, often region centroids, and including the nearest neighbor locations until the total aggregated population in the window equals *R*. The last region added to the window may contribute only a fraction of its population to the window. The case count occurring in this window is the sum of all cases in included regions. For the farthest region, which may have only a fraction of its population in the window, the same fraction of its cases are included in the window.

The significance of  $M_R$  is found empirically through Monte Carlo randomization. The reference distribution is generated by randomly distributing the cases among the population-at-risk based on a multinomial distribution estimated from relative, region-specific population sizes.

### **Turnbull's Method: How to**

Choose "Turnbull's method" from the "QuickStat" menu or from the "Analysis" menu ("Spatial" and then "Local").

- 1. In a series of dialogs, ClusterSeer will prompt you to submit the file to analyze. If you submitted a suitable dataset in the previous analysis, you will jump directly to step 4.
- 2. You will need to specify the coordinate system of the data. If the data are in geographic coordinates, you will also need to choose a distance measurement.
- 3. ClusterSeer will prompt you to submit the data file. This file should contain group-level data with the following columns in the following order:

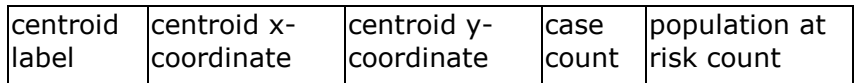

The file is checked for duplicate centroids, and it must follow general ClusterSeer data requirements.

- 4. If you wish, you may change your file choice using the "Select File" button.
- 5. Choose a population radius. Population radius, *R*, is the constant population size of each circular window.

*R* can be the number of people expected to be exposed by the risk factor under consideration. It must be between the minimum region population size and the total population size aggregated across all regions. If you did not specify a different value in a previous Turnbull analysis, ClusterSeer will default *R* to the average population size across the sub-regions.

6. Enter the significance level you wish to use for the test. The significance level is the alpha level, the cutoff for statistical significance.

If you run multiple tests at the same significance level, you can then choose to run a Multiple Comparisons analysis to determine the proper significance level for all comparisons.

7. Choose the number of Monte Carlo runs, the number of simulations used to determine statistical significance of the test statistic.

8. After you hit "OK," ClusterSeer will establish nearest neighbor relationships. If you hit "Stop" at this point, the procedure will cancel.

Then, ClusterSeer will run the Monte Carlo simulations. You can stop the simulations at any time using the "Stop" button on the progress bar. The stop button will halt the simulations, and the session log will list results for the number of Monte Carlo runs completed.

Then, you can view the results of the analysis.

## **Turnbull's Method: Results**

#### **Distribution**

You can view the Monte Carlo distribution by choosing "MC Distribution" from the "View" menu.

This histogram shows the reference distribution generated by randomizing the dataset and recalculating  $M_R$ . The three, highest values of  $M_R$  are illustrated as thin, colored bars. Comparing the observed values to the range of maximum *MR* values from the simulations provides one-sided upper P-values for each observed value. The second and third highest  $M_R$  values are compared with the highest from the simulations, a more conservative test.

### **Map**

To view the map, choose "Map" from the "View" menu.

The map has four layers, region centroid points and the spatial extent of each of the three most likely clusters, each represented with a circular outline.

 $\mathbb{Q}^?$  If you query the region centroid points, you'll be able to view the region label, centering region x-y coordinates, case count, and population-at-risk count. If the dataset was originally in geographic coordinates, ClusterSeer will report the coordinates in UTM first, followed by the original geographic coordinates.

If you query a cluster layer, you can view the centering region label, local teststatistic, P-value, a list of included regions, and the local disease frequency within the window.

#### **Session log**

After ClusterSeer performs a Turnbull analysis, it will place summary information and results into the session log.

Parameters and summary statistics:

• Number of regions analyzed, average or user-supplied expected disease frequency, population radius (*R*), and the alpha level you specified for possible adjustment following multiple comparisons.

Local cluster detection results:

- A table summarizes the three highest statistics for the given population radius, the first, second, and third most likely clusters.
	- o ClusterSeer lists the regions included in each cluster, beginning with the centering region and continuing in order of proximity to the center.
	- o It also lists the local disease frequency in the cluster, the *MR.*
	- o Last is that cluster's P-value. P-values for the second and third most likely clusters come from comparing their test statistics to the reference distribution of the maximum test statistics for the Monte Carlo simulations, a more conservative test.

# **Chapter 15—Multiple Comparisons**

If you perform a statistical test multiple times on the same dataset, you may need to adjust your significance level to reflect the number of analyses with different parameters.

When you interpret the significance of a test statistic, you compare the probability of that statistic against a pre-determined cutoff, your alpha level. Alpha is the probability of rejecting the null hypothesis when it is true. If you run the test repeatedly with slightly different parameters, then you increase the likelihood of wrongly rejecting the null hypothesis. In essence, to compensate you must lower your threshold for significance.

ClusterSeer contains a multiple comparisons feature that allows you to take multiple testing into account when you run any of the following methods:

- Besag and Newell's Method
- Bithell's Test
- Diggle's Method
- Levin and Kline's Modified CuSum
- Score Test
- Turnbull's Method

### **Multiple Comparisons: Statistics**

ClusterSeer offers two ways to evaluate your results after multiple testing, a variety of significance level adjustments and a combined P-value for all the tests.

### **Adjusted significance levels**

Bonferroni  $\alpha_c = \frac{3}{i}$  $\alpha_c = \frac{\alpha}{i}$  Sidak  $\alpha_c = 1 - (1 - \alpha)^{\frac{1}{j}}$ 1  $\alpha_{\rm c} =$ 1 - (1 - $\alpha$  $\frac{1}{\sin \theta}$   $\alpha_c = \frac{1}{i}$ *i*  $\alpha_c = \frac{i\alpha}{4}$  Modified Holm's  $\alpha_c = 1 - (1 - \alpha)^{\frac{1}{(j-i+1)}}$ *c*

The Bonferroni adjustment is the classical approach, but it is known to be overly conservative. Recently, other approaches have been developed that are less conservative and have more power for a large number of comparisons (Sarkar and Chang 1997), such as the Sidak (1967), Simes (1986), and Modified Holm's (Holland and Copenhaver 1987) adjustments.

These approaches provide you with adjusted significance level,  $\epsilon$  (c for critical level). This new critical level reflects your initial significance level () and the number of comparisons (*j*) conducted at that initial significance level. The Simes and Holm's adjustments are performed for each test, sequentially ordered from lowest to highest P-value, with *i* denoting the sequencing index (range *1..j*) for each individual test.

#### **Combined P-values**

ClusterSeer will also provide a combined P-value for all tests performed at one initial alpha level. This is accomplished for Bonferroni and Holm's adjustments.

Bonferroni 
$$
P_c = j[min(P_i)]
$$
  
Holm's  $P_c = min[(j-i+1)P_i]$ 

In this case,  $P_c$  denotes the combined P-value for all tests,  $P_i$  the value for an individual test, *j* is the number of comparisons, and *i* is the sequential index for the individual test considered.

### **Multiple Comparisons: How to**

Multiple comparisons tests are available for any number of analyses performed in one ClusterSeer session that meet the following criteria:

- 1. The same dataset and significance level and
- 2. Using one method from the following list: Besag and Newell's Method, Bithell's Test, Diggle's Method, Levin and Kline's Modified CuSum, Score Test, or Turnbull's Method.

This menu item is unavailable (displayed in gray) when there is an insufficient number of tests to support multiple comparisons.

When you choose "Multiple Comparisons" from the "Analysis" menu, ClusterSeer will present you with a list of all tests that meet the above two criteria. Choose the method of interest, then ClusterSeer will calculate the adjustments and combined P-values and display these results in the Session Log.

The Multiple Comparisons menu item will be unavailable until you run more tests that meet criteria 1 and 2.

## **Multiple Comparisons: Results**

When you run a Multiple Comparisons analysis, ClusterSeer will calculate adjusted alpha levels and combined p-values for all tests considered in the Session Log.

Summary statistics

- Original alpha level.
- Number of comparisons, method used.

Adjustments

- Bonferroni and Sidak adjustments for the entire set of tests.
- A table of all tests, ordered from smallest to largest P-value, noting the parameter values used in each, the original P-values for each, and the adjusted significance level using the Simes and the Holm's methods.
- You should compare the P-value for each test to recommended adjusted significance levels.

Combined P-value

• A combined P-value for all tests performed. You can compare this value to your original alpha level to see if the set of tests show significant results.

## **Troubleshooting**

### **Data import errors**

ClusterSeer will not be able to import the data that fails to meet its general import requirements, or the specific requirements for the method you chose. When this occurs, it will send an error message, identifying the line where it first encountered a problem. Check the dataset at that line number and compare the general requirements and the "how to" page for your method to find the problem.

## **References**

Anselin, L. Local indicators of spatial association-LISA, 1995. *Geographical Analysis*, 27:93-115.

Bailey, T.C., and Gatrell, A.C., 1995, *Interactive spatial data analysis*, Harlow, UK: Longman Scientific & Technical.

Barbujani, G., and Calzolari, E., 1984, Comparison of two statistical techniques for the surveillance of birth defects through a Monte Carlo simulation, *Statistics in Medicine* 3: 239-47.

Bender, A.P., Williams, A.N., Johnson, R.A., and Jagger, H.G., 1990, Appropriate public health responses to clusters: the art of being responsibly responsive, *American Journal of Epidemiology* 132: S48-S52.

Besag, J., and Newell, J. 1991. The detection of clusters in rare diseases*, Journal of the Royal Statistical Society*, Series A, 154:143-155.

Bithell, J.F. 1995. The choice of test for detecting raised disease risk near a point source. *Statistics in Medicine*, 14: 2309-2322

Bithell, J.F. 1999. Disease mapping using the relative risk function estimated from areal data. *Disease mapping and risk assessment for public health*, A.B. Lawson, A. Biggeri, D. Bohning, E. Lesaffre, J.-F. Viel, and R. Bertollini, eds. New York: John Wiley & Sons. pp. 247-55.

Bithell, J.F., Dutton, S.J., Draper, N.M., & Neary, N.M. 1994. Distribution of childhood leukemias and non-Hodgkin's lymphomas near nuclear installations in England and Wales. *British Medical Journal*, 309: 501-505.

Caldwell, G.G., 1990, Twenty-two years of cancer cluster investigations at the

Centers for Disease Control, *American Journal of Epidemiology* 132: S43-47.

Centers for Disease Control. 1990. Guidelines for investigating clusters of health events. *Mortality and Morbidity Weekly Report*, 39: 1-16.

Cliff, A.D., and Ord, J.D., 1981. *Spatial processes, Model and Application*. London: Pion.

Diggle, P.J. and Rowlinson, B.S., 1994, A conditional approach to point process modeling of elevated risk, *Journal of the Royal Statistical Society*, 157:433-440.

Diggle, P.J., 1990, A point process modelling approach to raised incidence of a rare phenomenon in the vicinity of a prespecified point, *Journal of the Royal Statistical Society*, 153:349-362.

Fishman, G.S., 1973, *Concepts and methods in discrete event digital simulation*, New York: John Wiley and Sons.

Hjalmars, U., Kulldorff, M., Gustafsson, G., and Nagarwalla, N., 1996, Childhood leukemia in Sweden: Using GIS and a spatial scan statistic for cluster detection*. Statistics in Medicine*, 15:707-175.

Holland, B.S. and Copenhaver, M.D., 1987, An improved sequentially rejective Bonferroni test procedure, *Biometrics* 43: 417-23.

Holm, S., 1979, A simple sequentially rejective multiple test procedure, *Scandinavian Journal of Statistics* 6: 65-70.

Jacquez, G. M. and Waller, L. A., 1999, The effect of uncertain locations on disease cluster statistics. In *Quantifying Spatial Uncertainty in Natural Resources: Theory and Applications for GIS and Remote Sensing*, H. T. Mowrer and R. G. Congalton, eds., Chelsea, Michigan: Sleeping Bear Press, pp 53-64

Kulldorff, M. 1999. Spatial scan statistics: models, calculations, and applications, in *Scan Statistics and Applications*. Glaz, J & Balakrishnan (eds.), Boston: Birkhauser, pp. 303-322.

Kulldorff, M., 1997, A spatial scan statistic, *Communications in Statistics—Theory and Methods* 26: 1481-96.

Kulldorff, M., and Nagarwalla, N., 1995, Spatial disease clusters: detection and inference. *Statistics in Medicine* 14: 799-810.

Kulldorff, M., Feuer, E.J., Miller, B.A., and Freedman, L.S., 1997, Breast cancer clusters in Northeastern United States: a geographic analysis. *American Journal of Epidemiology* 146:161-70

Lawson, A.B., 1989, *Score tests for detection of spatial trend in morbidity data*, Dundee: Dundee Institute of Technology.

Le, N.D., Petkau, A.J., and Rosychuk, R. 1996. Surveillance of clustering near point sources, *Statistics in Medicine,* 15:727-740.

Levin, B. & Kline, J., 1985, The cusum test of homogeneity with an application in spontaneous abortion epidemiology, *Statistics in Medicine*, 4:469-488.

Moran, P.A.P, 1950, Notes on continuous stochastic phenomena, *Biometrika* 37:17-23.

Morganstern, H., 1998, Chapter 23: Ecologic studies. In *Modern Epidemiology*, 2nd edition, K.J. Rothman and S. Greenland. Philadelphia: Lippincott-Raven, pp. 459- 80.

O'Brien, S.J., and Christie, P., 1997, Do CuSums have a role in routine communicable disease surveillance?, *Public Health* 111: 255-8.

Oden, N., 1995, Adjusting Moran's I for population density, *Statistics in Medicine*  14: 17-26.

Page, E.S., 1961, Cumulative sum charts, *Techonometrics* 3: 1-9.

Page, E.S., 1954, Continuous inspection schemes, *Biometrika* 41: 100-15.

Ripley, B.D., 1976, The second-order analysis of stationary point processes, *Journal of Applied Probability* 13: 255-66.

Ripley, B.D., 1981, *Spatial Statistics*, John Wiley & Sons, New York.

Robinson, D. and Williamson, J.D., 1974, Cusum charts, *The Lancet* i: 317.

Rogerson, P.A., 1997, Surveillance systems for monitoring the development of spatial patterns, *Statistics in Medicine*, 16: 2081-2093.

Rothman, K.J. and Greenland, S., 1998, Measures of Disease Frequency & Measures of Effect and Measures of Association. In: *Modern Epidemiology*, Philadelphia: Lippincott-Raven, pp. 29-64.

Sarkar, S.K., and Chang, C.-K., 1997, The Simes method for multiple hypothesis testing with positively dependent test statistics, *Journal of the American Statistical Association* 92: 1601-8.

Schulte, P.A., Ehrenberg, R.L., and Singal, M., 1987, Investigation of occupational cancer clusters: theory and practice, *American Journal of Public Health* 77: 52-6.

Simes, R.J., 1986, An improved Bonferroni procedure for multiple tests of significance, *Biometrika* 73: 751-4.

Snow, J. 1855. *On the Mode of Communication of Cholera*. London: John Churchill.

Sokal, R.R., Oden, N.L., & Thomson, B.A. 1988. Local spatial autocorrelation in

a biological model. *Geographical Analysis*, 30:331-354.

Tango, T. 1995. A class of tests for detecting "general" and "focused clustering of rare diseases. *Statistics in Medicine* 14: 2323-2334.

Turnbull, B.W., Iwano, E.J., Burnett, W.S., Howe, H.L., and Clark, L.C. 1990. Monitoring for clusters of disease: Application to leukemia incidence in upstate New York, *American Journal of Epidemiology*, 132:S136-S143.

Waller, L.A., and Jacquez, G.M. 1995. Disease models implicit in statistical tests of disease clustering. *Epidemiology* 6: 584-90.

Waller, L.A., and Turnbull, B.W., 1994, The effect of scale on tests of disease clustering. *Statistics in Medicine* 12: 1969-84.

Waller, L.A., Turnbull, B.W., Clark, L.C., and Nasca, P. 1994. Spatial pattern analyses to detect rare disease clusters. In *Case Studies in Biometry*, Lange, N., Ryan, L., Billard, L., Brillinger, D., Conquest, L., and Greenhourse, J. eds. New York: John Wiley & Sons, Inc., pp. 13-16.

Waller, L.A., Turnbull, B.W., Clark, L.C., and Nasca, P. 1992. Chronic disease surveillance and testing of clustering of disease and exposure: Application to leukemia incidence and TCE-contaminated dumpsites in upstate New York, *Environmetrics*, 3(3):281-300.

Williams, E.H., Smith, P.G., Day, N.E., Geser, A., Ellice, J., and Tukei, P. 1978, Space-time clustering of Burkitt's lymphoma in the West Nile District of Uganda. *British Journal of Cancer* 37: 109-122.

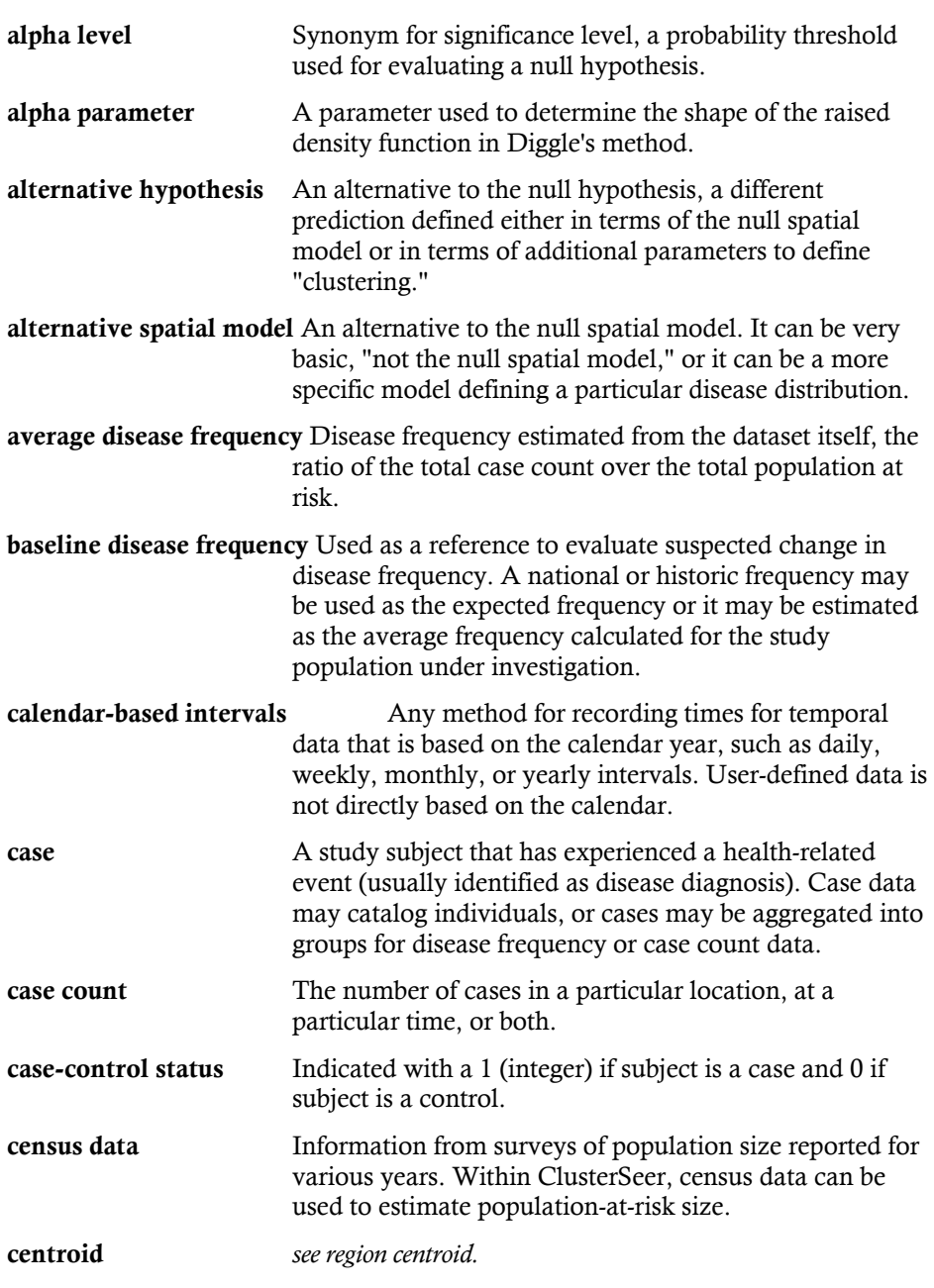

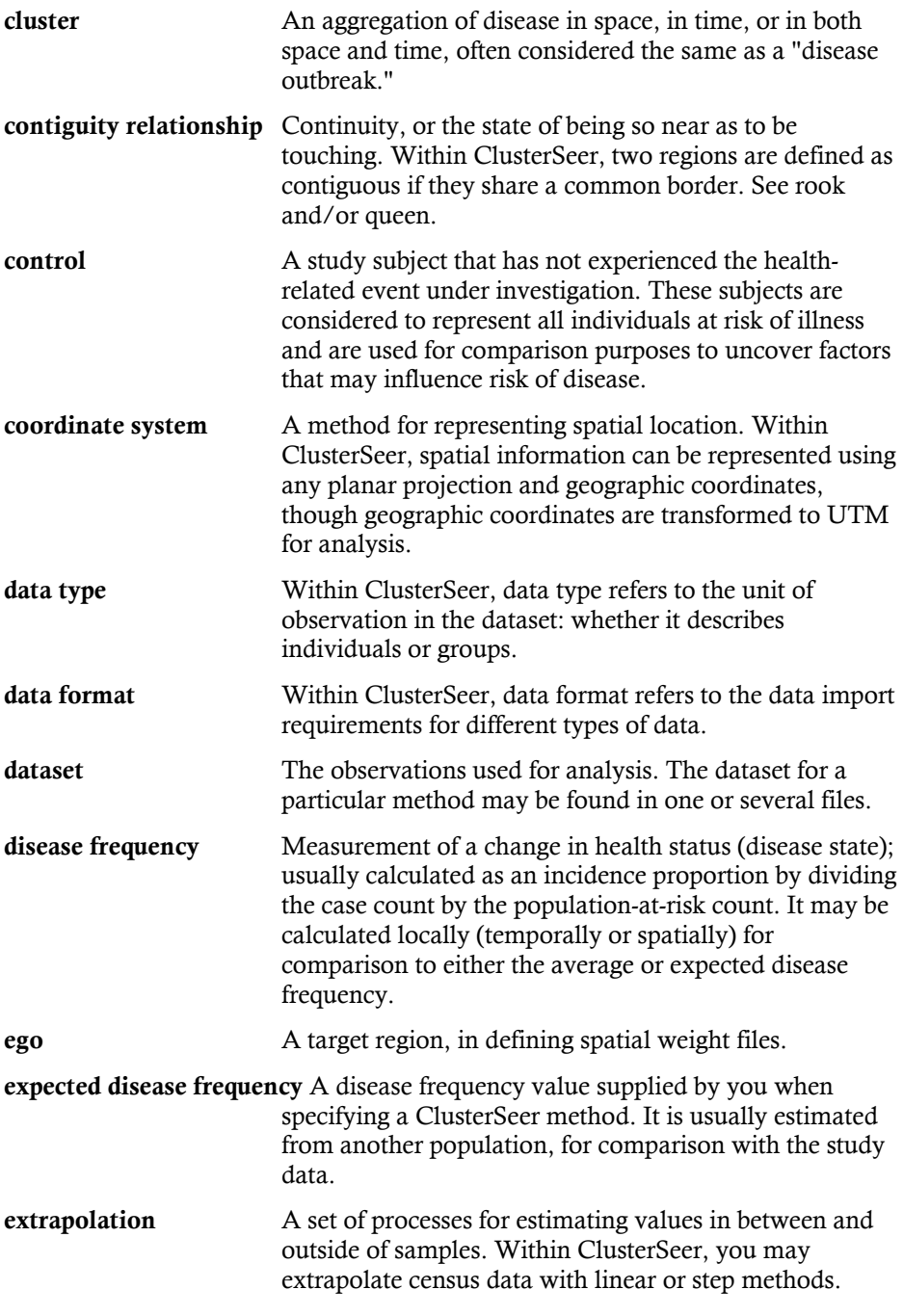

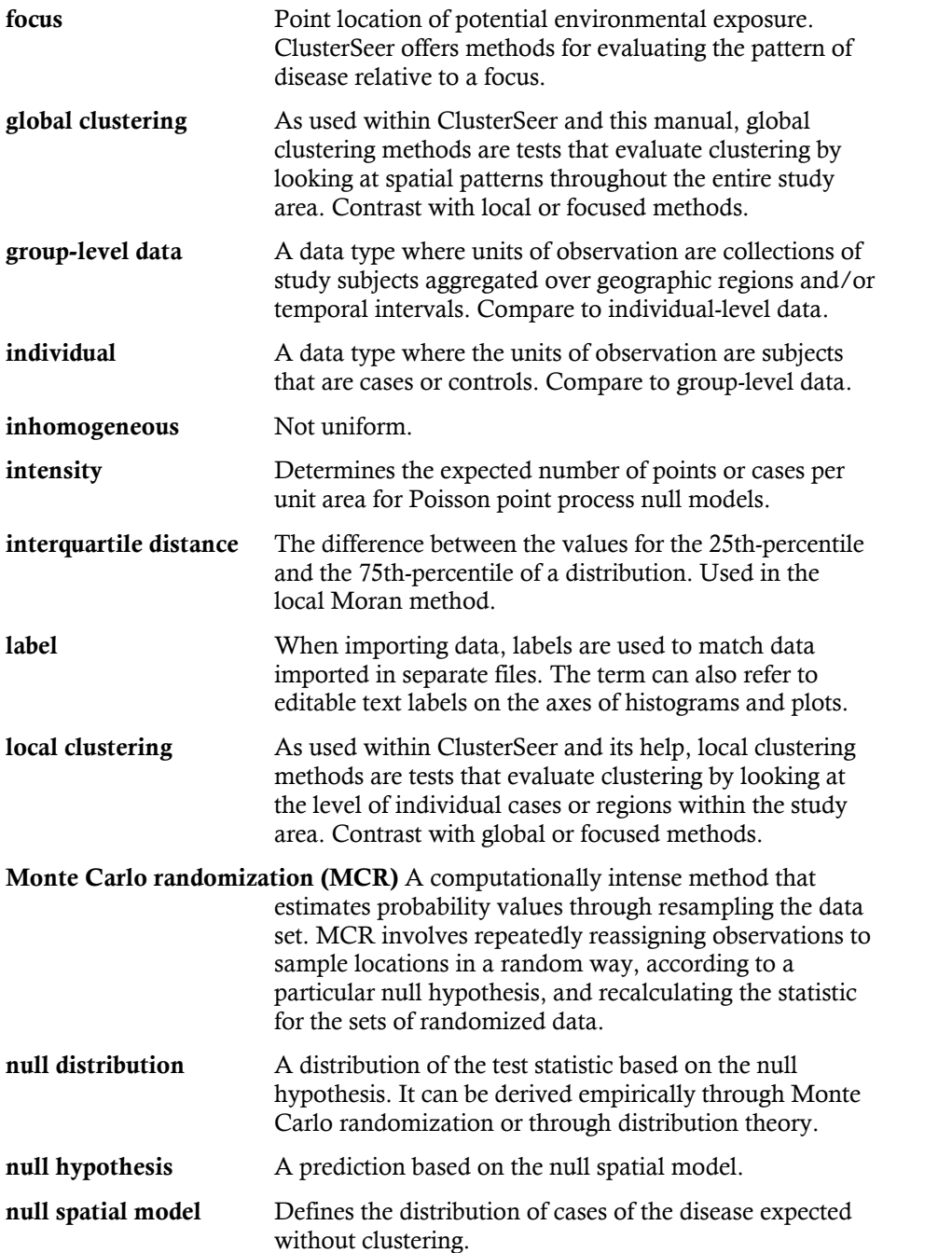

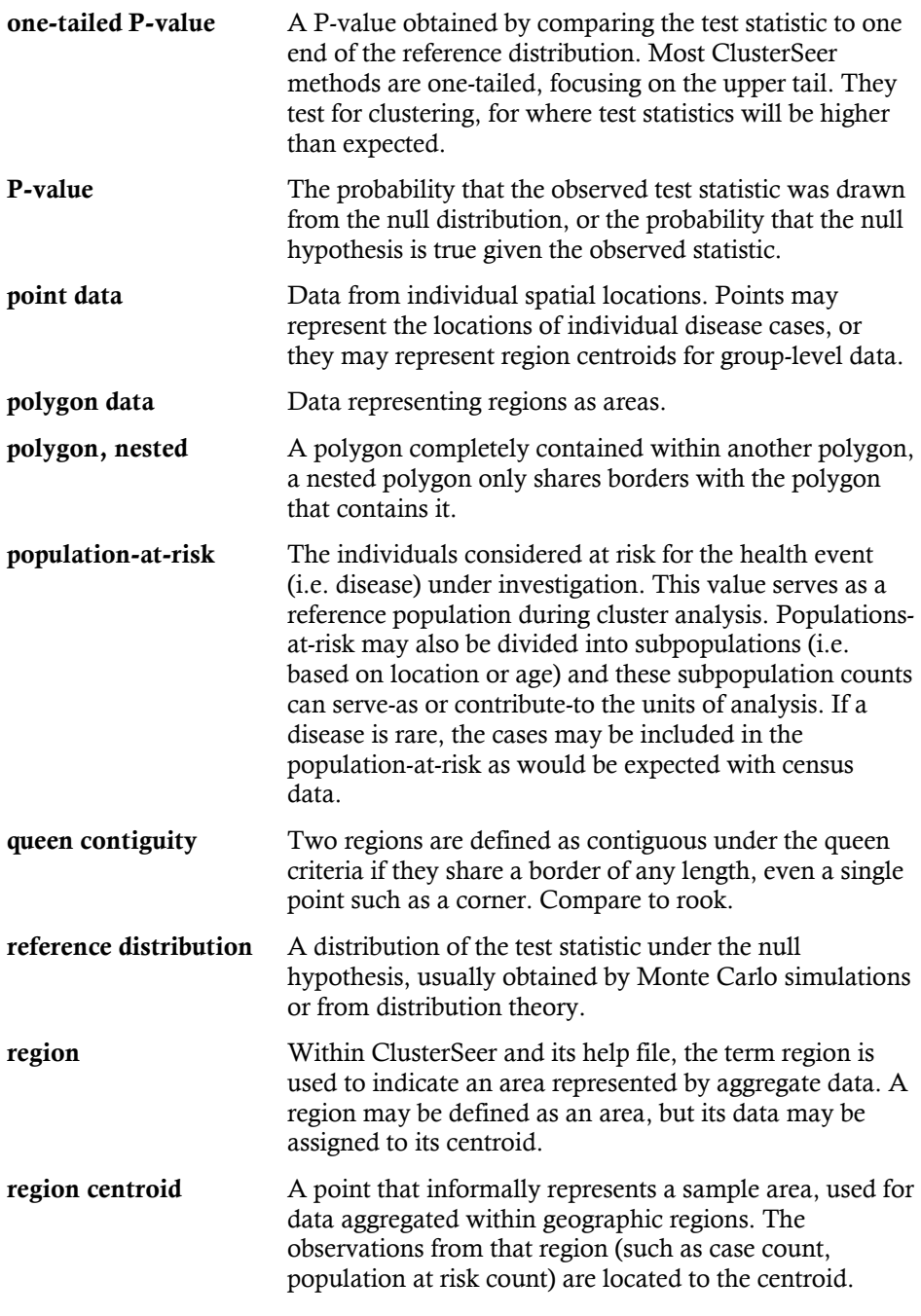

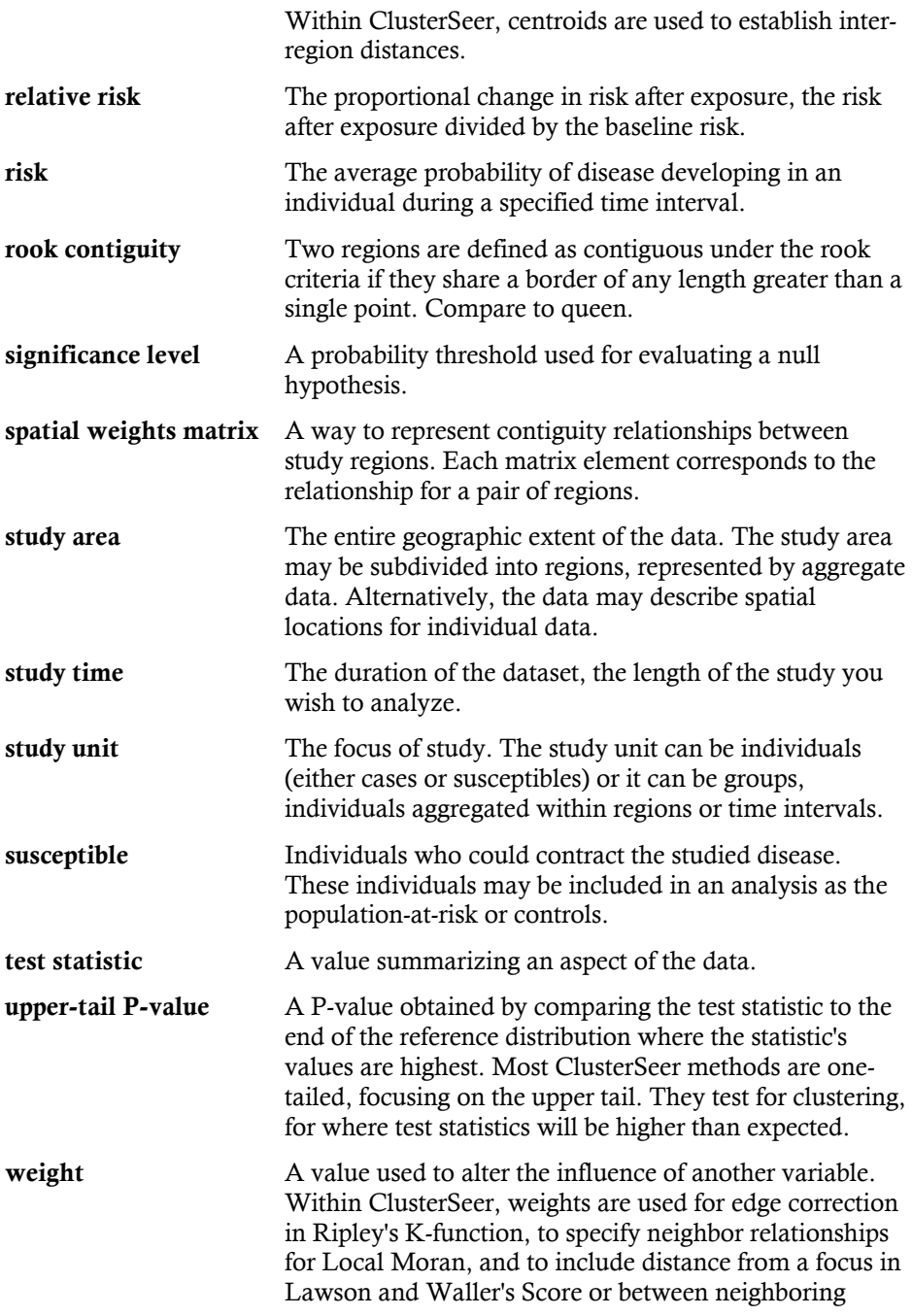

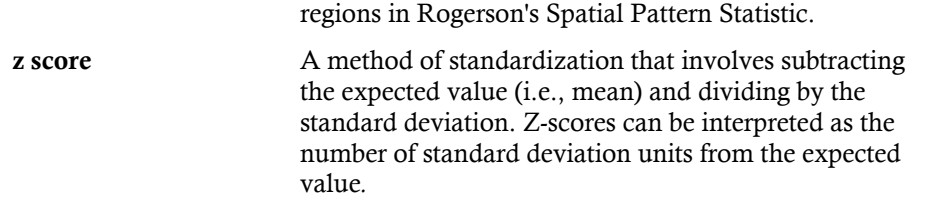

## $\mathbf{A}$

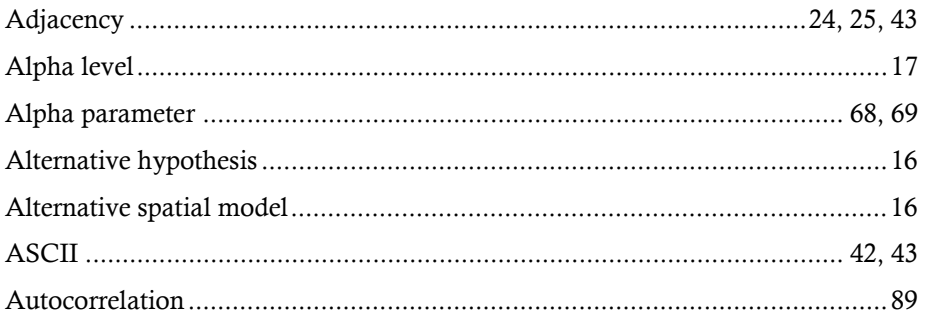

## $\bf{B}$

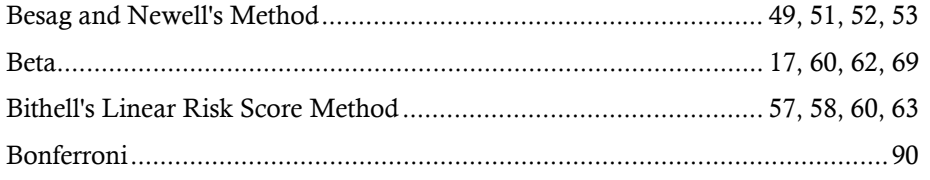

# $\mathbf{C}$

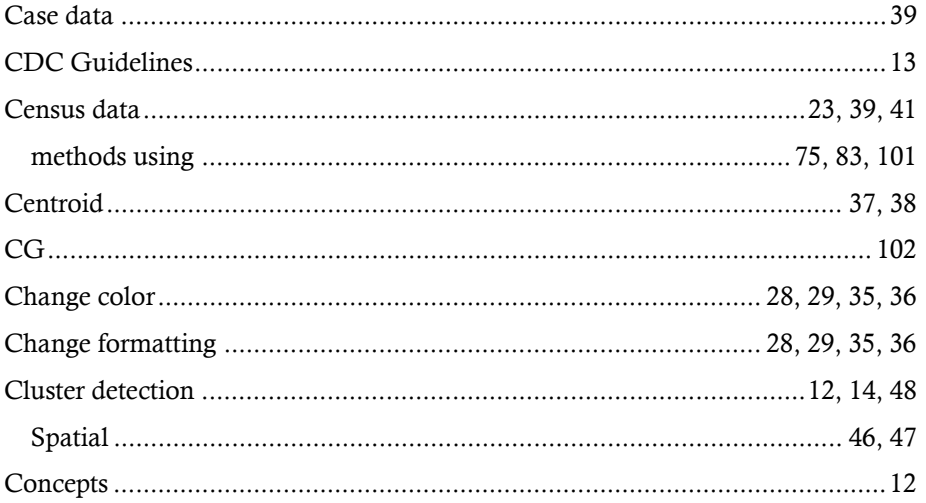

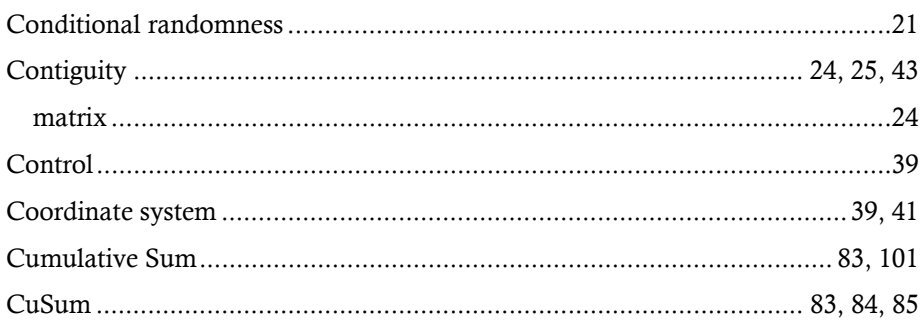

# $\mathbf{D}$

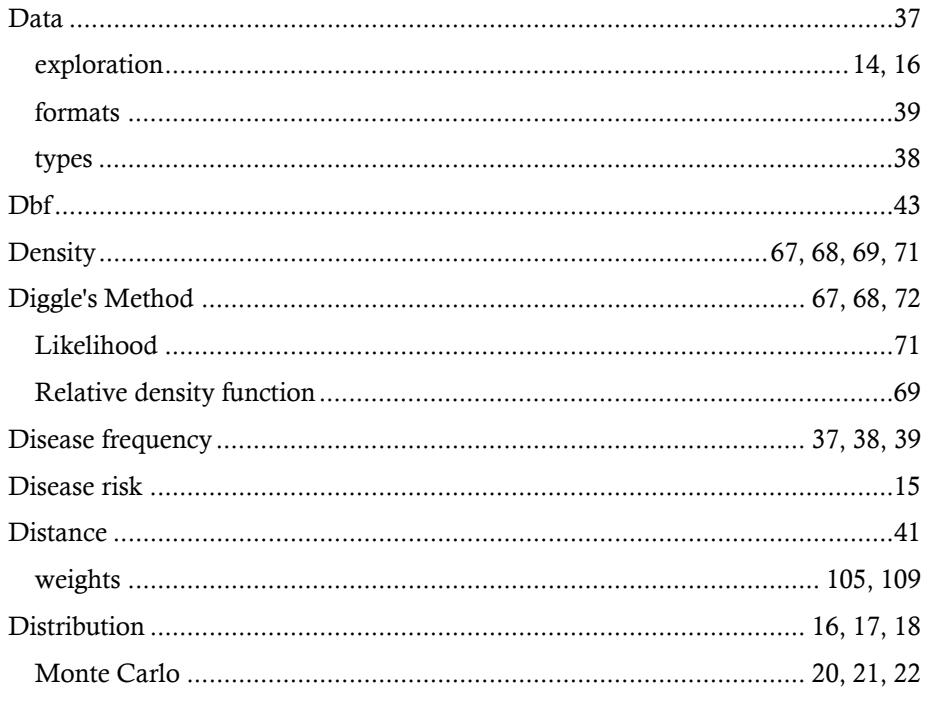

# $\mathbf E$

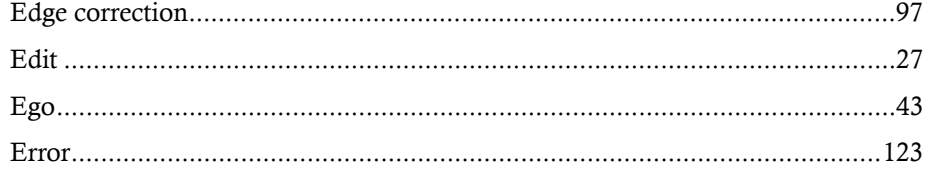

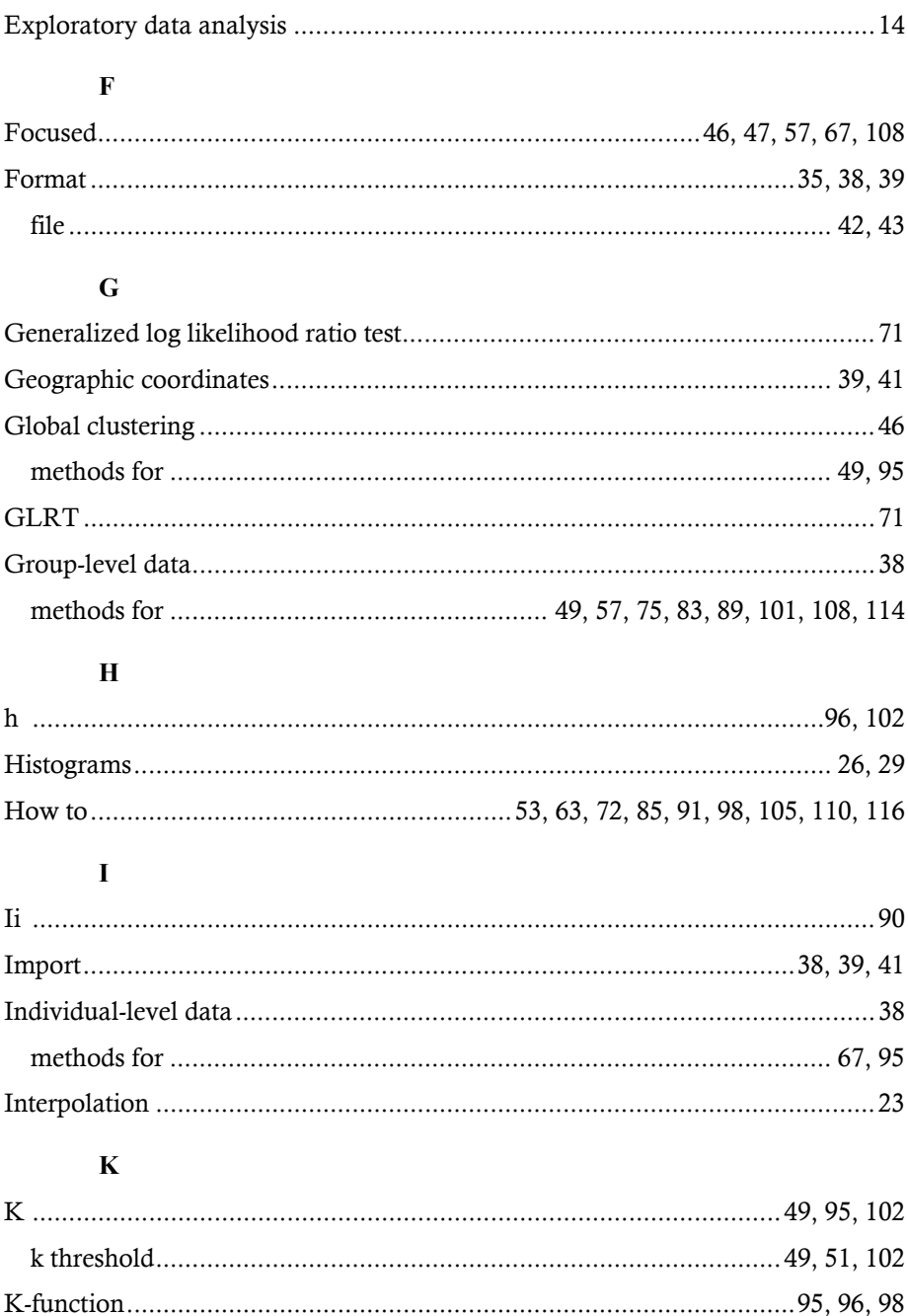

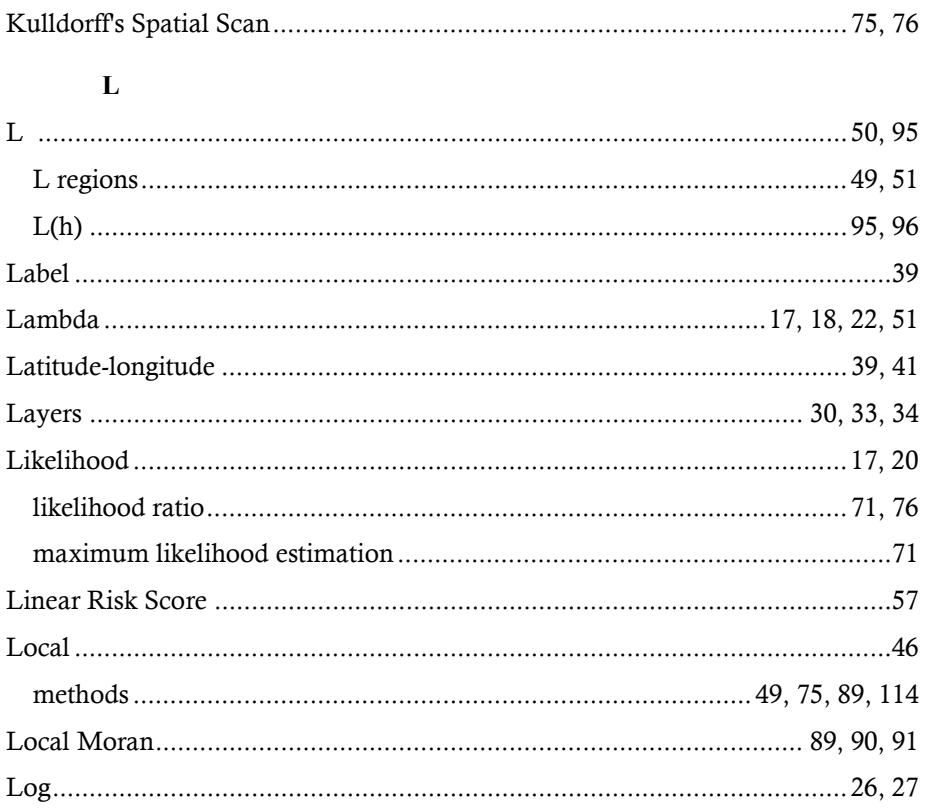

## $\overline{\mathbf{M}}$

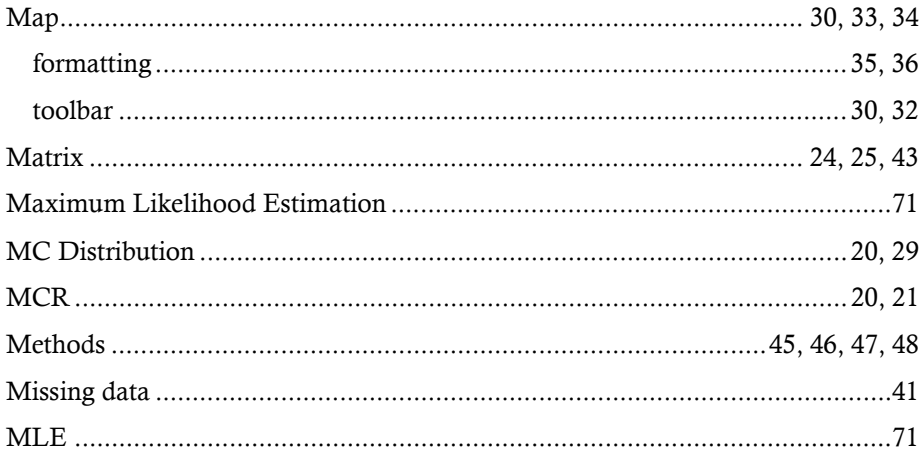

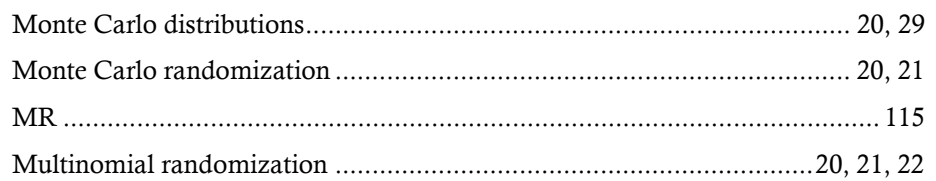

# $\mathbf N$

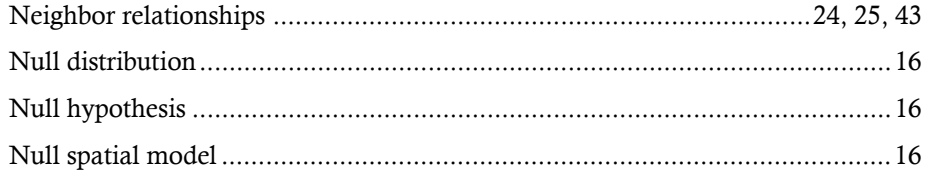

# $\mathbf 0$

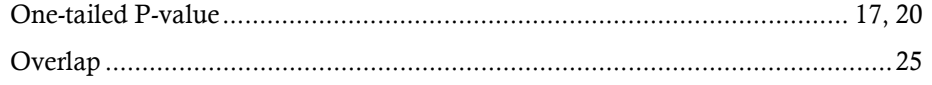

# $\mathbf{P}$

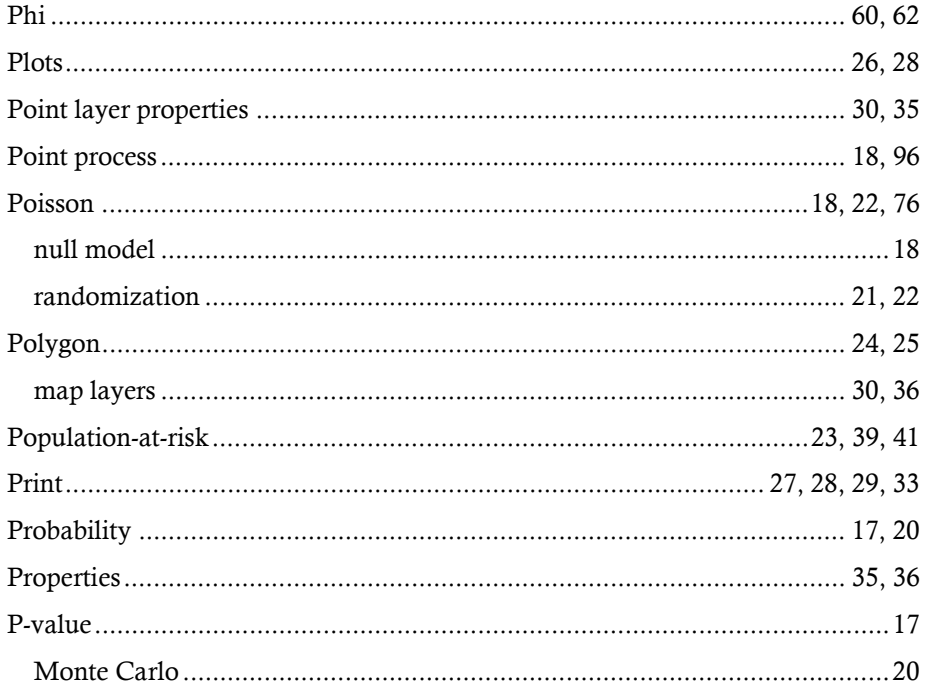

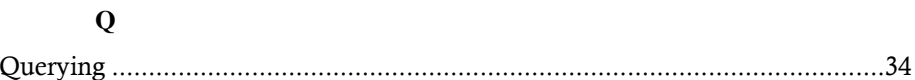

## $\mathbf R$

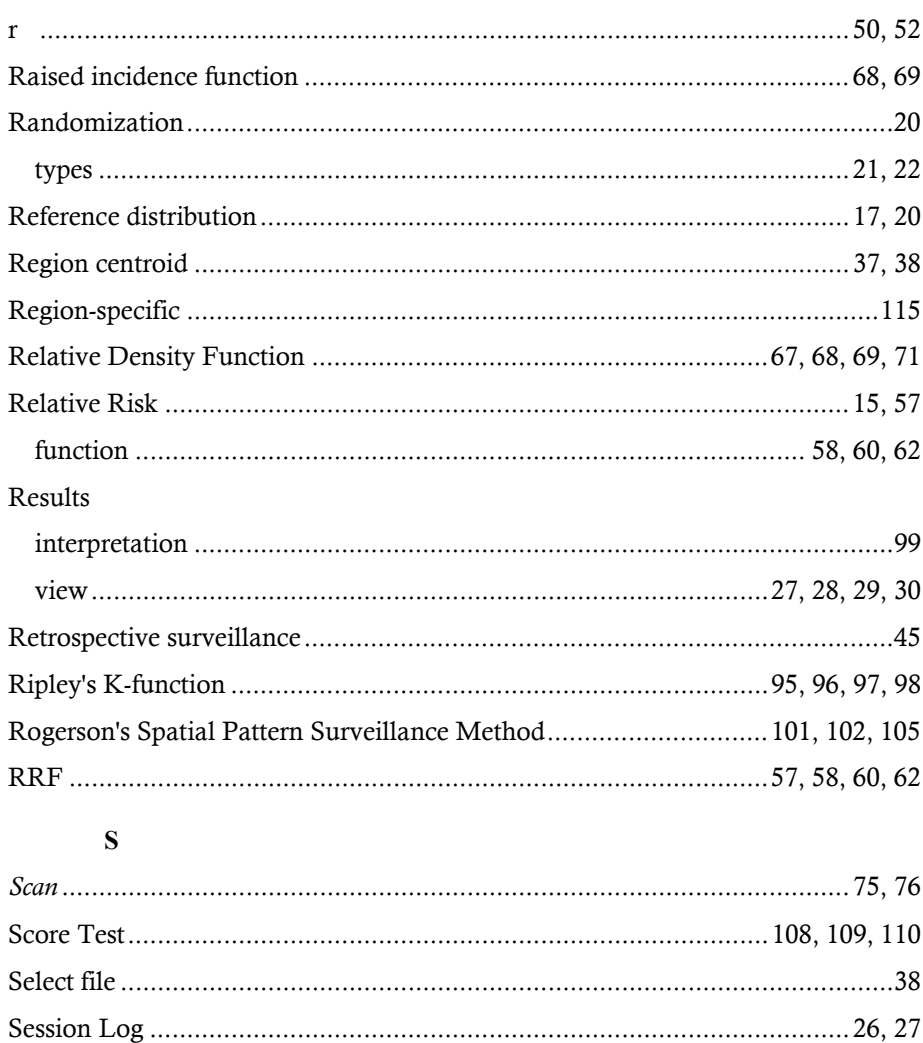

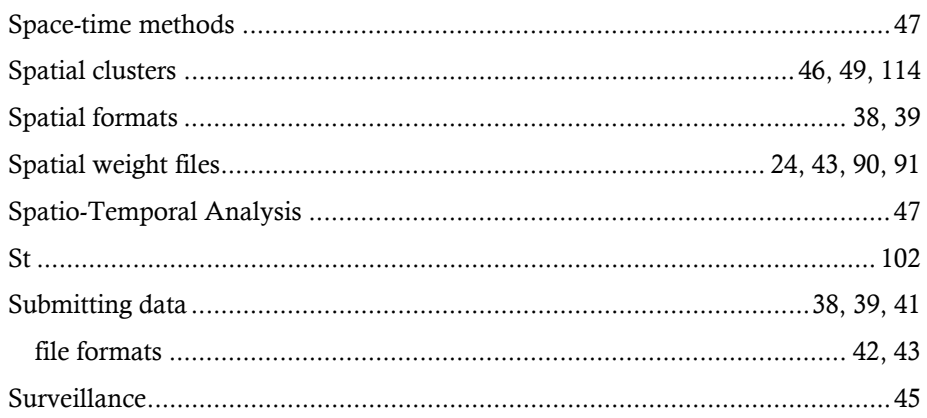

## $\mathbf T$

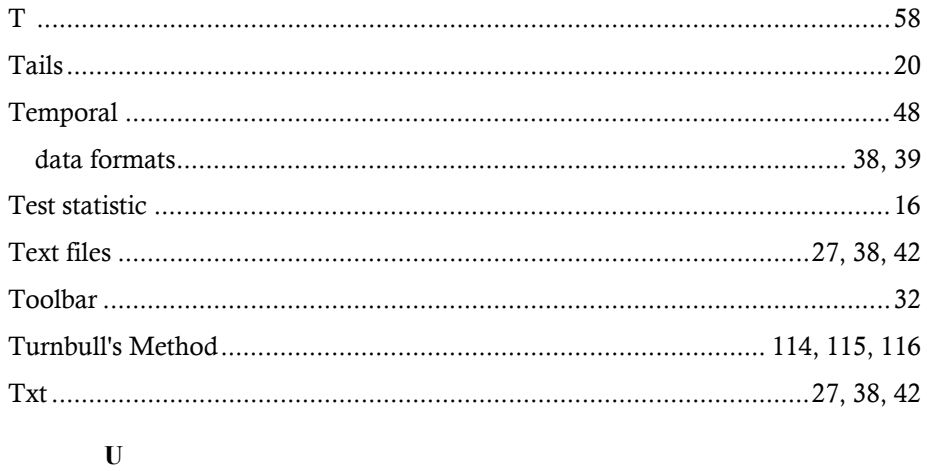

# $\mathbf{V}$

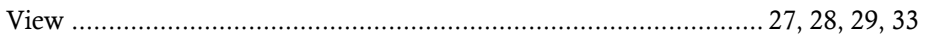

## $\mathbf{W}$

Weight

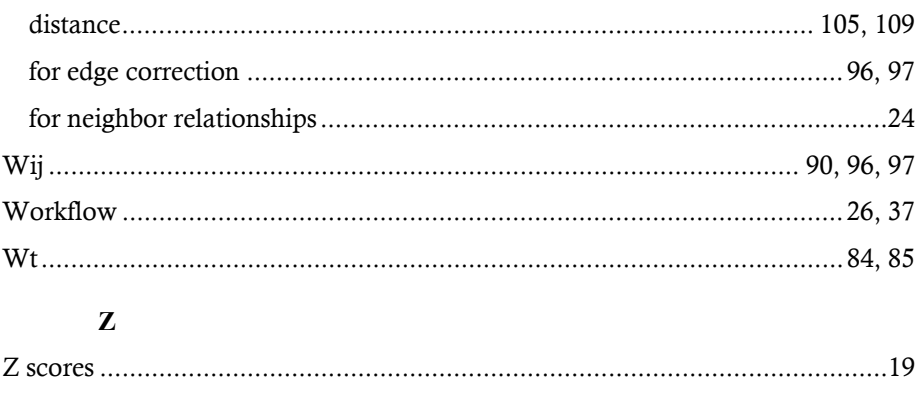